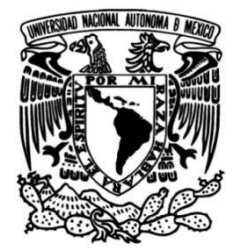

# UNIVERSIDAD NACIONAL AUTÓNOMA DE MÉXICO

**FACULTAD DE CIENCIAS POLÍTICAS Y SOCIALES** 

# Ensamblaje digital de restos óseos: una alternativa para la conservación

**TESIS** 

Que para obtener el título de

Licenciado en Antropología

**PRESENTA** 

Gustavo Sánchez Flores

**DIRECTORA DE TESIS** 

Abigail Meza Peñaloza

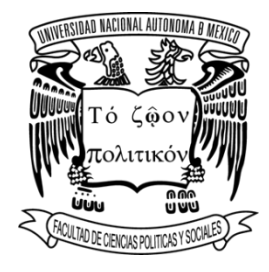

Ciudad Universitaria, Ciudad de México, 2024

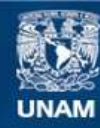

Universidad Nacional Autónoma de México

**UNAM – Dirección General de Bibliotecas Tesis Digitales Restricciones de uso**

## **DERECHOS RESERVADOS © PROHIBIDA SU REPRODUCCIÓN TOTAL O PARCIAL**

Todo el material contenido en esta tesis esta protegido por la Ley Federal del Derecho de Autor (LFDA) de los Estados Unidos Mexicanos (México).

**Biblioteca Central** 

Dirección General de Bibliotecas de la UNAM

El uso de imágenes, fragmentos de videos, y demás material que sea objeto de protección de los derechos de autor, será exclusivamente para fines educativos e informativos y deberá citar la fuente donde la obtuvo mencionando el autor o autores. Cualquier uso distinto como el lucro, reproducción, edición o modificación, será perseguido y sancionado por el respectivo titular de los Derechos de Autor.

## **Agradecimientos:**

A los abrazos y el cariño de mi madre Mónica, sin los cuales simplemente yo no estaría aquí.

A los esfuerzos que hace mi padre Gustavo por conectar conmigo, los cuales no siempre funcionan, pero los aprecio mucho.

A las sonrisas y anécdotas de mis abuelos que me hacen sentir bien cuando todo lo demás está mal.

A las enseñanzas de la doctora Abigail, las cuales me devolvieron la emoción por estudiar antropología.

A la ayuda que Iroel y Julián me brindaron, sin la cual esta tesis jamás se hubiera realizado.

A los paseos con mis perritos Flor y Ziggy por hacerme la vida un poco menos triste.

A las risas y pláticas que tuve con mis compañeros de laboratorio: Dana, Mariana A, Mariana Q, Nahomi, Paloma, Paulina, Romina, Ulises y Vanessa.

A mis lectores: Carlos Serrano, Judith Ruiz, Julián Covarrubias y Erick Heredia.

#### **Resumen**

En contextos arqueológicos es muy común encontrar restos óseos humanos fragmentados. Tradicionalmente, estos restos fragmentados se vuelven a ensamblar utilizando pegamentos y cintas; sin embargo, su uso puede causar daños irreversibles a los huesos, poniendo en riesgo su conservación. En la presente tesis se propone realizar ensamblajes digitales en lugar de hacer en ensamblajes físicos con pegamento con el fin de evitar el daño que dicho material provoca a los restos óseos. Para ello se ensambló digitalmente un cráneo proveniente de Xaltocan, Estado de México utilizando el método de registro de puntos pares. Los resultados muestran que es posible realizar un ensamblaje digital con relativamente pocos errores. Además, se hizo una comparación entre dos métodos de ensamblaje digital: el método de registro de puntos pares y el método interactivo. Se encontró que el método de registro de puntos pares da mejores resultados que el método interactivo.

**Palabras clave:** Antropología virtual, Xaltocan, Escáner 3D.

# **ÍNDICE**

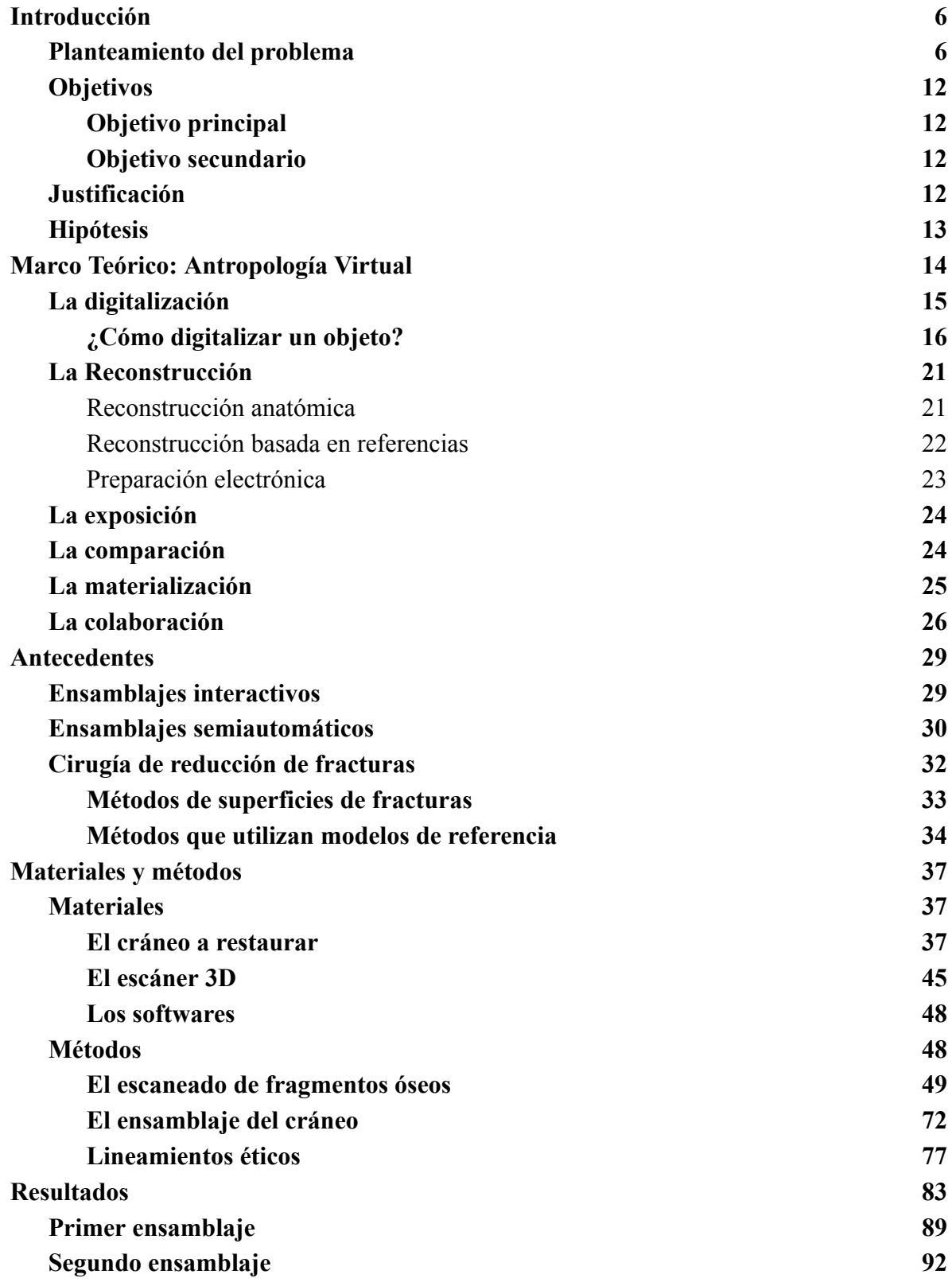

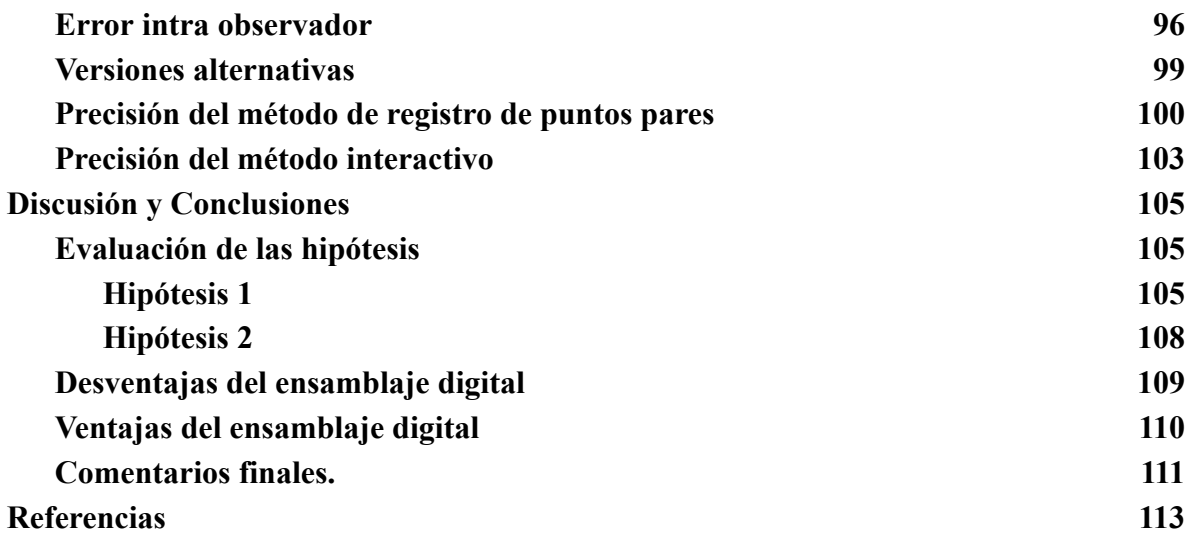

#### **Introducción**

#### **Planteamiento del problema**

La curaduría de restos óseos es una de las tareas más importantes que realiza un antropólogo físico. Entre las labores de curaduría se incluye el reensamblaje de restos óseos, el cual consiste en unir los fragmentos de un hueso roto para regresarlo a su forma original. Tradicionalmente los ensamblajes se han hecho utilizando pegamentos y cintas adhesivas (Grévin et al. 1998; Lagunas Rodríguez y Hernández Espinoza 2000; White et al. 2011).

Sin embargo, el uso de cintas y pegamentos tiene varias desventajas. Por ejemplo, Nicholson et al. (2002) reportan que los pegamentos hechos a base de colágeno contaminan el ADN de los restos óseos. Además, cualquier adhesivo que sea más fuerte que el hueso en sí mismo puede generar fracturas o desprender el periostio, entre otros daños (Janaway et al. 2009). Lamentablemente, esto no ha evitado que a lo largo de la historia algunos antropólogos hayan usado pegamentos muy fuertes como Stephens y Heglar (1989) quienes aplicaron silicón caliente directamente en los huesos.

También se debe tener en cuenta que una mala restauración con pegamento puede deformar los huesos de forma permanente. Esto debido a que en algunas ocasiones cuando el hueso es muy frágil no es posible despegar dos fragmentos sin que estos sufran daños. En la figura 1.1 se puede observar un ejemplo de un mal ensamblaje en un cráneo de un individuo subadulto, donde el esfenoides está pegado al proceso mastoideo del temporal.

Lamentablemente por las condiciones propias de estos restos ya no es posible separar los fragmentos sin que estos sufran algún daño.

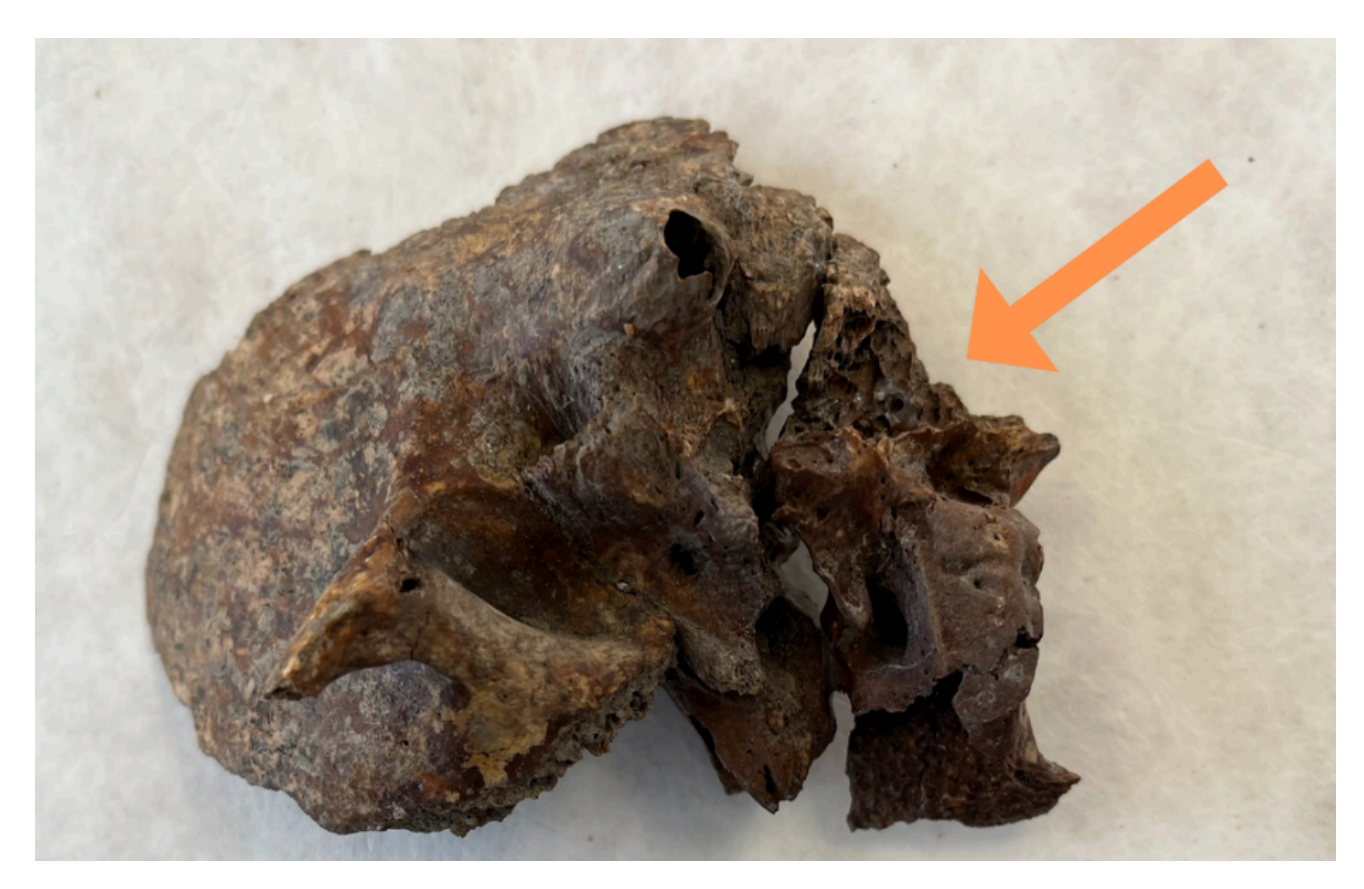

*Figura 1.1 Temporal izquierdo y fragmento de occipital articulados incorrectamente*

Incluso cuando los huesos se encuentran en perfecto estado y un mal reensamblaje se puede revertir, a veces el pegamento no se puede retirar por completo, manchando el hueso permanentemente. Por ejemplo, en la figura 1.2 se puede observar un occipital con restos de pegamento no sólo en la superficie en la que antes se articulaba con otro fragmento, sino también en su cara interna.

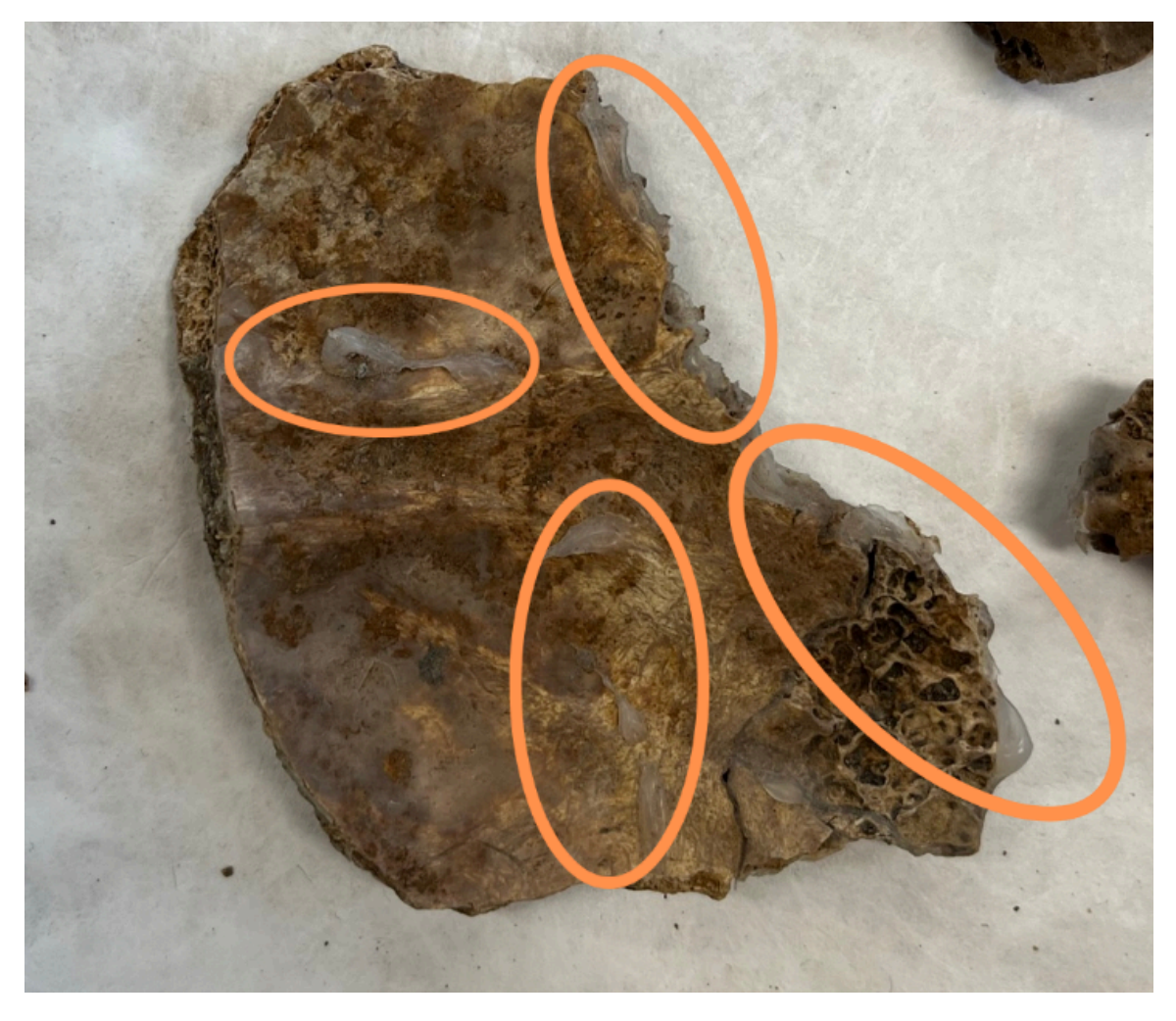

*Figura 1.2 Restos de pegamento en un occipital infantil*

Por otra parte, las cintas adhesivas sólo sirven para reensamblar temporalmente los fragmentos de los huesos ya que no proporcionan un soporte rígido a los restos (Knott 2018). Además, estas cintas pueden manchar, exfoliar los huesos e incluso destruir su capa externa si se dejan por mucho tiempo (Janaway et al. 2009; White et al. 2011). En la figura 1.3 se puede observar un hueso largo cuyo periostio fue destruido por una cinta. Como se puede apreciar, la restauración con pegamentos y cintas puede suponer un riesgo para la integridad de los restos óseos.

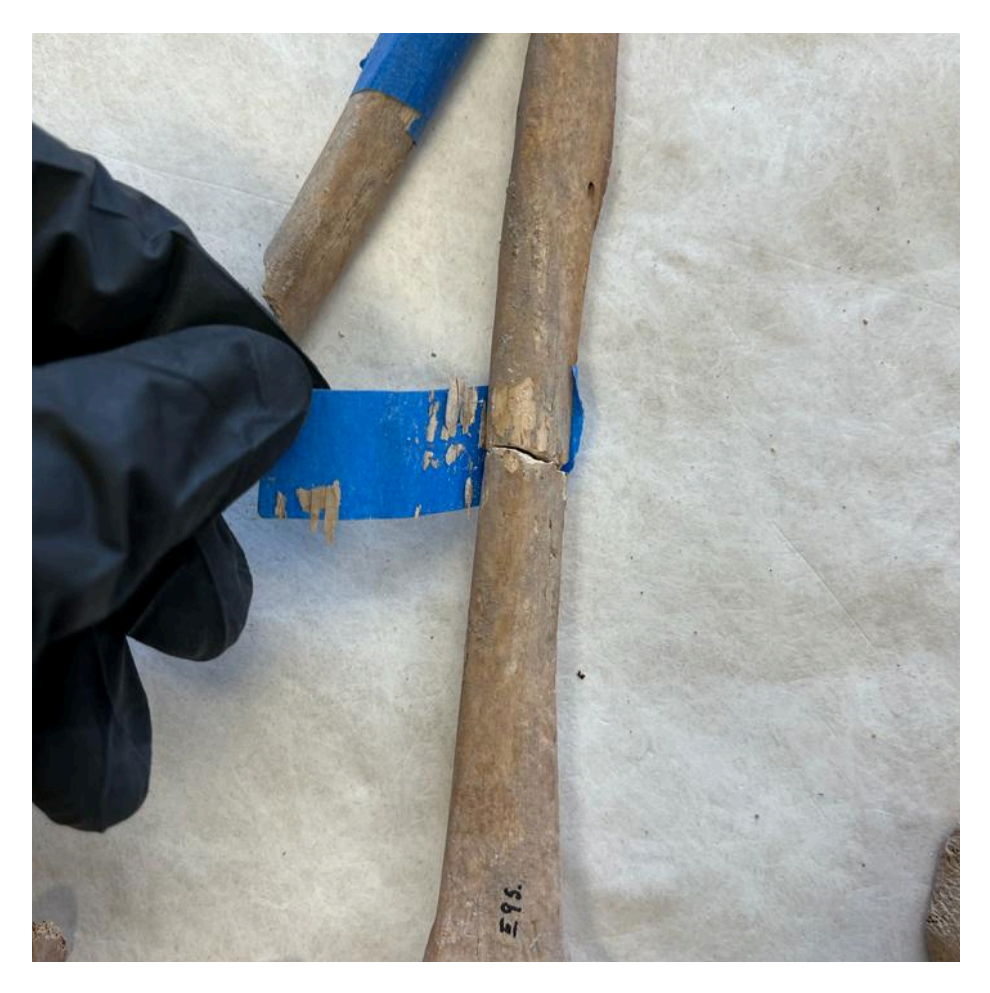

*Figura 1.3 Hueso largo con periostio dañado debido al mal uso de cintas adhesivas*

En ocasiones es más ventajoso dejar los huesos sin ensamblar. Los huesos al estar rotos permiten observar a simple vista rasgos que normalmente se encuentran ocultos, por ejemplo, los senos paranasales y las impresiones meníngeas en el cráneo, o la cavidad medular en los huesos largos. Al pegar los huesos estos rasgos se vuelven inaccesibles y se hace necesario tomar radiografías o tomografías para poder observarlos.

Durante muchos años, el reensamblaje tradicional con cintas y pegamentos ha sido un mal necesario ya que no existían alternativas pudieran sustituirlos. Sin embargo, hoy en día la tecnología ha avanzado lo suficiente para que se puedan realizar restauraciones de forma digital. Es decir, crear copias virtuales de los huesos rotos y ensamblarlas por medio de softwares, de esta forma salvaguardando la integridad de los huesos reales.

En la presente tesis se propone explorar el ensamblaje digital como alternativa a las restauraciones tradicionales con pegamento y cintas. El ensamblaje digital es óptimo para la conservación a largo plazo de los huesos por múltiples razones. Primero porque se evitarían los problemas anteriormente mencionados generados por el uso de cintas y pegamentos. Segundo porque al trabajar con copias digitales se evita el desgaste inherente provocado a los huesos reales cuando se manejan en físico. Además, crear copias digitales es en sí una forma de conservación de los restos, ya que con un buen manejo estas copias quedarán disponibles para siempre incluso si por alguna razón se llegaran a dañar a los huesos reales.

Para explorar la viabilidad del reensamblaje digital como alternativa a las restauraciones con pegamentos y cintas se ensambló digitalmente un cráneo con 19 fragmentos articulables proveniente de Xaltocan, Estado de México. Para poder realizar esto se utilizó un escáner 3D para crear copias virtuales de los 19 fragmentos y posteriormente se articularon digitalmente utilizando el método de registro de puntos pares.

Este cráneo destaca por tener una expansión muy marcada de su diploe en sus parietales provocada por una hiperostosis porótica. Esta expansión es visible gracias a que el parietal derecho está fragmentado y su diploe se encuentra expuesto. Esto hace que este cráneo sea el candidato ideal para un reensamblaje digital debido a que será posible observar la morfología del cráneo completo restaurado digitalmente y al mismo tiempo seguirá siendo visible la diploë expandida en los fragmentos originales.

A pesar de que el reensamblaje digital parece una alternativa perfecta, es necesario evaluar qué tan fiel es el ensamblaje digital respecto a la morfología real del cráneo. Si bien, las restauraciones con pegamentos y cintas pueden llegar a ser destructivas, tienen la principal ventaja de que suelen ser fáciles y precisas si es que el segmento óseo no se ha deformado en el contexto arqueológico. Cuando uno ensambla físicamente los huesos, los fragmentos se articulan entre sí como piezas de un rompecabezas, por ello es relativamente sencillo reposicionarlos cuando se tiene conocimiento anatómico.

En cambio, en un entorno digital se pierde la respuesta táctil de los fragmentos, por lo que se hace complicado ubicar su posición exacta. Esto puede llegar a generar errores a la hora de realizar un ensamblaje digital. Al trabajar en una computadora con un monitor plano también se pierde la tridimensionalidad de los fragmentos, ya que la pantalla de las computadoras es en realidad un espacio 2D que simula ser 3D; esto hace que aumente la complejidad de realizar los ensamblajes y por lo tanto introducir más errores. Por este motivo en la presente tesis se hará una evaluación de la precisión del ensamblaje digital comparado con el ensamblaje con pegamento.

Existen diversas formas de ensamblar un cráneo digitalmente: hay tanto métodos semiautomáticos como métodos interactivos o "manuales". Como ya se mencionó anteriormente, el método utilizado en la presente tesis es el método de registro de puntos pares. Se seleccionó debido a que es semiautomático y en teoría debería ser más sencillo y rápido que un método interactivo. Sin embargo, de acuerdo con Jurda et al. (2019) existe la posibilidad de que los métodos semiautomáticos sean más propensos a generar errores que los interactivos. Por estas razones también se hará una comparación entre el método de registro de puntos pares y un método interactivo.

#### **Objetivos**

#### *Objetivo principal*

Evaluar si el ensamblaje digital de un cráneo utilizando el método de registro de puntos pares es una buena alternativa a los ensamblajes físicos con pegamentos y cintas. Para ello se debe comprobar que la morfología del cráneo ensamblado digitalmente sea lo más parecida a la morfología que hubiera presentado el mismo cráneo si nunca se hubiera destruído.

#### *Objetivo secundario*

Comparar los resultados entre el método de registro de puntos pares y el método interactivo.

#### **Justificación**

Como ya se mencionó anteriormente, la restauración tradicional con cintas y pegamentos puede llegar a ser dañina para los huesos y poner en riesgo su conservación. Por ello es fundamental que se empiecen a buscar y proponer alternativas que solucionen estos problemas para que de esta forma se pueda conservar y salvaguardar el patrimonio biocultural de nuestro país.

Actualmente en México no hay registro de que alguien haya reensamblado fragmentos óseos digitalmente. Esto probablemente se deba a que hay muy poca literatura disponible respecto al tema, además de que las pocas fuentes que existen están escritas en inglés. La presente tesis sería el primer trabajo en español que describe a detalle todo el proceso para llevar a cabo un reensamblaje digital. Por este motivo, esta tesis puede ser de gran ayuda

para futuros antropólogos hispanohablantes que quieran experimentar con métodos de restauración digital de restos óseos.

## **Hipótesis**

Hipótesis 1: el cráneo reensamblado digitalmente tendrá una morfología casi idéntica a la que tendría si no se hubiera fragmentado *post mortem*. Las únicas diferencias que habrá serán de 0.02 mm, que es la exactitud del escáner 3D que se utilizó para digitalizar las piezas óseas.

Hipótesis 2: los resultados obtenidos por medio del método de registro de puntos pares y los obtenidos por el método interactivo serán los mismos. Sin embargo, el método interactivo será más lento y difícil.

#### **Marco Teórico: Antropología Virtual**

De acuerdo con Weber (2015) la antropología virtual es la disciplina que se dedica a estudiar la morfología funcional de los objetos (particularmente los pertenecientes a los humanos y sus ancestros) utilizando solo copias virtuales de dichos objetos en un ambiente digital. Por su parte, Serrano Ramos et al. (2017) mencionan que la antropología virtual "tiene por objeto la investigación y el desarrollo de formas de aplicación de la visualización asistida por ordenador a la gestión integral del patrimonio" (p. 268).

Como se puede observar, ambas definiciones hacen énfasis en el uso de copias virtuales de objetos reales para realizar investigaciones antropológicas; por lo que se puede inferir que este es el componente principal de la antropología virtual. La definición de Weber hace énfasis en que la antropología virtual se debe utilizar para estudiar la morfología de los objetos, mientras que la definición de Serrano Ramos et. al. hace más referencia al papel de la antropología virtual en la conservación y gestión patrimonial. Por lo tanto, se pueden conjuntar ambas definiciones y decir que la antropología virtual es la disciplina científica que mediante el uso de copias virtuales de un objeto antropológico real estudia sus formas y ayuda a su conservación y preservación.

La antropología virtual tiene seis áreas operativas: la digitalización, la exposición, la comparación, la reconstrucción, la materialización y la colaboración (Weber 2014, 2015). Aunque para lograr los objetivos de la presente tesis únicamente se hará uso de la digitalización y reconstrucción, a continuación, se hará una breve descripción de cada una de estas áreas operativas.

#### **La digitalización**

La digitalización se puede definir como la transferencia de un objeto físico al mundo de los datos digitales y es el primer paso que se debe realizar para cualquier investigación hecha dentro del marco de la antropología virtual (Weber 2014). Los datos digitales se pueden definir como una categoría de representación de datos que utiliza un software para crear una representación visual de una unidad, muestra o población (Murphy y Seguchi 2019).

Los datos digitales se pueden guardar en la forma de una nube de puntos. De acuerdo con Puche Fontanilles et al. (2017) una nube de puntos es simplemente una colección de coordenadas *X, Y* y *Z* que se guardan en una tabla. En ocasiones en estas tablas también se guardan otros datos como el color, la reflectancia y los ángulos de incidencia de cada una de estas coordenadas. Cuando estas coordenadas se unen por medio de aristas entonces se crea un modelo de malla.

De acuerdo con Murphy y Seguchi (2019) un modelo de malla es un objeto geométrico compuesto por vértices y triángulos (caras) que visualizan información dimensional densa para representar multidimensionalmente superficies y objetos. En palabras más sencillas, un modelo de malla es una nube de puntos unida por medio de líneas para formar caras; creando así un modelo 3D.

Murphy y Seguchi (2019) mencionan que los modelos de malla pueden ser de dos tipos: *open manifold* y *close manifold*. Según estas investigadoras los modelos *open manifold* son discontinuos, es decir, tienen algunas superficies que no se unen completamente; un objeto *open manifold* únicamente puede existir en un ambiente digital, por lo que es imposible traerlos al mundo real por medio de una impresora 3D. Por el contrario, un modelo *close*

*manifold* es aquel que todas sus superficies son continuas y no presenta ningún tipo de vacíos; estos sí pueden existir tanto en ambientes digitales como reales.

#### *¿Cómo digitalizar un objeto?*

Las tecnologías más utilizadas para digitalizar objetos dentro de la antropología virtual son la tomografía computarizada, la fotogrametría, los escáneres 3D y los digitalizadores mecánicos también conocidos como *microscribes* (Profico et al. 2019; Waltenberger et al. 2021). Cada una de estas tecnologías tiene sus ventajas y desventajas las cuales se describirán a continuación.

*Tomografía computarizada.* La tomografía computarizada es una técnica de imagenología que produce datos volumétricos a partir de rayos X tomados desde distintos ángulos (Waltenberger et al. 2021). Los rayos X producen imágenes 2D llamadas *slices* las cuales se apilan una sobre otra para crear un modelo 3D (Profico et al. 2019).

Las tomografías computarizadas tienen la ventaja de que pueden producir modelos 3D con resolución muy alta; además como se construyen a partir de rayos X permiten conocer las estructuras internas escondidas de los objetos (Weber 2015). Otra ventaja que Abegg et al. (2021) señalan que las evaluaciones del cierre de suturas craneales hechas con modelos 3D creados a partir de tomografías presentan menos errores que las evaluaciones hechas con modelos creados con otros métodos de digitalización.

Por el otro lado, la principal desventaja de las tomografías computarizadas es que son muy costosas comparadas con los otros métodos de digitalización, además de que requieren entrenamiento especializado y softwares que son caros y para nada amigables para usuarios principiantes (Seguchi, Dudzik, et al. 2019). Otra desventaja es que los tomógrafos son objetos muy grandes y pesados que no se pueden mover, por lo que uno tiene que trasladar los materiales hacia dicho aparato, lo cual no siempre es posible (Friess 2012).

Se debe agregar que la radiación generada por los rayos X hace que no se puedan tomar múltiples tomografías seguidas a sujetos vivos. Además, existe la posibilidad de que dicha radiación pueda cambiar el color de los objetos, esto se ha observado particularmente con los dientes (Richards et al. 2012). Respecto a la radiación cabe señalar que Hall et al. (2015) y Paredes et al. (2012) no hallaron evidencias de que la radiación de las tomografías llegara a dañar el ADN contenido en los restos óseos, sin embargo, Grieshaber et al. (2008) encontraron que las tomografías si podían llegar a fragmentar el ADN de los huesos. Definitivamente todavía se necesitan más estudios para confirmar que las tomografías son totalmente seguras para la conservación del ADN antiguo.

*Fotogrametría.* La fotogrametría es un método que consiste en tomar múltiples fotografías de un objeto desde distintos ángulos para crear un modelo 3D (Omari et al. 2021). La forma en la que esto sucede es que las fotografías se ingresan en un software donde son alineadas y el software determina donde se encontraba la cámara al momento en el que se tomaron las fotografías. Con esta información y por medio del principio de triangulación se crea una nube de puntos la cual, con ayuda de un algoritmo, se convierte en un modelo de malla (Profico et al. 2019).

De acuerdo con Katz y Friess (2014) la principal ventaja de la fotogrametría es que es el método de digitalización más barato, ya que se puede realizar con una cámara semiprofesional y con softwares de acceso libre; además también es el método con mayor transportabilidad ya que una cámara se puede mover de un lugar a otro sin ningún problema puesto que no requiere de una fuente de toma eléctrica. Estos autores también señalan que

la recogida de datos por medio de la fotogrametría es muy rápida si se compara con los largos tiempos de escaneo que en ocasiones requieren los escáneres 3D.

Otra ventaja de la fotogrametría es que, al tratarse de fotografías, captura de muy buena forma la textura y los colores de los objetos (Katz y Friess 2014). También se debe mencionar que diversos autores como Waltenberger et al. (2021) y Omari et al. (2021) han mostrado que los modelos 3D de cráneos creados a partir de fotogrametría permiten identificar landmarks y hacer mediciones osteométricas con un muy buen grado de precisión.

Por otro lado, la fotogrametría tiene la desventaja de que en primera instancia sólo recoge datos de forma y textura, pero no registra datos acerca del tamaño de los objetos. Para poder superar este obstáculo uno tiene que poner una escala cerca del objeto que se quiere digitalizar a la hora de tomar las fotografías y posteriormente calibrar manualmente el modelo utilizando dicha escala como referencia lo cual aumenta la carga y el tiempo de trabajo (Katz y Friess 2014).

Otra desventaja es que la calidad de los modelos depende mucho de los softwares que se utilicen; por ejemplo, de los 13 softwares que Waltenberger et al. (2021) probaron para crear modelos de pelvis humanas, sólo uno de ellos creó un modelo que realmente pudo ser considerado útil para realizar estudios antropométricos. Finalmente se debe mencionar que los softwares de fotogrametría generalmente tienen problemas para identificar superficies brillosas, reflejantes, sombreadas, transparentes y sin texturas (Omari et al. 2021).

*Escáneres 3D.* Los escáneres 3D son sistemas ópticos que mediante el uso de luz visible miden objetos y generan modelos de mallas. Una forma de clasificar los escáneres

3D es por medio del tipo de luz visible que utilizan: hay escáneres láser y escáneres de luz estructurada. De acuerdo con Friess (2012) la principal ventaja de los escáneres láser es que no requieren que la luz del ambiente esté controlada, pero tienen la desventaja de que no se pueden utilizar para escanear sujetos vivos. Por el contrario, los escáneres de luz estructurada necesitan que la luz del ambiente sea controlada, pero si se pueden usar para escanear sujetos vivos.

De acuerdo con Friess (2012) otra manera de clasificar los escáneres 3D es de acuerdo con la forma en la que obtienen las coordenadas xyz de un objeto: existen los escáneres que utilizan el *time-of-flight (TOF)* y los que utilizan el principio de triangulación. Los escáneres que utilizan el *TOF* emiten una fuente de luz la cual es reflejada de regreso al escáner por el objeto que se está digitalizando; el escáner mide el tiempo transcurrido desde que la luz fue emitida hasta que fue reflejada de regreso al escáner y de esta forma calcula la distancia entre el escáner y el punto del objeto donde se reflejó la luz. El escáner cambia la posición de la luz que se emite más de 10,000 veces por segundo para de esta forma multiplicar el número de puntos calculados.

Por su parte, los escáneres que utilizan el principio de triangulación emiten líneas de luz que son reflejadas por el objeto que se está digitalizando y estas reflexiones son capturadas por una o más cámaras. Después un algoritmo triangula las coordenadas xyz del punto donde fue reflejada la luz ya que conoce la distancia y el ángulo entre la fuente de luz y las cámaras que capturan las reflexiones (Friess 2012).

Una de las ventajas de utilizar escáneres 3D es que incluso los escáneres de baja gama tienen la capacidad de capturar geometrías orgánicas complejas sin ningún tipo de distorsión significativa (Perrone y Williams 2019). Además, se ha mostrado que los

escáneres 3D pueden crear modelos de cráneos con suficiente precisión para medir ángulos (Toneva et al. 2016) y para ser sometidos a un proceso de reconstrucción de forma confiable (Jani, Johnson, Parekh, et al. 2020).

La principal desventaja que tienen los escáneres 3D es que el tiempo de escaneo y el proceso de construcción de los modelos de malla puede ser muy tardado (Filiault 2012; Waltenberger et al. 2021). Además, los escáneres no son tan transportables si los comparamos con la fotogrametría ya que algunos pueden ser pesados (incluso llegar a pesar hasta 40 kg) y requieren de una toma de corriente eléctrica (Katz y Friess 2014). Otra desventaja es que incluso los escáneres 3D de alta gama tienen problemas para digitalizar y capturar la superficie de los dientes (Slizewski et al. 2010). Tampoco pueden digitalizar muy bien objetos con superficies reflejantes, translúcidas o muy oscuras (Murphy y Seguchi 2019).

*Digitalizadores mecánicos*. Los digitalizadores mecánicos, también conocidos como *microscribres,* son brazos mecánicos que por medio de una punta táctil capturan las coordenadas 3D de un objeto. La ventaja de utilizar estos digitalizadores es que la toma de datos es mucho más rápida que los demás métodos mencionados anteriormente. Además, Algee-Hewitt y Wheat (2016) reportan que la captura de landmarks hechas por medio de digitalizadores mecánicos es igual de confiable que la captura de landmarks hechas con modelos 3D creados a partir de escáneres 3D.

La principal desventaja de utilizar estos digitalizadores es que, al requerir contacto directo con los objetos, pueden llegar a comprometer la integridad física de los objetos si estos son frágiles (Ohno y Kawakubo 2019). Además, no es viable utilizar digitalizadores mecánicos para capturar curvas y semilandmarks (Seguchi, Murphy, et al. 2019). Esto sin mencionar

que estos digitalizadores únicamente capturan coordenadas y no son capaces de crear modelos de malla.

#### **La Reconstrucción**

De acuerdo con Weber (2014) la reconstrucción se puede definir como el proceso en el que se le devuelve su forma original a un objeto que ha sufrido alguna de las siguientes perturbaciones:

- Perturbación tipo I: cuando un objeto está roto, pero la mayoría de sus partes están presentes.
- Perturbación tipo II: cuando hay partes del objeto que están ausentes.
- Perturbación tipo III: cuando el objeto está deformado.
- Perturbación tipo IV: cuando no es posible acceder al objeto directamente debido a que está cubierto por otros materiales.

De acuerdo con Weber y Bookstein (2011) hay tres tipos de reconstrucción dentro de la antropología virtual: la reconstrucción anatómica, la reconstrucción basada en referencias y la preparación electrónica.

#### <span id="page-22-0"></span>*Reconstrucción anatómica*

De acuerdo con Weber y Bookstein (2011) la reconstrucción anatómica es aquella que utiliza los elementos anatómicos como pistas para reconstruir la forma original de los objetos. Dentro de la reconstrucción anatómica se incluyen: el ensamblaje de fragmentos, el espejeo de fragmentos y los especímenes compuestos.

El ensamblaje de fragmentos se usa para corregir las perturbaciones tipo I. Básicamente consiste en unir los fragmentos de un objeto roto como si se tratara de un rompecabezas en 3D. En la presente tesis se busca corregir la perturbación de tipo I que presenta un cráneo de Xaltocan, Estado de México. Por este motivo, el capítulo de Antecedentes de la presente tesis está dedicado exclusivamente a explicar cómo se corrigen las perturbaciones tipo I por medio del reensamblaje de fragmentos, así como a dar ejemplos de trabajos donde se han hecho.

El espejeado de fragmentos consiste en aprovechar la simetría bilateral de los objetos para reconstruir las partes faltantes de un objeto y se usa para corregir las perturbaciones tipo II y III. Para ello se espejean los elementos que se encuentran intactos en un lado del hueso para reemplazar los elementos ausentes o deformados del lado contrario del mismo hueso. Por ejemplo, Fantini et al. (2008) reconstruyeron exitosamente el lado izquierdo de un cráneo medieval utilizando un modelo espejo del lado derecho del mismo cráneo.

Los especímenes compuestos son aquellos en los que se sustituyen las partes faltantes de un individuo con las partes de otro individuo. Por ejemplo, Claxton et al. (2016) reconstruyeron la pelvis del *Australopithecus africanus* STS 65 con ayuda del individuo STS 14 de la misma especie. A la pelvis del espécimen STS 65 le faltaba el sacro, por lo que los investigadores insertaron el sacro del STS 14 para así tener la pelvis completa.

#### <span id="page-23-0"></span>*Reconstrucción basada en referencias*

De acuerdo con Weber y Bookstein (2011) la reconstrucción basada en referencias es aquella en la que se integra información geométrica o estadística de un individuo o población de referencia para reconstruir la forma original de un objeto y se utilizan para corregir las perturbaciones tipo II y III.. Dentro de esta categoría existen dos tipos de reconstrucciones: la reconstrucción geométrica y la reconstrucción estadística.

La reconstrucción geométrica utiliza un objeto intacto como referencia para estimar las partes faltantes o corregir las partes deformadas de otro objeto. Quizá uno de los trabajos más famosos que han recurrido a una reconstrucción geométrica sea el de Benazzi et al. (2009) quienes reconstruyeron el cráneo incompleto del pensador italiano del siglo XV Angelo Poliziano utilizando como referencia un cráneo completo de otro italiano de su mismo sexo y edad al momento de su muerte.

La reconstrucción estadística es aquella que utiliza una muestra poblacional para reconstruir las partes faltantes o deformadas de un objeto. Un ejemplo reciente de reconstrucción estadística es el trabajo de Amano et al. (2022) quienes eliminaron la deformación de un cráneo de *Mesopithecus pentelicus* utilizando como referencia cráneos de otras especies vivas de primates.

#### <span id="page-24-0"></span>*Preparación electrónica*

La preparación electrónica se usa para corregir las perturbaciones tipo IV y requiere el uso de tomografías computarizadas. De acuerdo con Weber (2015) dentro de una tomografía cada material tiene un valor de grises diferente. Por lo que es posible separar los materiales de acuerdo con su valor de grises. De esta forma el investigador puede identificar el valor de grises del hueso y el valor de grises de la matriz de tierra que lo rodea y separarlos. Neubauer et al. (2004) utilizaron este método para retirar digitalmente la matriz de tierra que envolvía un cráneo de *Australopithecus africanus* y observar su estructura endocranial.

#### **La exposición**

La exposición puede definirse como la observación de estructuras internas ocultas a la vista sin que sea necesaria la destrucción del objeto que se desea observar. La única herramienta que permite lograr esto es la tomografía computarizada. Como ya se mencionó anteriormente, la tomografía computarizada toma múltiples rayos x desde distintos ángulos para observar el interior de un objeto de forma no invasiva.

Un ejemplo de exposición es el trabajo de Isidro et al. (2016) quienes tomaron una tomografía de cuerpo completo a una momia egipcia del final del periodo Egipto Faraónico Clásico. Gracias a esta tomografía los investigadores pudieron encontrar que la momia conservaba su cerebro completo, lo cual era raro ya que en esa época el cerebro normalmente se extirpaba. Además, se encontraron varios amuletos y dos ojos artificiales dentro del manto de la momia. Todos estos descubrimientos se hicieron sin que fuera siquiera necesario tocar a la momia.

#### **La comparación**

Una de las principales ventajas de la antropología virtual es que se puede capturar la forma completa de los restos óseos. De esta forma la antropología virtual permite hacer comparaciones más allá de las mediciones lineales tradicionales ya que los datos tridimensionales otorgan la posibilidad de comparar sets de landmarks, volúmenes, contornos y curvaturas (Kuzminsky y Gardiner 2012).

La antropología virtual no sólo se limita a comparar huesos individuales entre sí, sino que también se puede sacar la forma promedio de los huesos de una población y compararla con la forma promedio de otra población. De esta forma pueden surgir nuevas preguntas de

investigación que anteriormente no hubiera sido posible contestar debido a las limitaciones de la tecnología.

#### **La materialización**

Si bien, las copias digitales de los huesos son muy útiles para realizar las tareas de investigación, muchas veces es mejor tener objetos físicos para actividades de difusión y de enseñanza. Lamentablemente utilizar huesos reales para este tipo de actividades supone un riesgo para su conservación ya que su constante manejo hace que se deterioren. Anteriormente para solucionar este problema se hacían réplicas de los huesos con moldes aplicando directamente yesos o resinas a los restos óseos reales, sin embargo, este proceso tiene toda una serie de problemas que amenazan la integridad de los huesos.

Afortunadamente la tecnología hoy en día permite la transferencia de objetos digitales a entornos físicos reales por medio de las impresoras 3D. Las réplicas de huesos creadas a partir de impresiones 3D son buenas alternativas a los huesos originales para actividades didácticas y de difusión y así evitar el desgaste de estos. Otra ventaja es que con las impresiones 3D las réplicas se pueden hacer del tamaño que uno requiera.

Casi todas las impresoras 3D funcionan depositando capas de algún material constructivo (generalmente plástico) una sobre la otra hasta tener el objeto completo. Bastir et al. (2019) mencionan que los dos termoplásticos más utilizados como materia prima para las impresiones 3D son el ácido poliláctico (PLA) y el Acrilonitrilo Butadieno Estireno (ABS).

Carew et al. (2019) encontraron que las impresoras 3D SLS son las mejores para imprimir réplicas de hueso. Sin embargo, estas impresoras suelen ser muy costosas y no todos los investigadores pueden acceder a ellas. De acuerdo con los mismos autores una buena

alternativa económica son las impresoras 3D FDM las cuáles también producen réplicas métricamente precisas, sólo que menos estéticas que las producidas por las impresoras SLS.

#### **La colaboración**

Gracias al internet hoy en día es muy fácil compartir archivos digitales con personas de todo el mundo. Por este motivo la antropología virtual facilita la cooperación con investigadores de todas partes del planeta y permite avanzar en la democratización de la ciencia. Gracias a esto es posible comparar individuos y poblaciones que antes hubiera sido imposible debido a que es muy difícil transportar restos óseos de un país a otro.

De acuerdo con (Weber 2001) "los restos de los homínidos son patrimonio de toda la humanidad. Los datos digitales 3D de los fósiles deberían de ser accesibles para su uso global" (p 199). En este sentido, la colaboración dentro de la antropología virtual tiene el potencial de garantizar el acceso a los especímenes fósiles superando las barreras impuestas por el tiempo, la distancia, el dinero y la burocracia institucional.

La colaboración en la antropología virtual no se limita simplemente a compartir archivos por medio de correos electrónicos entre investigadores, sino que se han hecho esfuerzos por crear verdaderas librerías virtuales de modelos 3D de restos óseos. Uno de los repositorios más recientes que representa un claro ejemplo de éxito de lo que se puede lograr por medio de la colaboración con la antropología virtual es el de *New Mexico Decedent Imaging Database* (NMDID) [https://nmdid.unm.edu/.](https://nmdid.unm.edu/) Este repositorio brinda acceso a tomografías de cuerpo completo de más de 15,000 personas fallecidas en Nuevo México, Estados Unidos. El repositorio ha sido utilizado por investigadores de 58 países y gracias a él se han publicado 10 tesis y 34 artículos científicos (Edgar 2023).

Otro repositorio de acceso libre que ha sido muy exitoso es *MorphoSource* <https://www.morphosource.org/?locale=en> en donde se pueden encontrar más de 72,000 modelos 3D de material esquelético de distintas especies. Aproximadamente 1,600 personas han contribuido a enriquecer el catálogo de *MorphoSource* y sus modelos han sido utilizados en más de 1,000 artículos científicos (Winchester 2022).

También existen repositorios cuyo objetivo no es tanto el de la investigación, sino el de la difusión de la ciencia. Un ejemplo de uno de estos repositorios es el de *Digitised Diseases* <http://www.digitiseddiseases.org/alpha/> el cual ofrece modelos 3D de huesos con condiciones patológicas provenientes de contextos médicos y arqueológicos. Este repositorio está orientado hacia estudiantes de medicina y antropología que precisamente no tienen acceso a esqueletos con lesiones patológicas.

La colaboración en la antropología virtual no se reduce a compartir modelos 3D finalizados, sino que también se puede colaborar realizando procesos que otros investigadores no pueden hacer debido a que no tienen acceso a la tecnología o por falta de conocimiento. Un ejemplo de esto es el sitio *Embodi3D* <https://www.embodi3d.com/> donde además de contar con varios modelos 3D de todo tipo de tejidos humanos, tiene un servicio gratuito para convertir tomografías computarizadas en modelos 3D llamado *democratiz3D*.

Es importante mencionar que aún no existe un consenso acerca de las implicaciones éticas que conlleva compartir copias digitales de restos humanos por internet. Por ejemplo, *Orochi* es un repositorio digital japonés que contiene más de 1,000 modelos de cráneos humanos. Sin embargo, sus creadores no han hecho público este repositorio debido a que en Japón aún se sigue debatiendo si es ético compartir modelos 3D de restos óseos; por lo que los creadores de *Orochi* prefieren esperar a que se resuelva el debate ético antes de publicar su repositorio (Tamura 2023).

#### **Antecedentes**

El reensamblaje digital de restos óseos dentro de la antropología no es algo nuevo. En los últimos años varios antropólogos forenses y paleoantropólogos han optado por realizar ensamblajes digitales en lugar de hacer ensamblajes físicos. Sin embargo, son pocos los trabajos hechos dentro de la antropología que describen la metodología de cómo realizar un reensamblaje digital.

A grandes rasgos se podría decir que existen tres formas de llevar a cabo un reensamblaje digital: de forma interactiva (sin ayuda de algoritmos), de forma semiautomática y de forma completamente automática. Hasta el momento de redactar la presente tesis no se han publicado artículos dentro de la antropología física que mencionen el uso de métodos completamente automáticos para ensamblar restos óseos, únicamente se han utilizado métodos interactivos y semiautomáticos.

#### **Ensamblajes interactivos**

Los ensamblajes interactivos son aquellos en los que no se utilizan algoritmos. Uno de los primeros trabajos en hacer un ensamblaje digital interactivo dentro de la antropología es el de Zollikofer et al. (1995) quienes restauraron el cráneo de un *Homo Neanderthalensis* infantil de forma virtual. Desde ese entonces varios paleoantropólogos han reensamblado huesos de diversos homínidos de esta forma (Ponce De León y Zollikofer 1999; Ryan et al. 2008; Sylvester et al. 2008; Zollikofer et al. 2005).

Un trabajo importante es el de Urbanová et al. (2017) quienes ensamblaron 3 cráneos de humanos modernos de forma interactiva. Además, hicieron impresiones 3D de cada fragmento para así hacer un reensamblaje físico con los modelos impresos. De esta forma cada cráneo fue ensamblado física y digitalmente. Posteriormente, hicieron escaneos 3D de los cráneos ensamblados físicamente para así poderlos comparar con los cráneos ensamblados digitalmente. Los investigadores encontraron que las diferencias en la morfología de un mismo cráneo ensamblado física y digitalmente eran mínimas si el cráneo tenía poco grado de fragmentación, sin embargo, entre más fragmentado se encontraba el cráneo mayor eran las diferencias en su morfología final entre ambos tipos de ensamblaje. También encontraron que tanto en los ensamblajes físicos como los digitales existían errores inter e intraobservador, sin embargo, reportaron que el error interobservador fue menor con los ensamblajes digitales.

Otro trabajo importante es el de Jurda et al. (2019) quienes utilizaron un casco y controles de realidad virtual para ensamblar tres cráneos humanos de forma completamente interactiva. De acuerdo con los autores estos accesorios de realidad virtual permiten que el ensamblaje digital interactivo sea más intuitivo y fácil de realizar que si se hace con un monitor 2D y un ratón.

#### **Ensamblajes semiautomáticos**

Los ensamblajes semiautomáticos son aquellos que utilizan la ayuda de algoritmos para reposicionar los fragmentos en su posición anatómica. Por ejemplo, Jani, Johnson, y Belcher (2020) utilizaron el método de registro de puntos pares para restaurar exitosamente un cráneo fragmentado de un cánido. El método de registro de puntos pares consiste en

identificar y seleccionar manualmente los puntos en un fragmento A que articulan con un fragmento B. Por ejemplo, si se seleccionan tres puntos en el fragmento A se deben seleccionar tres puntos correspondientes en el fragmento B. Finalmente, un algoritmo se encarga de ensamblar esos fragmentos de acuerdo con los puntos seleccionados por el usuario.

Otro trabajo similar es el de Jani, Johnson, Parekh, et al. (2020) quienes destruyeron una réplica de una mandíbula humana para después ensamblarla, también utilizando el método de registro de puntos pares. Posteriormente hicieron una impresión 3D de la mandíbula restaurada digitalmente para compararla con la réplica original de la mandíbula antes de ser destruida. Estos autores compararon un total de 10 mediciones lineales entre la mandíbula original y la impresión 3D y encontraron que la diferencia entre estas mediciones fue mínima (el nivel general de varianza de error morfológico entre las medidas fue de 1.5501 ± 2.00 mm). De esta forma los autores concluyen que la morfología de la réplica de la mandíbula restaurada digitalmente no difiere de manera significativa de la réplica original.

En estos dos trabajos (Jani, Johnson, Parekh, et al. 2020; Jani, Johnson, y Belcher 2020) se utilizó el software *Geomagic Studio* para hacer sus respectivos ensamblajes digitales. Este software es el predecesor de *Geomagic Wrap,* el cual se utilizó en la presente tesis para realizar el ensamblaje del cráneo de Xaltocan, Estado de México.

Por su parte, Montiel y Lorenzo (2023) también utilizaron el método de registro de puntos pares para reensamblar un cráneo de un hominino encontrado en el Lago Ndutu, Tanzania. A diferencia de los dos trabajos anteriormente mencionados, ellos utilizaron el software de acceso libre *Fragment Reassembler* el cuál fue creado por Palmas et al. (2013).

Finalmente se debe mencionar a Kikuchi y Ogihara (2013) quienes crearon su propio software y algoritmo para realizar ensamblajes de cráneos utilizando el método de registro de puntos pares. Su software demostró ser útil para reensamblar fragmentos del frontal y los parietales, sin embargo, los autores mencionan que el software no es apto para ensamblar fragmentos que no sean lisos como los que se encuentran en la base del cráneo. Unos años después Amano et al. (2015) utilizarían este mismo software para reensamblar exitosamente un cráneo de *Homo neanderthalensis*.

#### **Cirugía de reducción de fracturas**

Como ya se mencionó, existen pocos trabajos metodológicos dentro del ámbito de la antropología física que describen cómo llevar a cabo el proceso de un ensamblaje digital de restos óseos. No obstante, una disciplina científica que ha producido muchos textos acerca de este tema es la ingeniería biomédica. Estos textos están interesados en la aplicación de herramientas virtuales en las cirugías de reducción de fracturas. Estas cirugías consisten en regresar a su lugar los fragmentos de un hueso roto que se han desplazado de su posición anatómica debido a un golpe traumático.

Previo a la realización de la cirugía en el paciente, los cirujanos obtienen tomografías de la fractura para crear modelos 3D de cada fragmento del hueso roto y realizar una simulación virtual de la cirugía; de esta forma, cuando los doctores llegan a la cirugía real ya saben en donde tienen que poner cada fragmento. Se podría decir entonces que los cirujanos realizan ensamblajes digitales de los huesos fracturados. Hay dos principales tipos de métodos que utilizan los doctores para realizar las cirugías virtuales: los métodos de superficies de fractura (Fürnstahl et al. 2012; Vlachopoulos et al. 2018; Willis et al. 2007; Zhou et al.

2009) y los métodos que utilizan modelos de referencia (Albrecht y Vetter 2012; Fürnstahl et al. 2012; Irwansyah et al. 2019; Thomas et al. 2011; Uddanwadikar et al. 2013).

Esta pequeña revisión bibliográfica acerca de los métodos de cirugía virtual de reducción de fractura tiene un carácter representativo y no tanto exhaustivo. Se seleccionaron artículos que tuvieran relevancia y que aportaran métodos lo suficientemente diferentes para darle una idea al lector de qué es lo que se hace en la ingeniería biomédica.

La idea de mencionar estos artículos es de plantear la posibilidad de aplicar estos métodos utilizados en el ámbito médico a los ensamblajes virtuales de huesos provenientes de contextos arqueológicos. Aunque estos métodos se centran en reducir fracturas de huesos largos, puesto que estos huesos son los más propensos a sufrir fracturas, sería muy interesante que se intentaran adaptar para reducir fracturas en otro tipo de huesos. Incluso en un futuro habría que probar estos métodos para no sólo reensamblar huesos fracturados, sino también reensamblar elementos esqueléticos que no necesariamente se encuentren rotos, pero sí desarticulados como el cráneo o la pelvis.

#### *Métodos de superficies de fracturas*

Estos métodos se centran en identificar las superficies de las fracturas en los fragmentos de los huesos rotos y posteriormente articular los fragmentos por medio de algoritmos. Uno de los primeros artículos escritos acerca de este tema es el de Willis et al. (2007) quienes ensamblaron 22 fracturas de tibias. Primero clasificaron las superficies de cada fragmento en superficies de fractura y superficies intactas, incluyendo tanto el tejido compacto como el esponjoso. Después seleccionaron de forma manual 2 fragmentos que querían articular y un algoritmo se encargaba de ensamblarlos de acuerdo con las superficies de fractura previamente identificadas; finalmente este paso se repetía hasta unir todos los fragmentos. Posteriormente Zhou et al. (2009) propusieron mejoras al flujo de trabajo y al algoritmo hecho por Willis et. al. (2007).

Una versión más reciente de este método es el de Vlachopoulos et al. (2018) quienes para reducir fracturas en húmeros únicamente capturaron líneas de fractura en lugar de capturar las superficies de fractura completas. Para ello manualmente dibujaron líneas punteadas sobre los bordes de las fracturas en los modelos 3D de los fragmentos. Posteriormente un algoritmo calculaba cuáles fragmentos tenían las líneas de puntos más parecidas entre sí y los ensamblaba.

#### *Métodos que utilizan modelos de referencia*

Estos métodos utilizan un hueso intacto como una especie de molde para llevar a cabo la cirugía virtual de reducción de fractura. Por ejemplo, Thomas et al. (2011) digitalizaron 5 réplicas de tibias para después destruirlas y poder reensamblar los fragmentos virtualmente. Primero utilizaron un algoritmo que era capaz de distinguir entre las superficies intactas de hueso y las superficies generadas por fractura. Luego otro algoritmo comparaba las superficies intactas de los fragmentos con las superficies de la tibia completa antes de ser destruida, de esta forma, el algoritmo fue capaz de alinear los fragmentos utilizando la tibia completa como un molde y así lograr con éxito la cirugía virtual.

También existe el método propuesto por Uddanwadikar et al. (2013) quienes aprovecharon el hueso sano del lado contrario al fracturado para usarlo como un molde. Tanto los fragmentos del hueso roto como el hueso contrario sano fueron convertidos a nubes de puntos y un algoritmo se encargó de comparar estas nubes de puntos y encontrar los puntos
correspondientes entre los fragmentos y el molde del hueso sano. De esta forma los fragmentos del hueso roto se alinearon siguiendo la anatomía del molde del hueso sano y se logró restaurar su forma original pre-fractura.

Otro método similar es el de Albrecht y Vetter (2012) quienes utilizaron como molde un modelo estadístico del hueso en vez de un hueso real. Para lograr esto primero un algoritmo se encargaba de identificar los puntos correspondientes entre los fragmentos del hueso y el modelo estadístico del hueso. Después otro algoritmo cambiaba la forma del modelo estadístico para que se adaptara a la anatomía de los fragmentos reales de hueso roto y de esta forma terminar de ensamblar los fragmentos.

Un método más moderno es el propuesto por Irwansyah et al. (2019) quienes también utilizaron el hueso sano del lado contrario al hueso fracturado como molde. La diferencia con los métodos anteriormente mencionados es que estos autores utilizaron algo que llaman registro de puntos-landmarks. Esto consiste en identificar y seleccionar manualmente los mismos landmarks tanto en los fragmentos como en el hueso molde. Posteriormente un algoritmo se encargaba de ensamblar los fragmentos siguiendo la forma del hueso molde de acuerdo con los landmarks seleccionados.

Finalmente se debe mencionar la propuesta de Fürnstahl et al. (2012) quienes utilizan tanto un método de superficies de fracturas como un método de modelo de referencia para unir correctamente los fragmentos de un hueso fracturado. Se genera primero un algoritmo con la forma de un hueso sano como molde para hacer una alineación sencilla de los fragmentos; de esta forma los fragmentos quedaban cerca de su posición anatómica, pero no totalmente unidos. Después, un filtro se encargaba de identificar las superficies de

35

fractura de los fragmentos. Finalmente, otro algoritmo se encargó de terminar de ensamblar los fragmentos utilizando las superficies de fractura.

## **Materiales y métodos**

# **Materiales**

## *El cráneo a restaurar*

El cráneo seleccionado para reensamblar en la presente tesis tiene un total de 45 fragmentos: un frontal incompleto, un parietal izquierdo completo, un parietal derecho dividido en 3 fragmentos, un occipital divido en 5 fragmentos, un temporal izquierdo incompleto, un temporal derecho divido en 4 fragmentos, un esfenoides dividido en 3 fragmentos, un cigomático izquierdo completo, dos fragmentos de maxilar y 23 fragmentos sin identificar (Fig. 4.1). De todos estos fragmentos sólo 19 de ellos se articulan entre sí (Fig. 4.2).

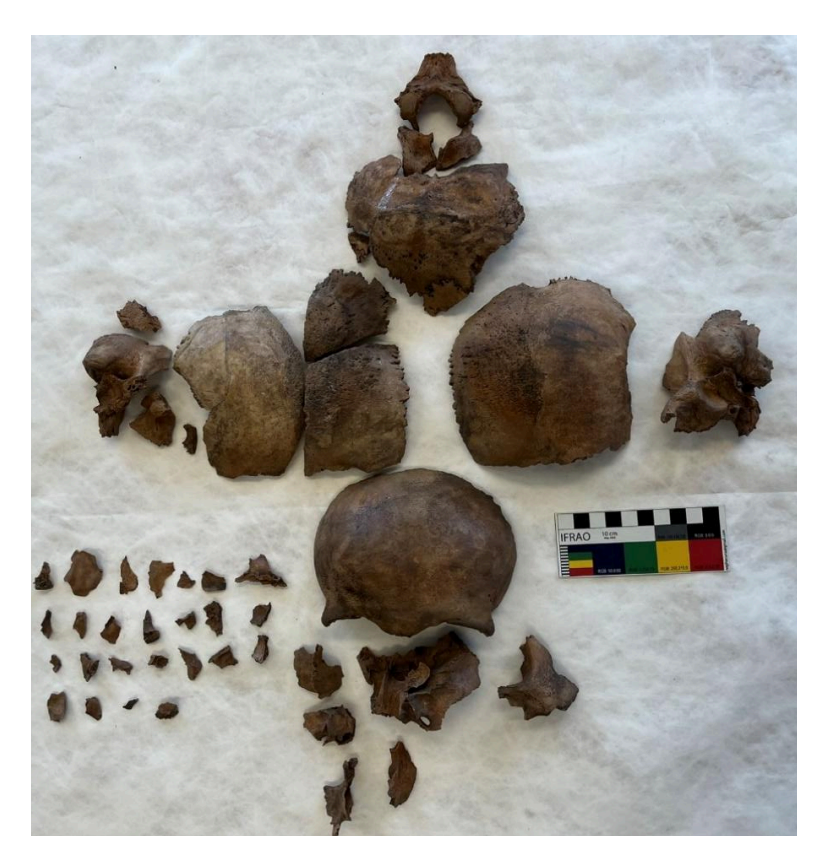

*Figura 4.1 Cráneo a restaurar con sus 45 fragmentos*

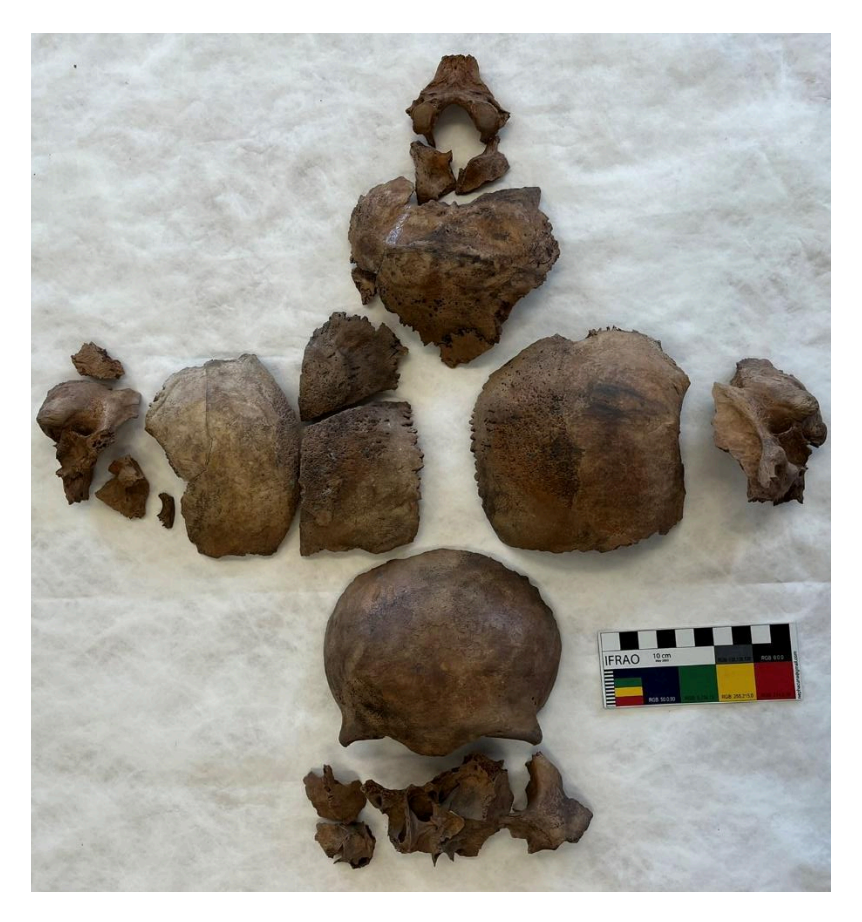

*Figura 4.2 Los 19 fragmentos articulables del cráneo*

Cabe mencionar que los fragmentos de dicho cráneo estaban dispersos a lo largo del contexto arqueológico, por lo que no se guardaron en un mismo lugar. Los fragmentos se encontraban en distintas cajas dependiendo del hueso al que pertenecieran, por ejemplo, una caja era para los frontales, otra para los occipitales y así sucesivamente. En cada caja se encontraban más de 100 fragmentos de cráneos distintos. Fué necesaria una revisión sistemática de cada caja para poder localizar todas las partes de este cráneo.

*Sexo*. De acuerdo con la metodología de Walker (2008) la morfología craneal se asemeja a la de una persona masculina. Como no se conservó la mandíbula y tampoco se cuenta con el esqueleto postcraneal, es difícil asegurar que se trata de un individuo masculino. Estudios futuros genéticos podrían corroborar esta asignación.

*Edad.* Para estimar la edad al momento de la muerte, la principal pista que se tiene es que la sutura esfeno-basilar aún no se encuentra fusionada. De acuerdo con Krogman e Iscan (1986) la sutura esfeno-basilar se comienza a fusionar entre los 20-25 años, con una tendencia central a los 23 años. Por este motivo, se puede asumir que este individuo era un adulto joven menor a 25 años.

*Condiciones de salud.* Este cráneo presenta tres signos o lesiones patológicas importantes: hiperostosis porótica, criba orbitaria y una erosión craneal en el parietal derecho. Destaca la hiperostosis porótica ya que se encuentra muy marcada en ambos parietales y en el occipital (Fig. 4.3). De acuerdo con Grauer (2019) la hiperostosis porótica es una condición caracterizada por un engrosamiento del diploe del cráneo que progresivamente va destruyendo la tabla externa y es causada por todos los distintos tipos de anemias. Este cráneo en su punto más ancho (parietal derecho) tiene un grosor de 13.14 mm (Fig. 4.4), lo cual indica que su diploe sufrió una fuerte expansión debido a la hiperostosis porótica.

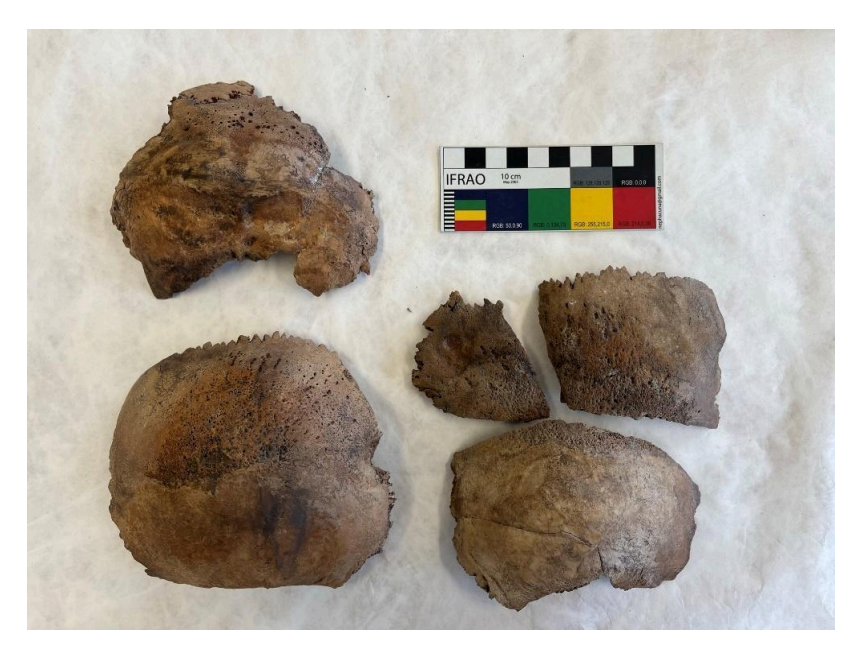

*Figura 4.3 Fragmentos con presencia de hiperostosis porótica*

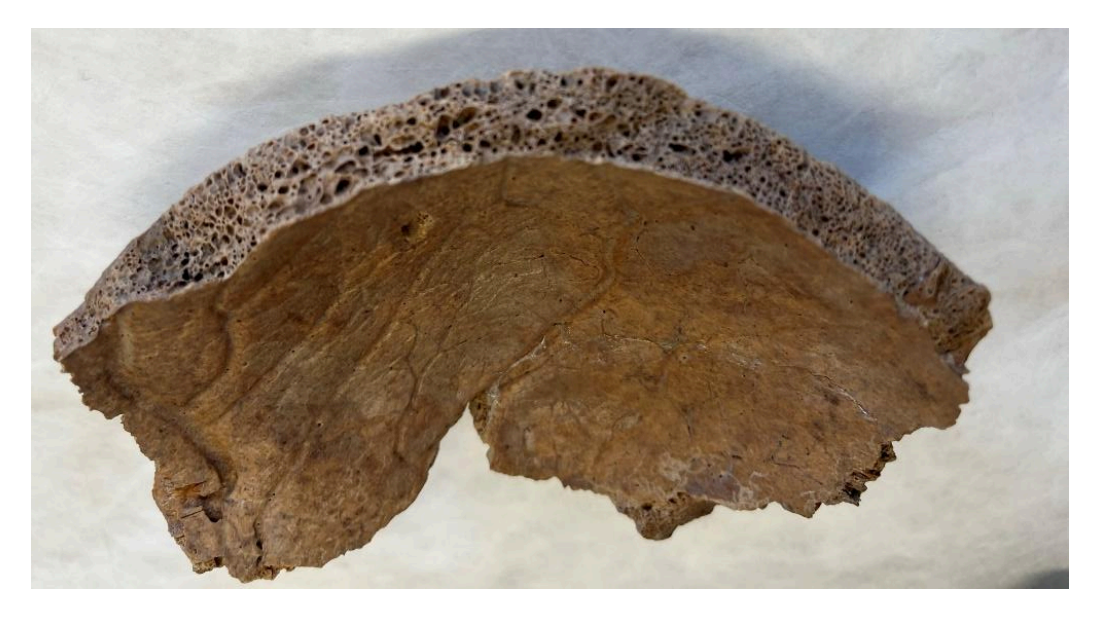

*Figura 4.4 Expansión del diploe en el parietal derecho*

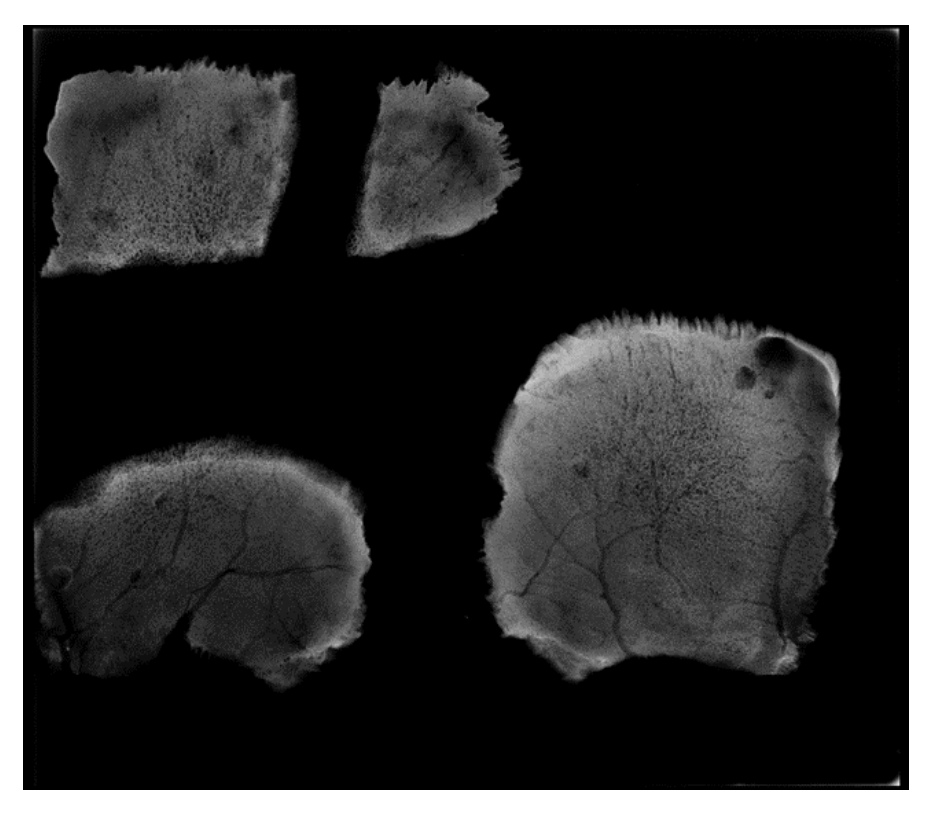

*Figura 4.5 Radiografías de los parietales con hiperostosis porótica*

Se suele asociar directamente la hiperostosis porótica con anemia ameloblástica o por déficit de hierro. Sin embargo, este diagnóstico es problemático ya que todos los tipos de anemias (ya sean las provocadas por causas genéticas, infecciosas, metabólicas o nutricionales), así como ciertas infecciones, cánceres y enfermedades metabólicas pueden desencadenar las reacciones fisiológicas que conducen a la hiperostosis porótica, no sólo la deficiencia de hierro (Grauer 2019; Rothschild 2000).

En un estudio más reciente, O'Donnell et al. (2020) sugieren que la hiperostosis porótica puede ser provocada por infecciones respiratorias independientemente de si las personas presentan anemia o no. Por su parte Ferrando-Bernal (2023) argumenta que una anemia por sí sola difícilmente va a provocar una hiperostosis porótica. De acuerdo con este autor para que una persona presente hiperostosis porótica es necesario que tenga una predisposición genética a niveles bajos de hemoglobina y a niveles bajos de densidad mineral ósea.

Además de hiperostosis porótica, el cráneo de Xaltocan presenta criba orbitaria (Fig. 4.6) De acuerdo con Grauer (2019) la criba orbitaria es una lesión en forma de pequeños poros que aparecen en el hueso frontal, específicamente en el techo de la órbita. Usualmente se trata a la criba orbitaria y a la hiperostosis porótica como síntomas de una misma enfermedad. Es decir, se suele decir que las afecciones que provocan la hiperostosis porótica son las mismas que provocan la criba orbitaria.

No obstante, Cole y Waldron (2019) mencionan que la criba orbitaria no está relacionada con la hiperostosis porótica. De hecho, estos autores argumentan que en la mayoría de los casos estos la criba orbitaria ni siquiera es reflejo de una condición patológica, sino que se trata de una variación normal del desarrollo. En los pocos casos en los que la criba orbitaria sí es causada por alguna patología es por infecciones y traumas en los órganos que se encuentran en la órbita; no por anemias o las otras condiciones que provocan la hiperostosis porótica.

Zdilla et al. (2022) también argumentan que la criba orbitaria no es una secuela de algún proceso patológico. De acuerdo con estos investigadores la criba orbitaria es una variación anatómica derivada de variaciones normales en la vasculatura de la órbita, específicamente de variaciones en las arterias que pasan por los forámenes meningo-orbitales

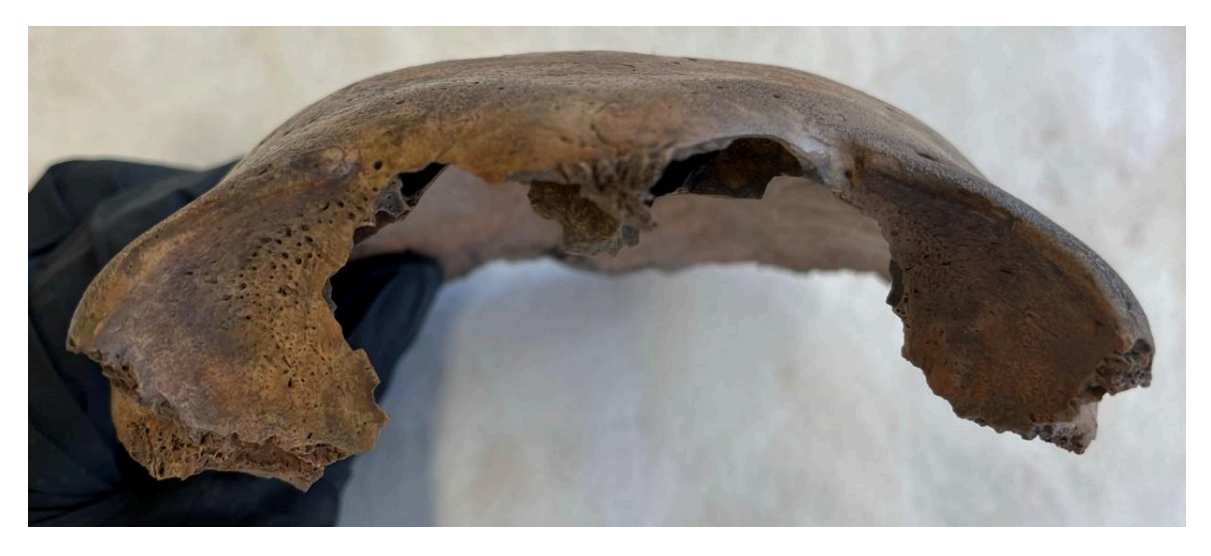

*Figura 4.6 Presencia de criba orbitaria en el frontal*

El cráneo también presenta una erosión craneal en uno de sus fragmentos del parietal derecho (Fig. 4.7). Esta erosión se encuentra muy cerca de la región de lambda y su diámetro máximo mide 20.81mm, mientras que su diámetro mínimo mide 15.7 mm. De acuerdo con Campillo (1977) las erosiones craneales son lesiones poco profundas que sólo afectan la tabla externa del cráneo, dejando intactos tanto al diploe como a la tabla interna.

Campillo (1977) menciona que es difícil hacer un diagnóstico etiológico de estas lesiones ya que pueden tener muchas causas: traumatismos, trepanaciones incompletas, procesos inflamatorios, quistes dermoides, anomalías congénitas, cauterizaciones, angiomas y *scalping*. La erosión craneal que presenta el cráneo de Xaltocan tiene un contorno poco preciso y es de forma irregular, por lo que de acuerdo con Campillo tal vez se trate de un trauma en el cuero cabelludo poco profundo que alcanzó al periostio, seguido de una infección.

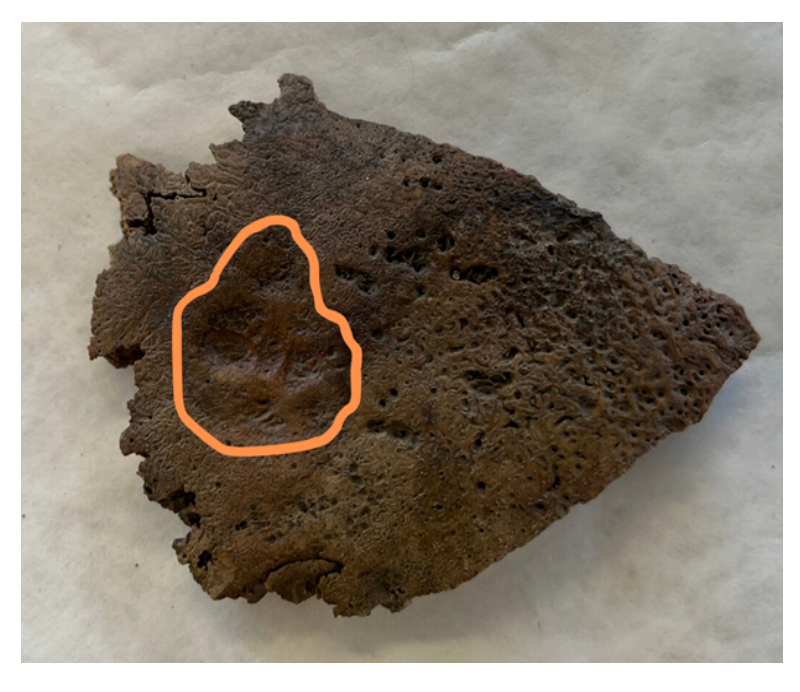

*Figura 4.7 Presencia de una erosión craneal en el parietal derecho*

*Modificaciones culturales antemortem.* El cráneo presenta un modelado cefálico del tipo tabular erecto plano lámbdico. Esto es importante puesto que la mayoría de los cráneos completos encontrados en el sitio presentan modelado cefálico. El total de cráneos con modelado cefálico son 82 y los cráneos sin modelado son 30. No se pudo determinar la presencia o ausencia de modelado en 21 cráneos.

*Modificaciones culturales postmortem.* El cráneo no presenta marcas de corte ni de raspado. Tampoco muestra signos de fractura en hueso fresco. Sin embargo, por el contexto arqueológico se infiere que el cráneo fue decapitado en un acto de violencia ritual.

*Contexto arqueológico.* Este cráneo proviene de un contexto sacrificial asociado a un adoratorio hallado en un islote del lago de Xaltocan, Estado de México. El sitio fue excavado en 2007 por Cristopher Moreheart, quien lo denominó como Non Grid 4

(Morehart et al. 2012). Temporalmente el sitio se ubica dentro del periodo Epiclásico, entre los años 550 y 660 aC según dataciones de carbono, y se han encontrado restos de resina, polen, sahumadores, efigies de cerámica, un cuchillo de jade y más de 200 cráneos decapitados orientados hacia el oeste que probablemente fueron parte de una ofrenda (Morehart et al. 2012).

Aún se desconoce quiénes fueron los autores de esta ofrenda, puesto que los otomíes, quienes fueron los fundadores del asentamiento de Xaltocan, no llegaron al sitio hasta el Posclásico temprano, alrededor del año 900 dC (Overholtzer 2013). Algunos investigadores tales como Meza-Peñaloza et al. (2019) han propuesto que no fue un solo grupo quien construyó el Non Grid 4, sino que se podría tratar de un adoratorio panregional, donde varios grupos étnicos se juntaban para hacer rituales y forjar alianzas.

Tampoco se sabe con certeza los motivos por los cuáles se realizaron estas ofrendas. Como las decapitaciones se realizaron alrededor de los años en los que ocurría el colapso de Teotihuacán (una época caracterizada por muchas migraciones) se ha especulado que la práctica de los sacrificios humanos posiblemente haya sido introducida a la región por algún grupo migrante proveniente de otra parte de Mesoamérica que se integró a los grupos habitantes del lago Xaltocan (Morehart et al. 2012). Otra posible explicación es que, debido a la gran incertidumbre provocada por el colapso de Teotihuacán, los sacrificados del Non Grid 4 fueran personas foráneas (Pacheco-Forés et al. 2021).

García Velasco (2019) realizó medidas craneométricas tradicionales y estudios de morfometría geométrica de los cráneos decapitados con el fin de compararlos con los cráneos de otras poblaciones; específicamente con Tlatilco, Tlatelolco, Pericúes, Teotenango, la Paila y la Candelaria. La antropóloga encontró que los cráneos de Xaltocan

44

presentan una craneometría y morfometría totalmente distintas a las de las poblaciones mencionadas, por lo que los individuos sacrificados provenían de otros lados.

Por su parte, Meza-Peñaloza et al. (2021) utilizaron un conjunto de variables no métricas para establecer la afinidad biológica entre varias poblaciones del centro de México, incluyendo los cráneos del Non Grid 4. Los resultados mostraron que los individuos sacrificados de Xaltocan tenían una distribución diferente de variables no métricas que el resto de los cráneos provenientes de sitios del centro del país (específicamente Teotihuacán, Xico, el Valle de Toluca y los Mogotes). Por lo tanto, los autores mencionan que es muy probable que los individuos sacrificados no fueran originarios del centro de México.

La hipótesis de que estos cráneos fueron de individuos que no eran habitantes del centro de México parece ser corroborada por el estudio de Pacheco-Forés et al. (2021). Estos autores analizaron los isótopos de estroncio radiogénico ( ${}^{87}Sr/{}^{86}Sr$ ) y de oxígeno estable ( $\delta {}^{18}O$ ) presentes en los dientes y huesos de los cráneos y encontraron que el 70% de ellos habían nacido y vivido la mayor parte de su vida fuera de la cuenca de México. De forma más reciente Pacheco‐Fores et al. (2023) encontraron que fenotípicamente los cráneos del Non-Grid 4 eran similares a los de las poblaciones de Monte Albán, Oaxaca y Los Pilarillos, Zacatecas.

### *El escáner 3D*

El escáner que se utilizó para digitalizar los fragmentos del cráneo fue un *Einscan Shining XH.* De acuerdo con el sitio web del fabricante Shining 3D [\(https://www.einscan.com/einscan-hx-es/\)](https://www.einscan.com/einscan-hx-es/) este escáner tiene la particularidad de tener dos modos de escaneo: escaneo láser y escaneo rápido. El modo de escaneo rápido utiliza luz LED azul estructurada y funciona bajo el principio de *time-of.flight*. Mientras que el modo de escaneo láser utiliza, como su nombre lo dice, 7 láseres azules y funciona bajo el principio de triangulación.

El modo de escaneo rápido tiene la particularidad de capturar la textura (color) de los objetos, tiene una precisión de hasta 0.05mm y puede llegar a capturar hasta 1,200,000 puntos por segundo lo que hace que el tiempo de escaneado sea muy corto. Por su parte, el modo de escaneo láser no captura el color de los objetos y el tiempo de escaneo es más largo ya que solo captura 480,000 puntos por segundo, sin embargo, tiene la ventaja de que tiene una precisión más alta de hasta 0.04mm; en general, la calidad de los modelos es visiblemente mayor cuando se utiliza el modo de escaneo láser. A continuación, se mostrará en una tabla las especificaciones de cada modo de escaneo.

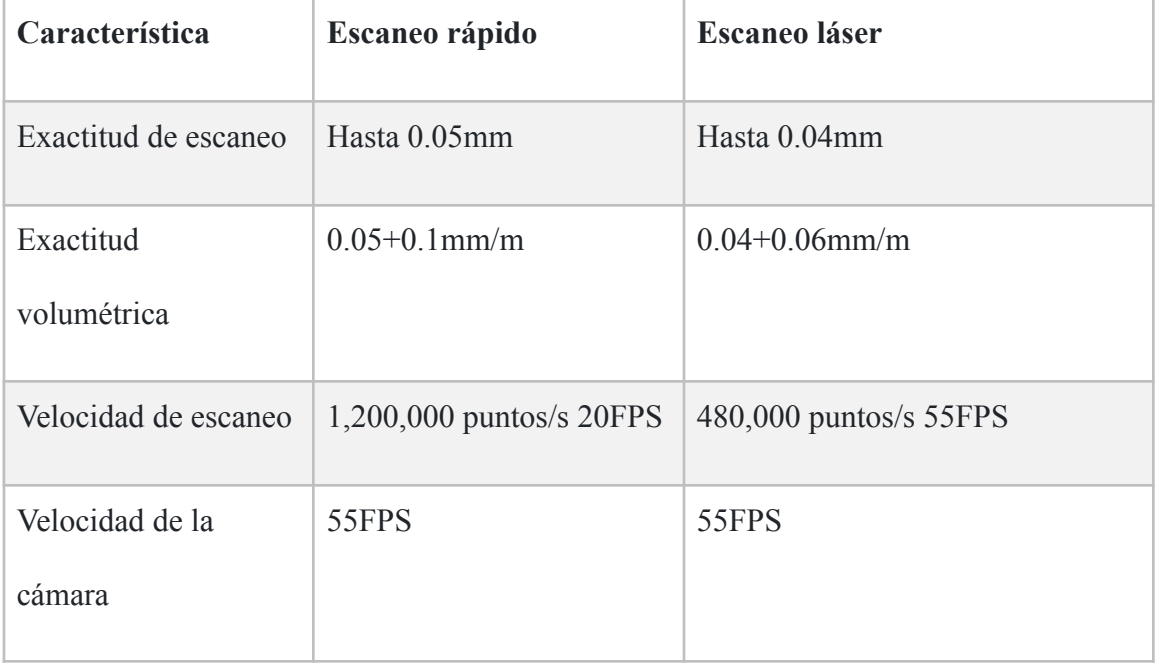

| Modos de alineado           | Alineación por geometría,<br>marcadores, texturas, y<br>alineación híbrida | Alineación por marcadores      |
|-----------------------------|----------------------------------------------------------------------------|--------------------------------|
| Distancia de trabajo        | 470mm                                                                      | 470mm                          |
| Profundidad de<br>campo     | 200mm-700mm                                                                | 350mm-610mm                    |
| Campo de visión<br>máximo   | 420mm*440mm                                                                | 380mm*400mm                    |
| Distancia de puntos         | $0.25$ mm- $3$ mm                                                          | $0.05$ mm- $3$ mm              |
| Fuente de luz               | LED azul                                                                   | 7 láseres transversales azules |
| Seguridad                   | Seguridad ocular                                                           | Clase I (seguridad ocular)     |
| Cámara a color<br>integrada |                                                                            | Sí                             |
| Escaneo de textura          | Sí                                                                         | N <sub>o</sub>                 |

*Tabla 4.1 Obtenida del sitio web de Shining 3D <https://www.einscan.com/einscan-hx-es/einscan-hx-specs-es/>*

El escáner tiene unas dimensiones de 237 mm de alto, 108 mm de largo y 110 mm de ancho. Además, es bastante ligero ya que sólo pesa 710g. Este escáner requiere que la computadora con la que se va a trabajar tenga instalado el sistema operativo Windows 10 de 64 bits o superior, una tarjeta gráfica NVIDIA GTX1080 o superior, una memoria de video igual o mayor a 4G, un procesador i7-8700 y una memoria igual o mayor a 16G.

Todo el equipo utilizado en la presente tesis se encuentra en el Laboratorio de Realidad Virtual, perteneciente al Posgrado de Diseño Industrial de la UNAM. Este laboratorio está a cargo de Julián Covarrubias y Erick Iroel Heredia, quienes hicieron posible la realización de este proyecto.

#### *Los softwares*

- *EXScan HX*: este software se utilizó para escanear los fragmentos, crear y editar las nubes de puntos.
- *Geomagic Wrap*: este software se utilizó para crear y editar los modelos de malla, para realizar el ensamblaje digital del cráneo con el método de registro de puntos pares y para hacer análisis de comparaciones.
- *Rhino 7*: este software se utilizó para realizar un ensamblaje interactivo del parietal derecho del cráneo.

## **Métodos**

El proceso metodológico de la presente tesis se puede dividir en 3 fases: el escaneado de los fragmentos óseos, el ensamblaje del cráneo y la comparación de los dos métodos de reensamblaje digital (el método de registro de puntos pares y el método interactivo). A continuación, se hará una descripción detallada de cada una de estas fases con el fin de que pueda servir como una guía a otros antropólogos que deseen aplicar estas tecnologías y/o hacer ensamblajes digitales en sus investigaciones.

### *El escaneado de fragmentos óseos*

*Configuración del lugar y materiales adicionales.* Lo primero que se debe hacer es establecer en qué lugar se van a escanear los restos óseos. Se recomienda que sea un lugar espacioso y con una fuente de luz controlada que no fluctúe durante el proceso de escaneado. En el caso del presente trabajo este proceso se realizó en el laboratorio de realidad virtual del programa de posgrado de diseño industrial de la UNAM, el cual cumple con las condiciones mencionadas.

Además, se debe elegir la superficie sobre la cual serán escaneados los fragmentos óseos. A esta superficie se le deben de adherir unos stickers que tienen una superficie reflejante llamados marcadores (Fig. 4.8). Estos marcadores ayudan al escáner a ubicar los puntos de un objeto. Si bien, lo ideal sería que también se le adhirieran directamente marcadores a los huesos, su pegamento puede llegar a dañar el periostio de los restos óseos; asimismo se perderán los detalles de la superficie donde se encuentran los marcadores. Por estas razones en la presente investigación se optó por evitar pegar marcadores directamente sobre los fragmentos óseos.

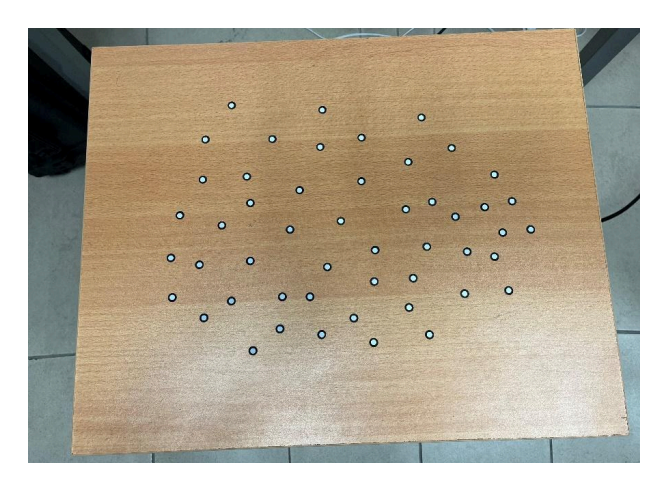

*Figura 4.8 Superficie de trabajo con marcadores*

Como el objetivo de la presente tesis es realizar un ensamblaje digital de un cráneo, es fundamental que queden bien digitalizadas las superficies que articulan con otros fragmentos tales como las suturas o las superficies fracturadas. Por este motivo se consideró necesario utilizar soportes para elevar los fragmentos para que de esta forma dichas superficies quedaran bien expuestas y se pudieran escanear sin ningún problema. Para los fragmentos grandes se utilizó como soporte un rollo de cartón de 9.5 cm de alto y un diámetro de 4.5cm, mientras que para los fragmentos más pequeños se utilizó una caja de cartón de  $2.8x1.3x6.8$  cm<sup>3</sup> (Fig 4.9).

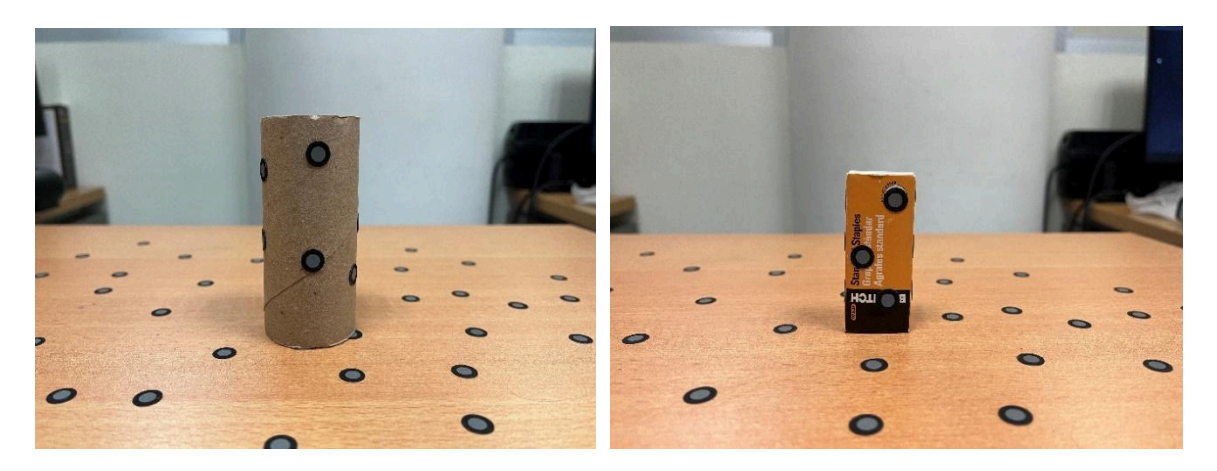

Figura 4.9 Soportes para los fragmentos. A la izquierda se encuentra el tubo de cartón utilizado para los fragmentos *grandes. A la derecha se encuentra la caja utilizada para los fragmentos pequeños.*

*Configuración del Escáner.* Una vez que se tiene el lugar y los materiales preparados, el siguiente paso es la configuración del escáner. Lo primero se debe hacer es conectar el escáner a la computadora y abrir el software *EXScanHX*, donde nos aparecerá una pantalla en la cual se debe escoger el modo de escaneo que se va a ocupar: escaneo rápido o escaneo láser (Fig. 4.10). En el apartado de materiales de este capítulo se describen las características de ambos modos de escaneo, así como de sus respectivas ventajas. En el caso de la presente tesis se optó por el modo de escaneo láser debido a su mayor exactitud y precisión.

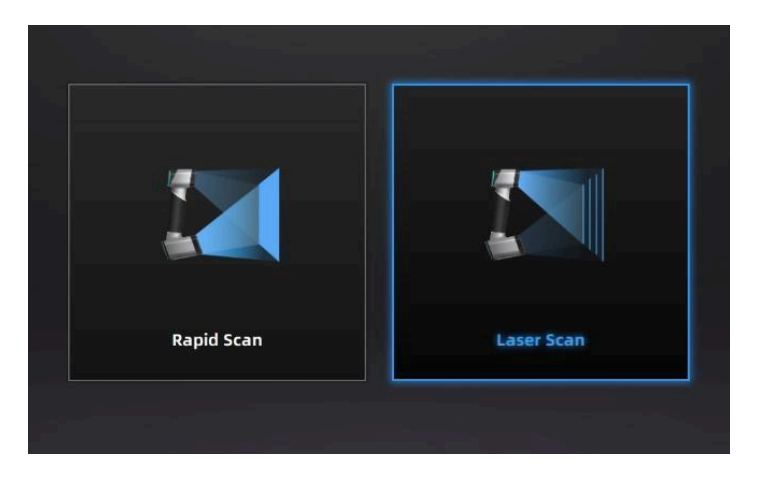

*Figura 4.10 Seleccionar modo de escaneo*

Después el programa nos mostrará nuevamente una ventana donde tendremos que elegir entre crear un nuevo grupo de proyectos (escaneos) o abrir un grupo ya existente (Fig. 4.11). Seleccionaremos la opción de crear nuevo grupo de proyectos y en ese momento aparecerá una nueva ventana dónde podremos escoger en qué carpeta se guardarán los escaneos. Se recomienda crear una carpeta para cada uno de los fragmentos, la cual debe tener un nombre que le permita identificar tanto al investigador como a cualquier otra persona de qué fragmento se trata.

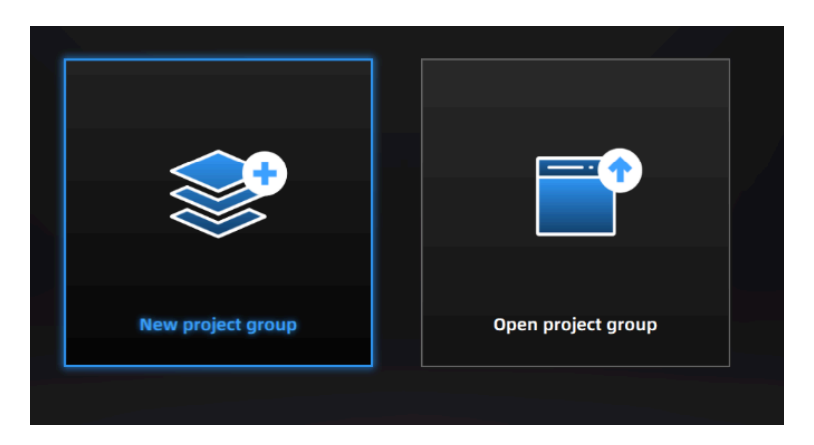

*Figura 4.11 Seleccionar nuevo grupo de proyectos o abrir grupo de proyectos*

Posteriormente aparecerá otra ventana donde deberemos elegir la resolución con la cual se escanearán los huesos. En la presente investigación se optó por trabajar con una resolución de 0.2 mm. Es importante recordar que una resolución alta hace que los modelos de malla sean más detallados, y por lo tanto más similares a los objetos reales. Sin embargo, una resolución alta también hace que los tiempos de computación sean mayores. Para escoger la resolución siempre se debe de considerar las capacidades del equipo de cómputo con el cuál se trabaja y con el tiempo que se está dispuesto a esperar en cada operación.

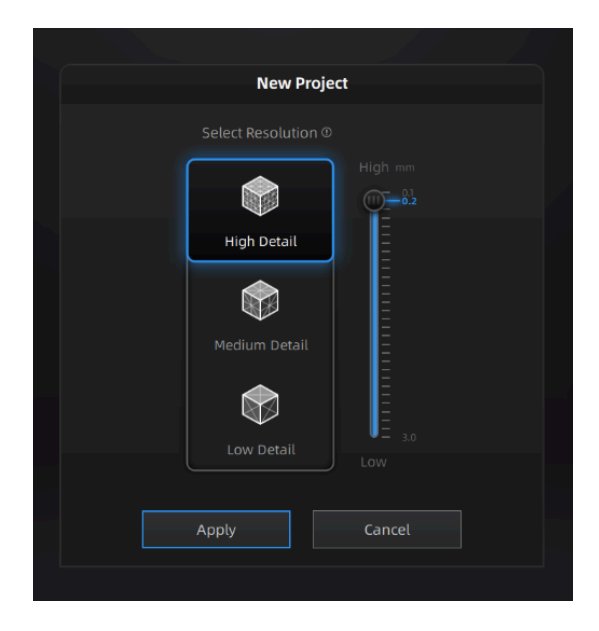

*Figura 4.12 Selección de la resolución*

Una vez realizado todo lo anterior podremos pasar a la pestaña de configuración (Fig. 4.13). Primero debemos asegurarnos de que esté seleccionada la opción de "escanear la nube de puntos" y no la de "escanear marcadores", de caso contrario el escáner únicamente digitalizará las coordenadas *X, Y, Z* de los marcadores y no digitalizará los huesos que es realmente los que nos interesa. Después deberemos identificar cómo es la superficie del objeto que vamos a escanear y elegir entre las 3 opciones que nos da el programa: normal, reflejante o negra. Como ninguno de los fragmentos utilizados tiene superficies oscuras o reflejantes se optó por seleccionar la opción de superficie normal. Al seleccionar el tipo de superficie automáticamente se ajustan los valores del brillo del escáner.

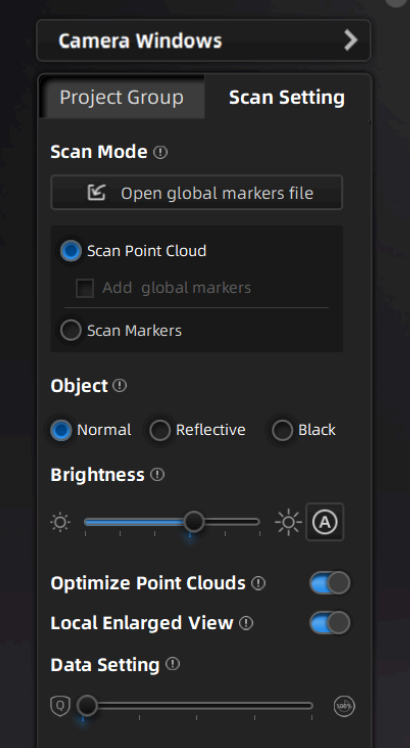

*Figura 4.13 Pestaña de configuración del escáner*

*Digitalización de los fragmentos y creación de nube de puntos.* Una vez configurado el escáner podremos pasar a escanear los fragmentos óseos propiamente. Para iniciar el escáner se debe presionar el botón de inicio ubicado en el mismo escáner, o si se prefiere, también hay un botón de inicio ubicado dentro del software. El escáner se puede pausar y reanudar en cualquier momento utilizando los mismos botones de inicio (Fig. 4.14). Si se optó por no poner marcadores en los huesos es fundamental que estos no se muevan mientras se están escaneando debido a que esto puede ocasionar distorsiones en la forma de los fragmentos (Fig. 4.15). Para terminar de escanear debe presionar el botón de "generar nube de puntos". Si uno está inconforme con el escaneo y lo quiere repetir se debe presionar el botón de "eliminar escaneo" (Fig. 4.14).

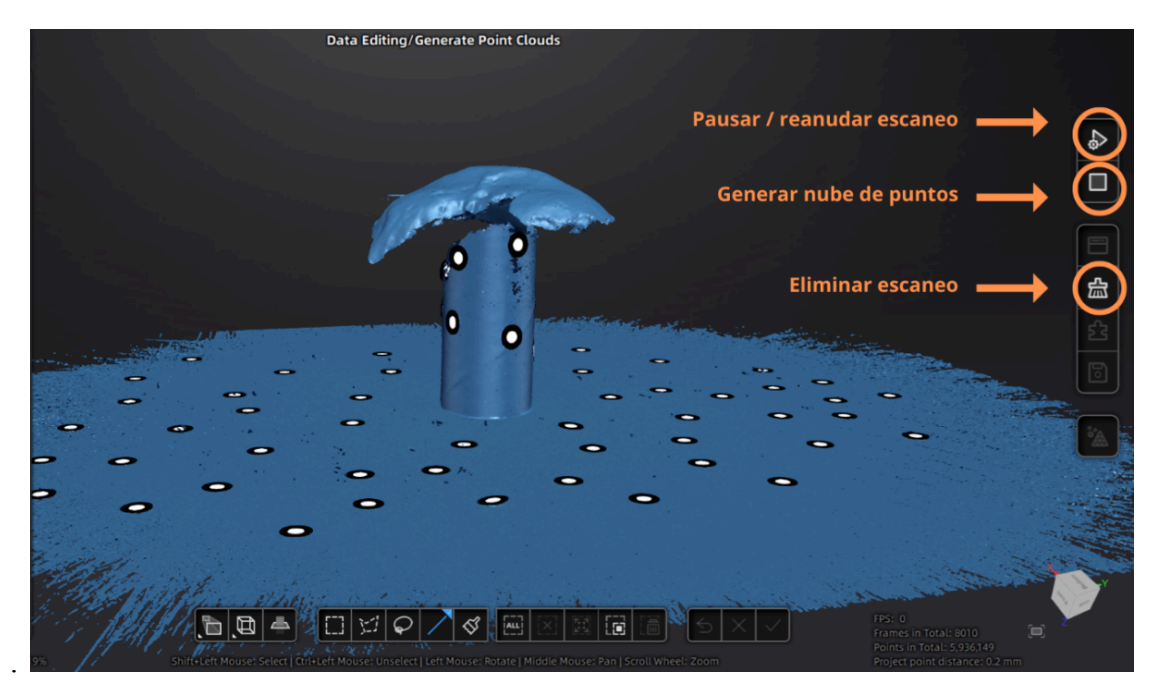

*Figura 4.14 Botones útiles durante el escaneo de fragmentos*

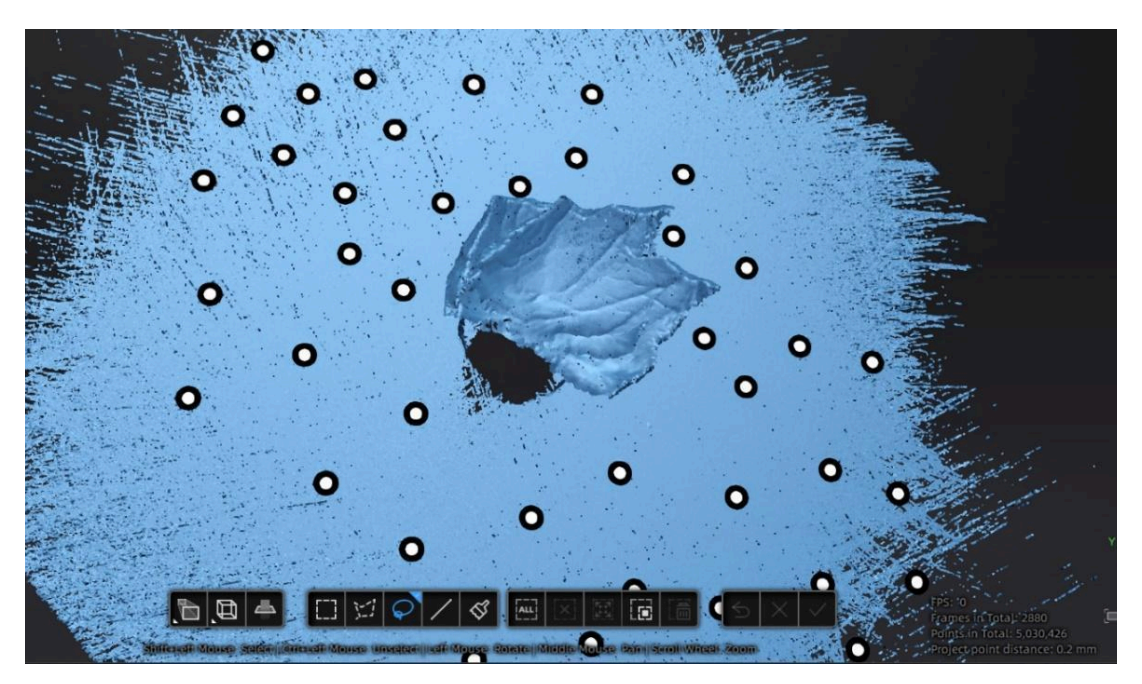

*Figura 4.15 Distorsión creada por mover el hueso durante el escaneo*

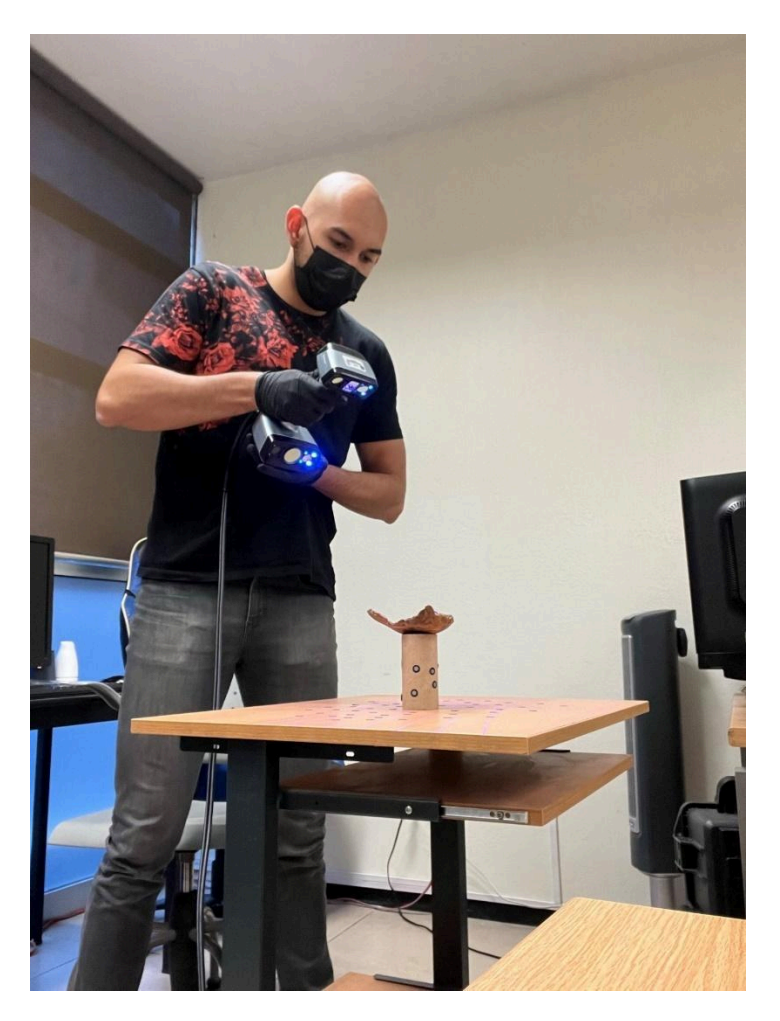

*Figura 4.16 Escaneo en acción*

Al terminar de escanear la primera cara de un fragmento tendremos una nube de puntos. El escáner no sólo captura los puntos de la superficie del hueso, sino que también captura los puntos de la mesa sobre la cual escaneamos y el soporte que utilizamos para elevar el hueso. Por lo que es necesario editar la nube de puntos para eliminar estos elementos sobrantes. Para ello seleccionaremos con mucho cuidado los puntos que no queremos conservar y presionaremos el botón de "borrar datos seleccionados". Cuando estemos seguros de que ya terminamos de editar la nube de puntos le daremos click en el botón "aplicar edición" (Figs. 4.17 y 4.18).

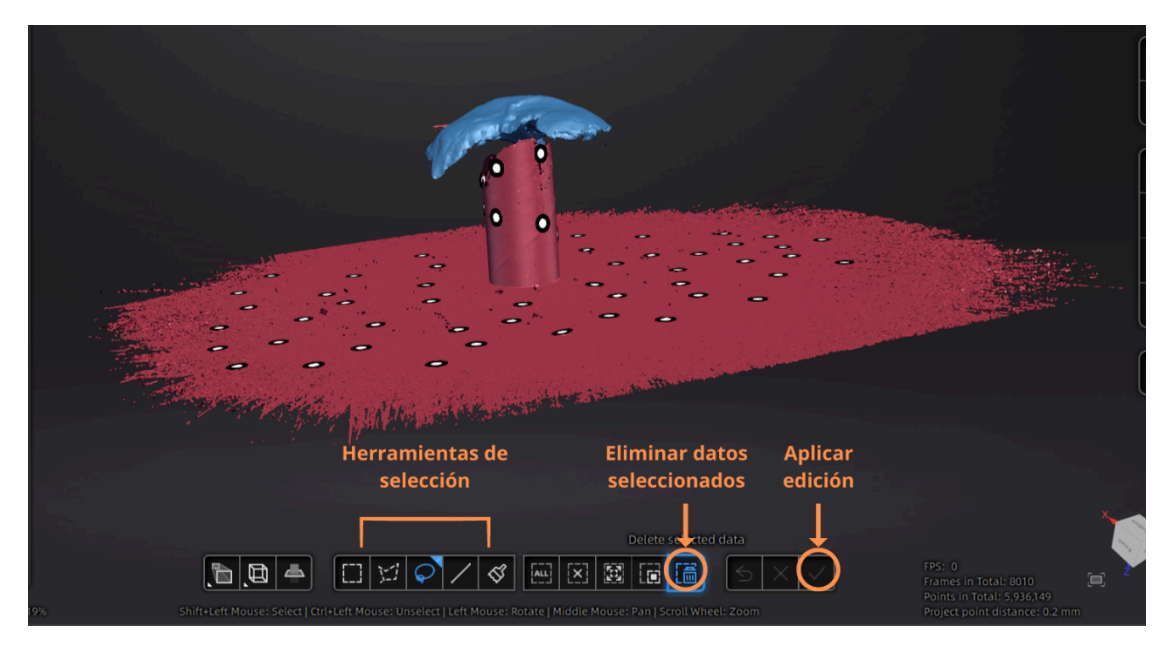

*Figura 4.17 Edición de la nube de puntos*

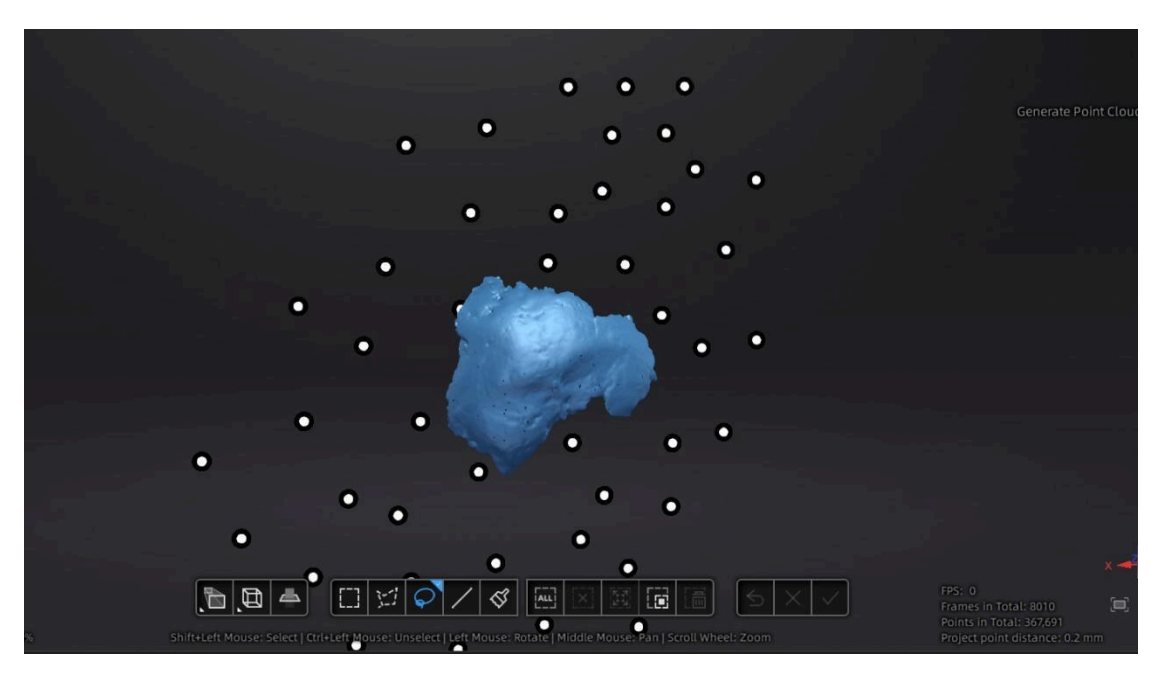

*Figura 4.18 Nube de puntos editada*

Para guardar la nube de puntos se tiene que dar click en el botón de "*save scan*" y guardarla en la carpeta que previamente se había creado para el fragmento. Se le debe de poner un nombre que identifique tanto el fragmento como la cara que fue escaneada, por ejemplo, Occipital\_Endocraneal. El programa nos da 2 opciones de formato para guardar la nube de puntos: ASC y P3. Para la presente tesis se optó guardar las nubes de puntos en formato ASC debido a que guarda la información como puro texto con caracteres ASCII (American Standard Code for Information Interchange), lo cual hace que tenga un alto nivel de compatibilidad con otras aplicaciones y softwares.

Es importante recordar que siempre habrá una superficie que no será visible para el escáner. Por ejemplo, cuando se está escaneando la cara endocraneal de un hueso, su cara exocraneal no será visible para el escáner, por lo que será necesario hacer un segundo escaneo para poder digitalizar la cara exocraneal. Por lo tanto, el proceso de escaneo y la edición de nube de puntos anteriormente descrito deberá ser repetido las veces que se consideren necesarias para capturar todas las superficies del fragmento que se quiere digitalizar.

Los fragmentos planos como el frontal o los parietales únicamente requieren 2 escaneos: uno para la cara endocraneal y otro para la cara exocraneal. Sin embargo, algunos huesos más complejos como el esfenoides requieren de 3 escaneos. No se recomienda hacer más de 3 escaneos por pieza debido a que esto aumenta la probabilidad de que se genere ruido a la hora de hacer su alineación (Errickson et al. 2017). Para iniciar un escaneo nuevo se debe ir a la ventana de "grupo de proyectos", dar click en "nuevo proyecto" (Fig. 4.19) y repetir los procesos mencionados hasta haber escaneado todas las caras del fragmento.

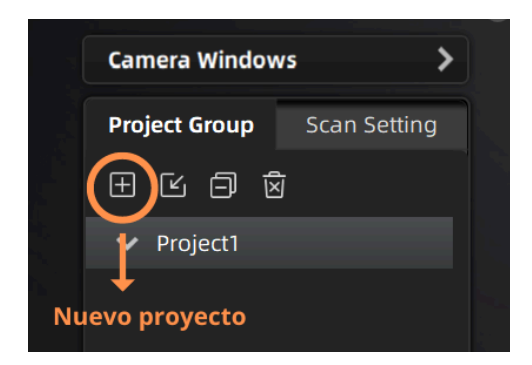

*Figura 4.19 Nuevo proyecto*

*Alineación de nubes de puntos*. Una vez que se tengan las nubes de puntos de todas las caras de un fragmento se debe realizar su alineación. En palabras sencillas la alineación consiste en pegar las nubes de todas las caras de un mismo fragmento. Para ello utilizaremos el programa *Geomagic Wrap*. Primero se deben abrir los archivos de las nubes de puntos del fragmento que se quiere alinear. Después se debe ir a la pestaña de "alineación" y ahí seleccionar la herramienta de "registro manual" que se encuentra en la sección de "registro de análisis" (Fig. 4.20). Inmediatamente aparecerá una ventana donde seleccionaremos la opción de "registro de puntos bn". Luego se deberá escoger una nube de puntos para ser el objeto fijo y otra nube de puntos para ser el objeto flotante; cualquier nube puede ser el objeto flotante o el fijo (Fig. 4.21).

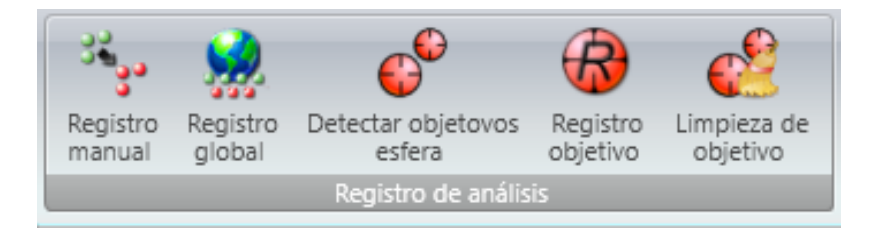

*Figura 4.20 Sección de "Registro de análisis" donde se encuentra la herramienta de "registro manual"*

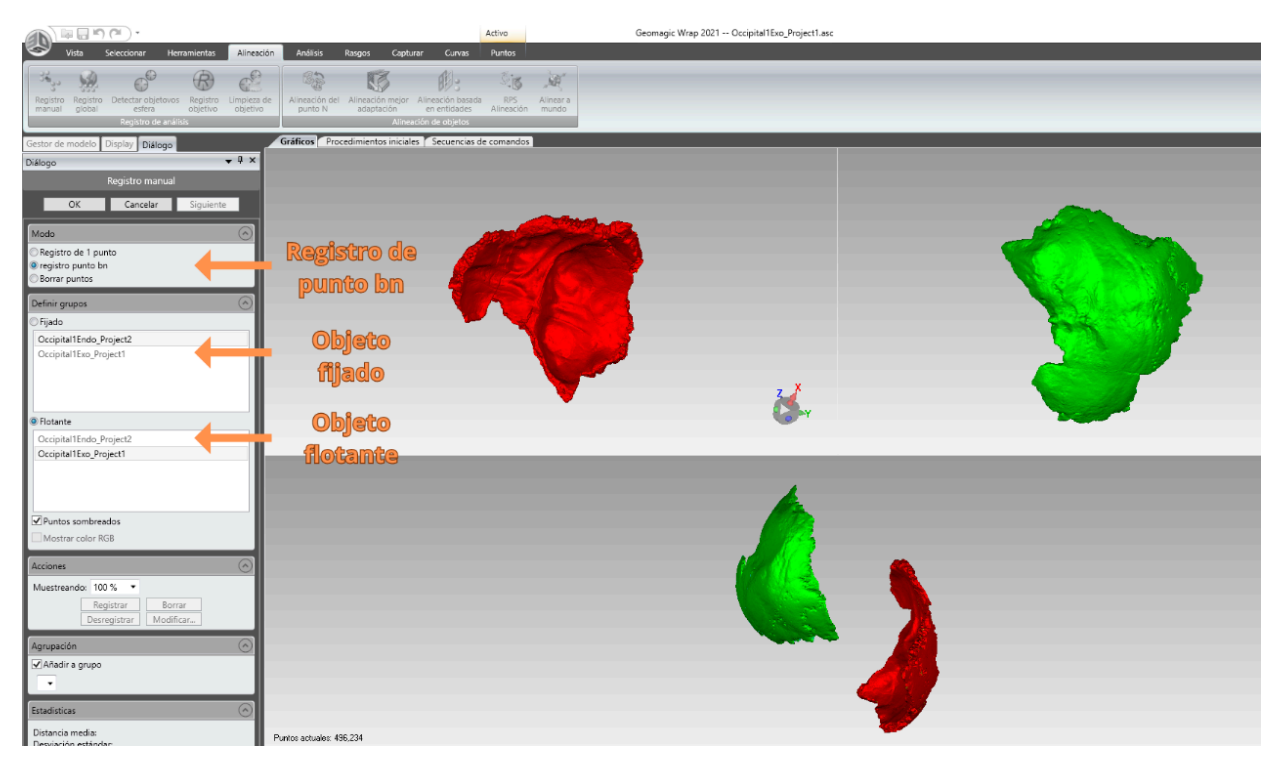

*Figura 4.21 Ventana con las opciones del registro manual*

Posteriormente se deben de escoger al menos 3 puntos correspondientes entre las nubes de puntos para que el programa las pueda unir o empalmar. Si bien el programa sólo requiere que el usuario seleccione 3 puntos, se recomienda que se seleccionen por lo menos 5; esto debido a que el programa no fue diseñado para trabajar con geometrías orgánicas. Hay que escoger estos puntos con mucho cuidado y paciencia ya que de ello dependerá que tan bien quede el modelo de malla final.

Cuando se haya terminado de seleccionar los puntos se debe dar click en el botón de "registrar" y "siguiente"; las nubes alineadas entonces aparecerán bajo el nombre de "grupo 1". Si hay una tercera nube de puntos entonces esta se debe alinear con el "grupo 1" repitiendo el proceso anteriormente mencionado. Cuando se hayan alineado todas las nubes de puntos se debe dar click en el botón de "ok" para terminar el proceso de alineación (Fig. 4.22).

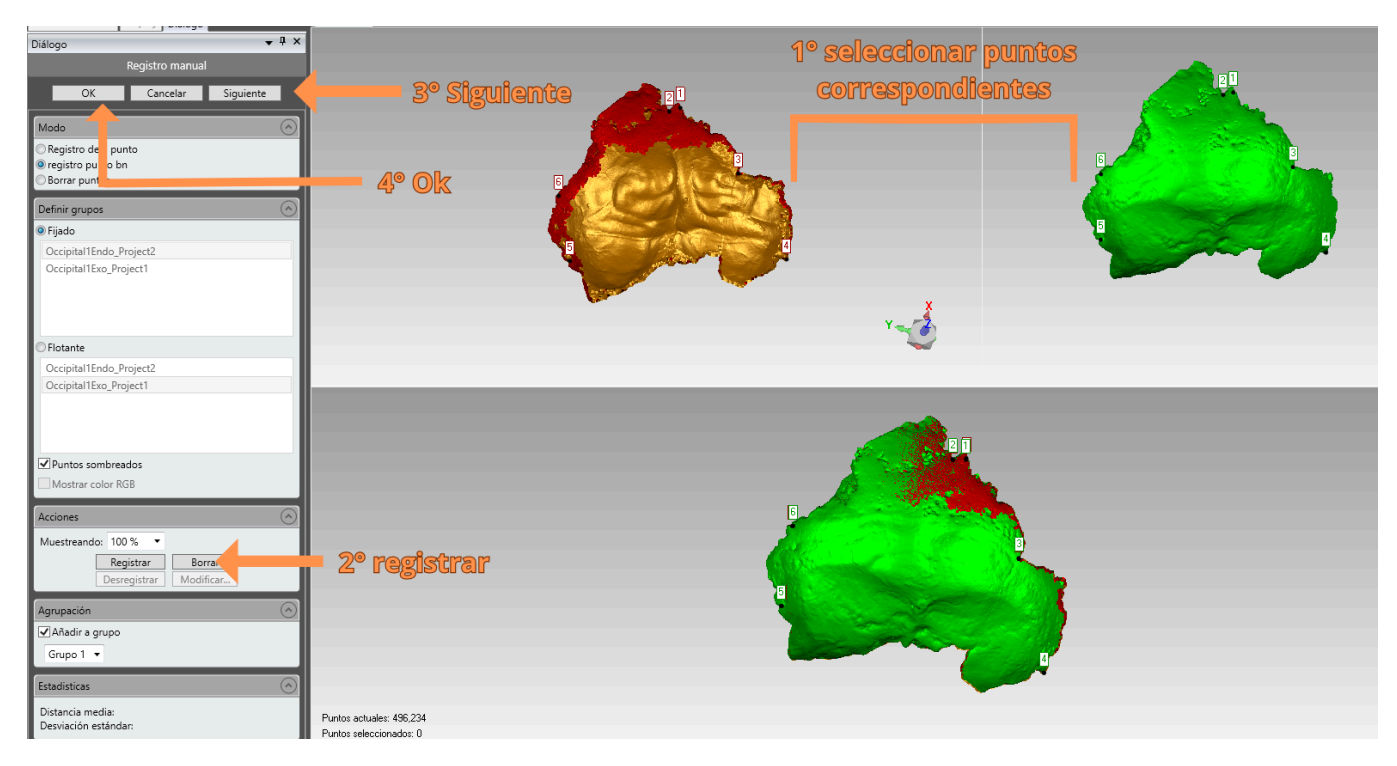

*Figura 4.22 Pasos de la alineación de las nubes de puntos*

*Edición de la nube de puntos*. Ya teniendo las nubes alineadas entonces se deben de procesar y editar. Primero hay que ir a la pestaña de "Puntos" y luego a la sección de "Combinar" donde se debe utilizar la herramienta de "Combinar objetos de puntos" (Fig. 4.23). Esto para que el programa sepa que todas las nubes de puntos pertenecen a un mismo objeto.

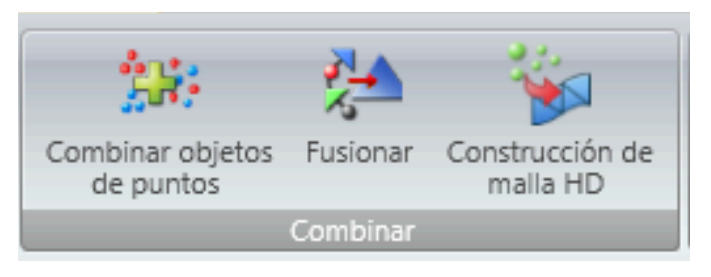

*Figura 4.23 Sección de combinar*

A veces se cometen errores durante el escaneado de los objetos o la alineación de las nubes que se manifiestan en forma de puntos sueltos alejados de la nube. Para eliminar estos puntos se puede usar la herramienta de "reducción de ruido" (Fig. 4.24). Primero se debe seleccionar la opción de "formas de forma libre". Después se tiene que escoger el nivel de uniformidad; entre más alto sea este nivel mayor probabilidad hay de que se eliminen datos que sí se quieren conservar por lo que no se recomienda un nivel mayor a 4. También se debe escoger el número de iteraciones y, al igual que el nivel de uniformidad, no se recomienda un número muy alto debido a que se pueden perder datos. Para finalizar la reducción de ruido se debe dar click en "Aplicar" y después en "Ok".

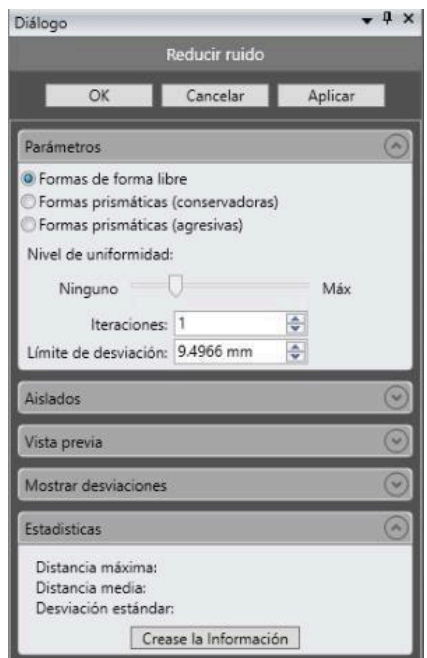

*Figura 4.24 Reducción de ruido*

Puede que después de la reducción de ruido todavía haya puntos que sobresalgan del resto. Por ejemplo, el fragmento superior posterior del parietal derecho tenía un pequeño pedazo semimóvil del parietal izquierdo articulado en parte de la sutura sagital (Fig. 4.25). Debido a que este pequeño fragmento se encontraba laxo, fue imposible evitar que se moviera durante el escaneado, lo que provocó una especie de sombra fantasma o ruido (Fig. 4.26). Para remover esta sombra se seleccionaron manualmente los puntos sobresalientes y se

eliminaron. Cuando se esté conforme con la nube de puntos se puede proceder al siguiente paso: crear el modelo de malla.

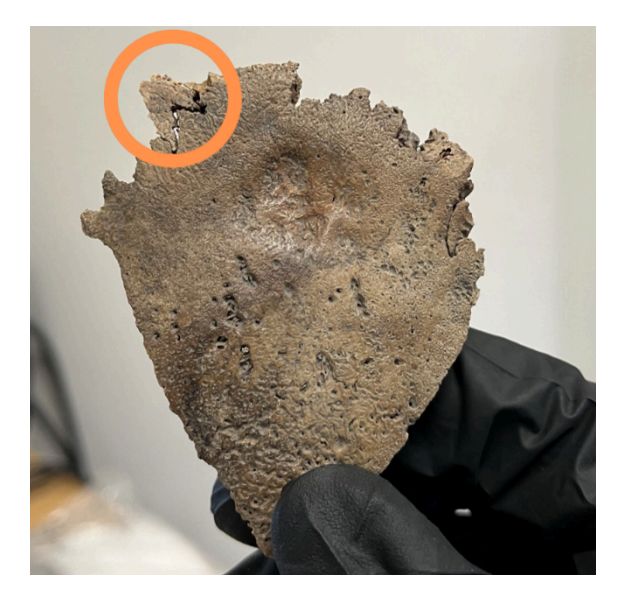

*Figura 4.25 Fragmento de parietal izquierdo laxo dentro de la sutura sagital del parietal derecho*

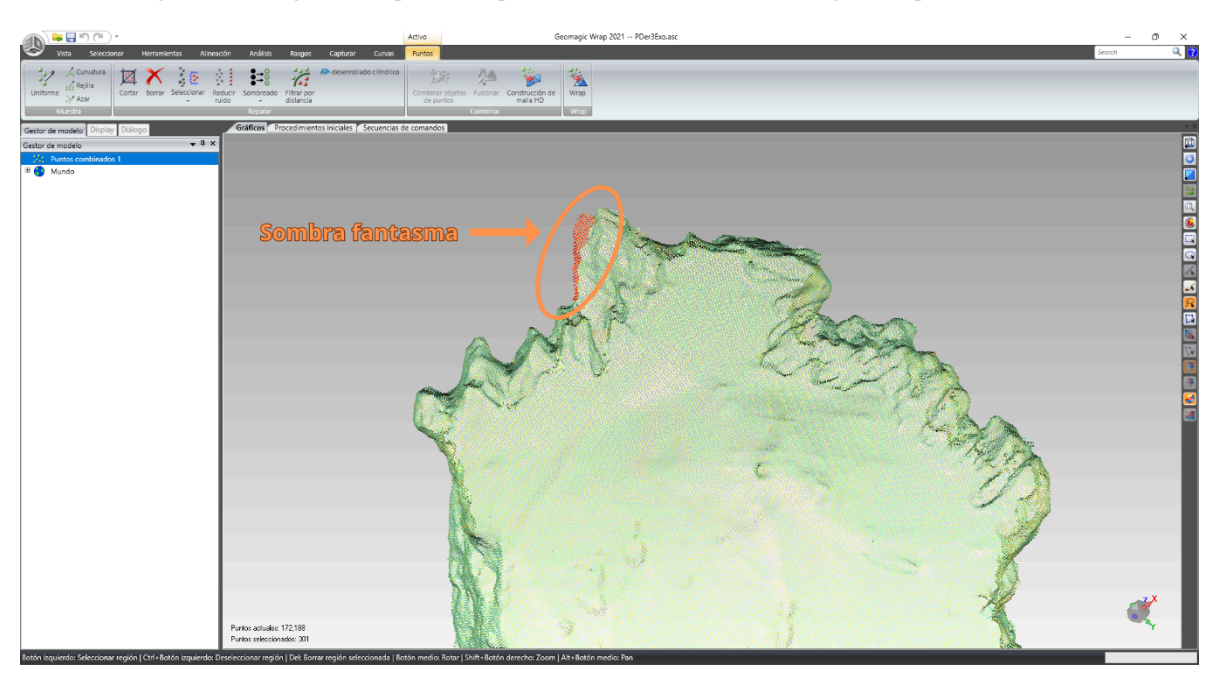

*Figura 4.26 Sombra creada por el fragmento suelto*

*Creación del modelo de malla*. Un modelo de malla básicamente es una nube de puntos donde se unen todos los puntos por medio de vértices para formar triángulos. Dentro del programa hay dos opciones para realizar esto. La primera es por medio de la

herramienta "*Wrap*" que automáticamente convierte la nube de puntos en un modelo de malla. La segunda es por medio de la herramienta "Construcción de malla HD" donde el usuario puede escoger la definición del modelo de malla, realizar otra reducción de ruido y la posibilidad de extender los límites de los bordes para rellenar agujeros (Fig. 4.27). Por estos motivos en el presente trabajo se optó por utilizar la herramienta de "Construcción de malla HD".

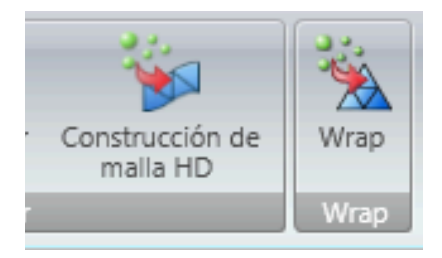

*Figura 4.27 Opciones para crear el modelo de malla*

En cuanto al filtro de alta definición se recomienda no seleccionar un valor mayor a 10 ya que un valor mayor puede llegar a crear un modelo muy pesado (de hasta más de 30 millones de triángulos) con el cual será difícil de trabajar. Esta herramienta nos da nuevamente la opción de realizar una reducción de ruido; si ya se hizo una reducción de ruido cuando se editó la nube de puntos se recomienda seleccionar un valor de 0 o 1 para evitar la pérdida de datos. Respecto a la opción de extender los límites de los bordes para rellenar agujeros se recomienda seleccionar un valor de entre 0 a 2 con el fin de evitar que el programa invente superficies que realmente no existen. Además, se recomienda marcar las casillas de "mantener datos originales" y "eliminar componentes pequeños". Después se debe presionar el botón "Ok" y se habrá creado el modelo de malla.

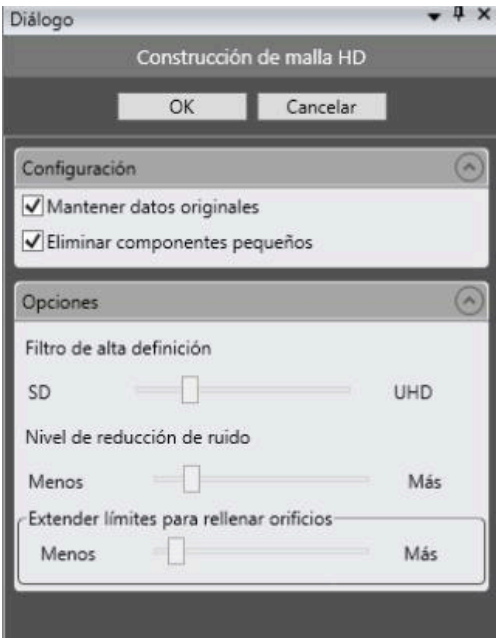

*Figura 4.28 Construcción de malla HD*

*Edición del modelo de malla*. La mayoría de las veces el modelo de malla tendrá algunas imperfecciones que se deberán corregir, por lo que será necesaria su edición. Los errores más evidentes suelen ser los agujeros, los cuales destacan debido a que el programa señala su contorno con una línea verde (Fig. 4.29). Para rellenar estos agujeros se pueden usar las herramientas que se encuentran en la sección de "llenar agujeros". Antes de rellenar los agujeros primero se tiene que seleccionar cómo será la superficie que sustituirá el agujero: curva, tangente o plana. Se recomienda intentar con cada una de estas opciones y evaluar cuál es la mejor alternativa para cada agujero.

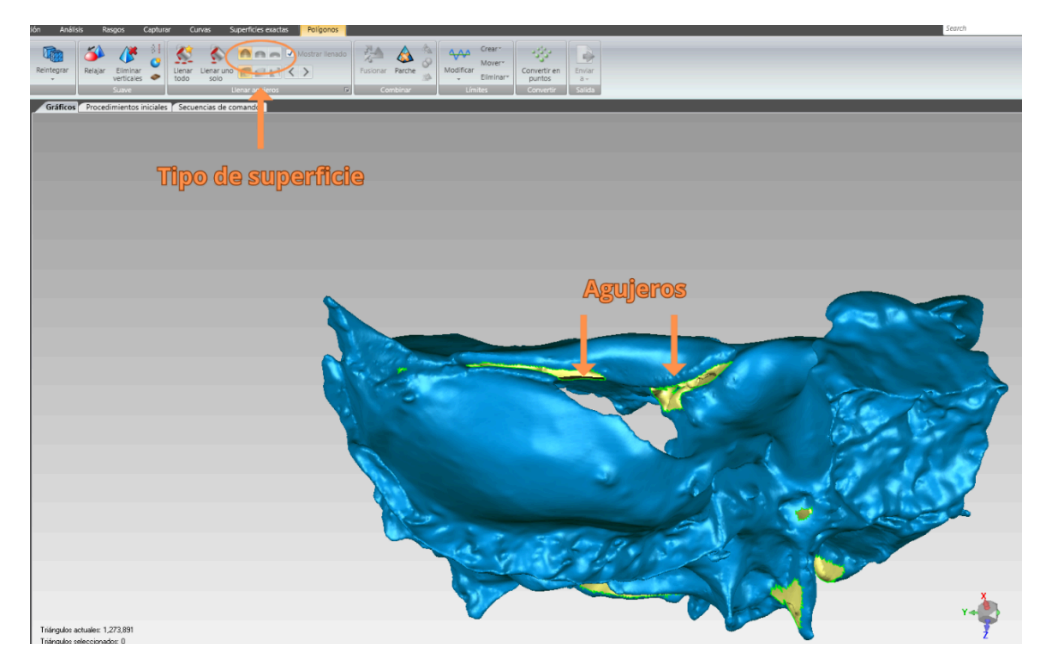

*Figura 4.29 Agujeros en los modelos*

Hay dos formas de llenar agujeros. La primera es por medio de la herramienta "llenar sólo uno" donde manualmente se seleccionan los bordes de los agujeros y el programa los rellena. La otra forma es por medio de la herramienta "llenar todos" donde, como el nombre lo dice, rellena todos los agujeros automáticamente. Siempre hay que tener mucho cuidado y evitar rellenar agujeros que sí existan en el hueso real.

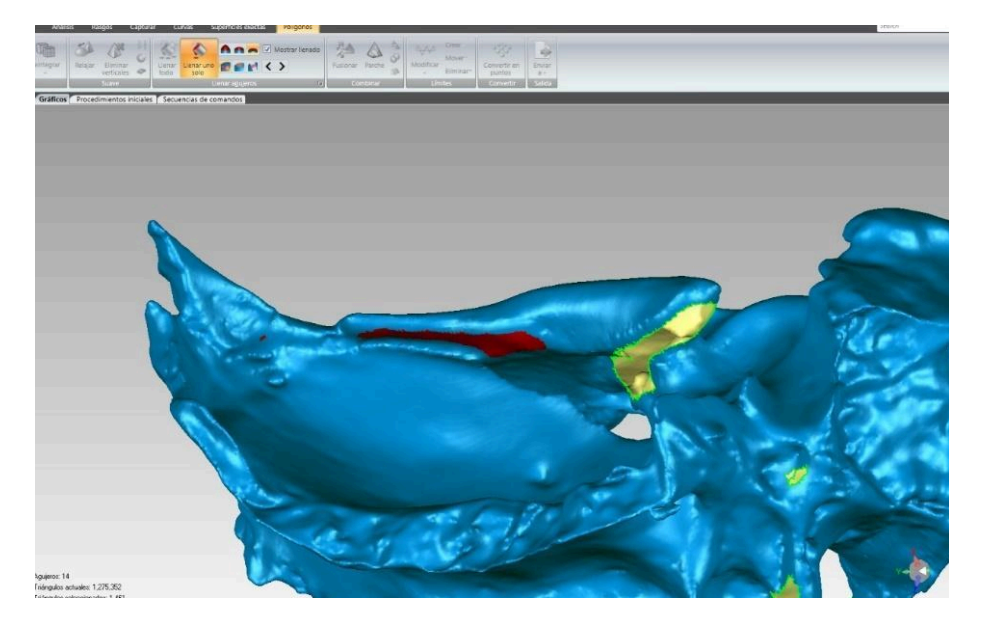

*Figura 4.30 Agujero rellenado (en rojo)*

Debido a que la superficie creada para rellenar el agujero es una interpretación del programa siempre se debe observar qué tan distinta es esta nueva superficie con el hueso real. En caso de que la nueva superficie sea muy diferente es mejor no rellenar el agujero. Por ejemplo, en el modelo del esfenoides quedó un agujero en la parte inferior del ala menor izquierda y al tratar de llenar este agujero la superficie generada tapaba la salida del canal óptico; creando así una superficie que no es representativa del hueso real (Figs. 4.31 y 4.32). Por este motivo, no se rellenó este agujero. Hay que recordar que al dejar este agujero sin rellenar el modelo de malla se convierte en un objeto *non-manifold* por lo que no se podrá imprimir. Sin embargo, el agujero puede ser rellenado si en algún momento se requiere una impresión 3D.

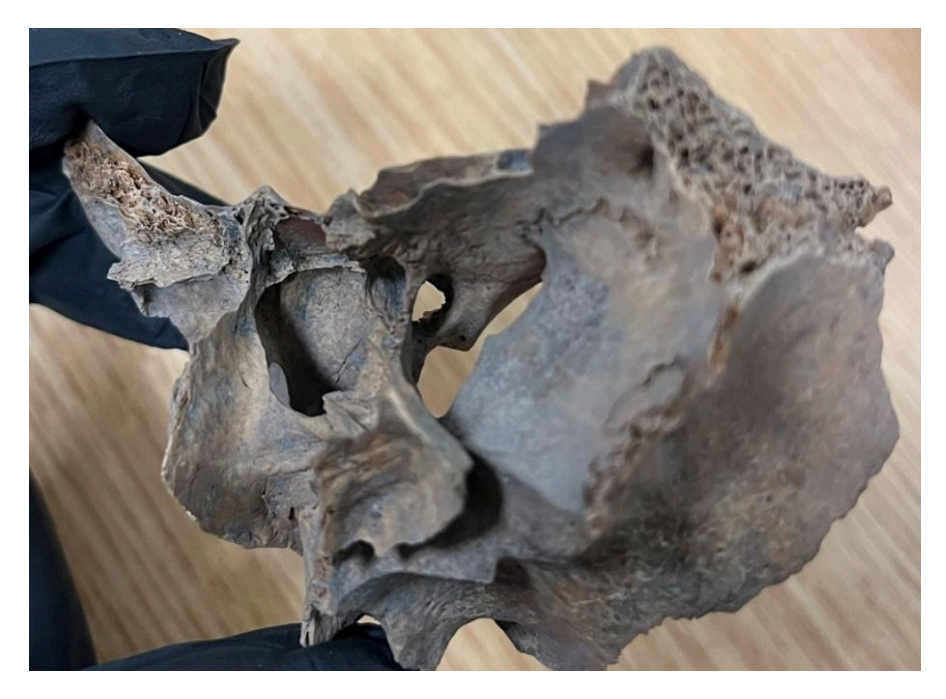

*Figura 4.31 Fragmento real del esfenoides donde se puede apreciar la salida del canal óptico*

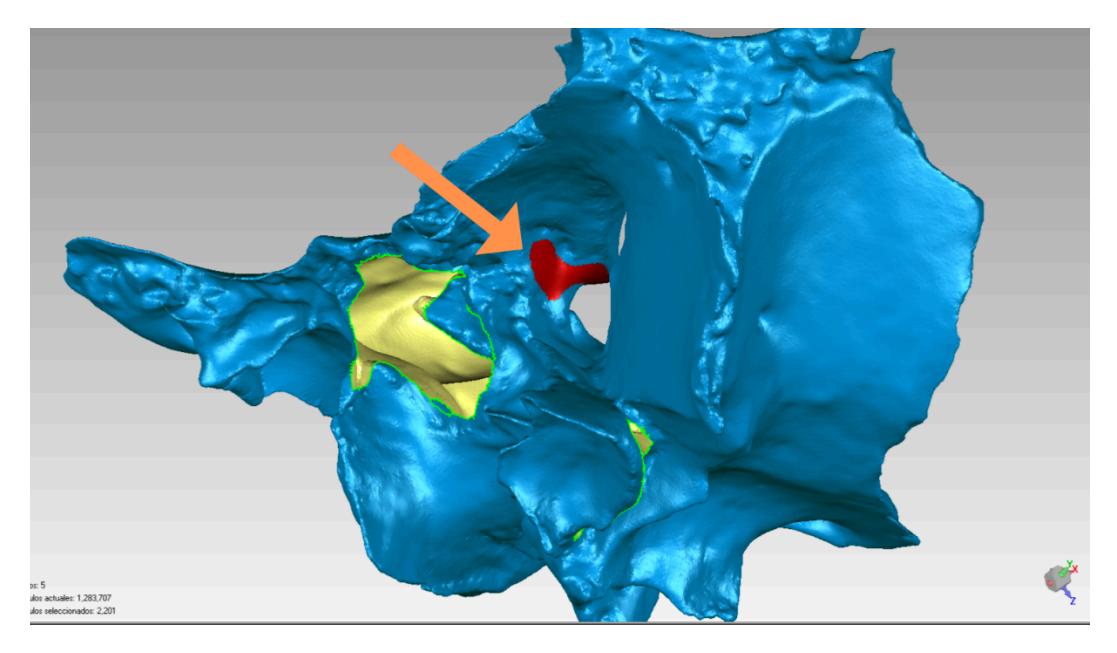

*Figura 4.32 Agujero rellenado donde se pierde la salida del canal óptico*

Después de llenar los agujeros se deben corregir el resto de las imperfecciones presentes en el modelo. Una forma rápida y fácil de hacerlo es por medio de la herramienta "*Mesh Doctor*" que se encuentra en la sección de "Reparar". Esta herramienta elimina filos no manifold, intersecciones propias, aristas muy plegadas, picos, componentes, túneles y agujeros pequeños. Si bien, existe el riesgo de perder algunos datos al usar el "*Mesh Doctor*", el resultado de esta herramienta es que el modelo de malla quedará con un aspecto más suave y sin imperfecciones, lo cual, de acuerdo con Irwansyah et al. (2021) facilita el ensamblaje virtual de los huesos.

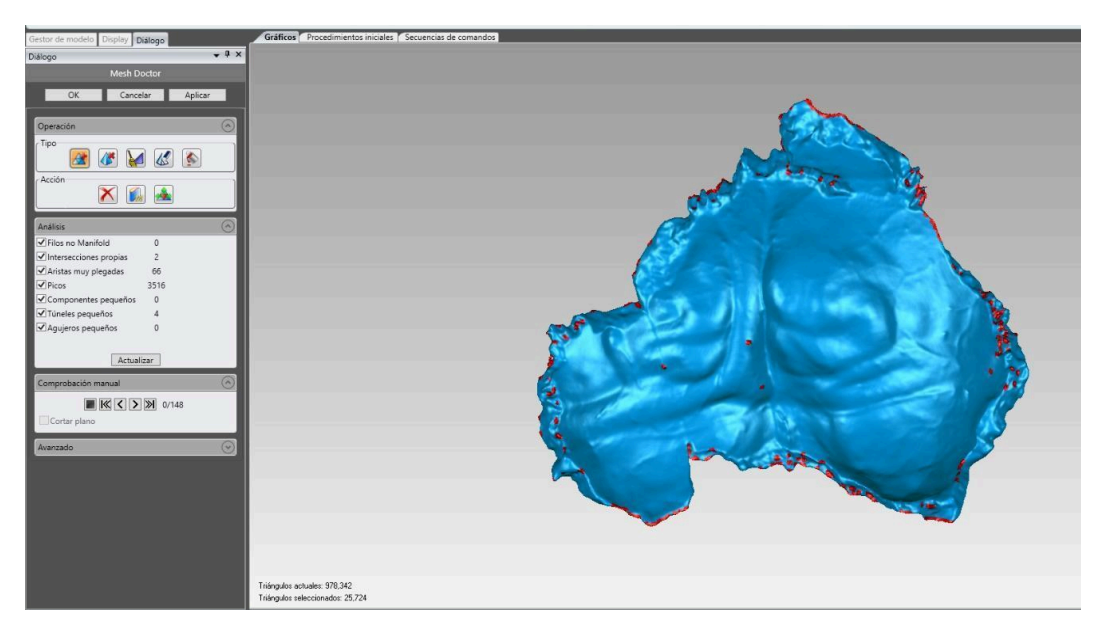

*Figura 4.33 Mesh Doctor. Las imperfecciones que corregirá esta herramienta están marcadas en rojo.*

Puede que aún después de utilizar el *Mesh Doctor* sigan existiendo imperfecciones. Por ejemplo, en la figura 4.34 se puede observar que existe una especie de picos en el modelo de malla del occipital que no existen en el occipital real. Lo que se debe hacer es seleccionarlos manualmente, eliminarlos y llenar los agujeros que se formaron (Fig. 4.35).

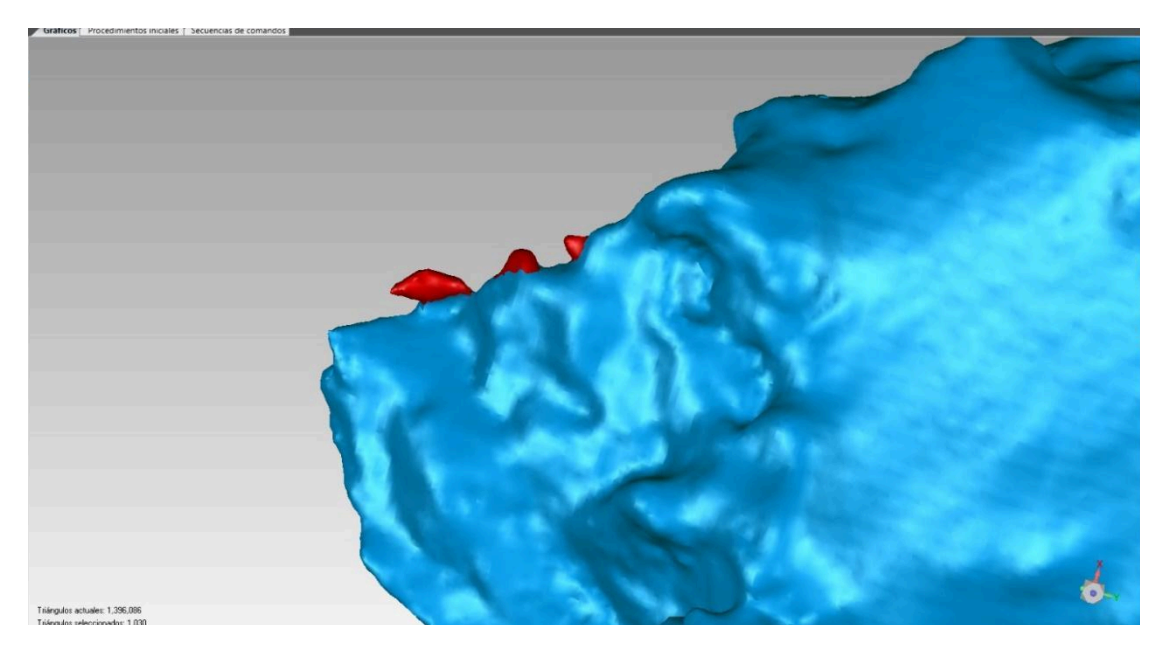

*Figura 4.34 Picos presentes en el modelo de malla que son inexistentes en el occipital real*

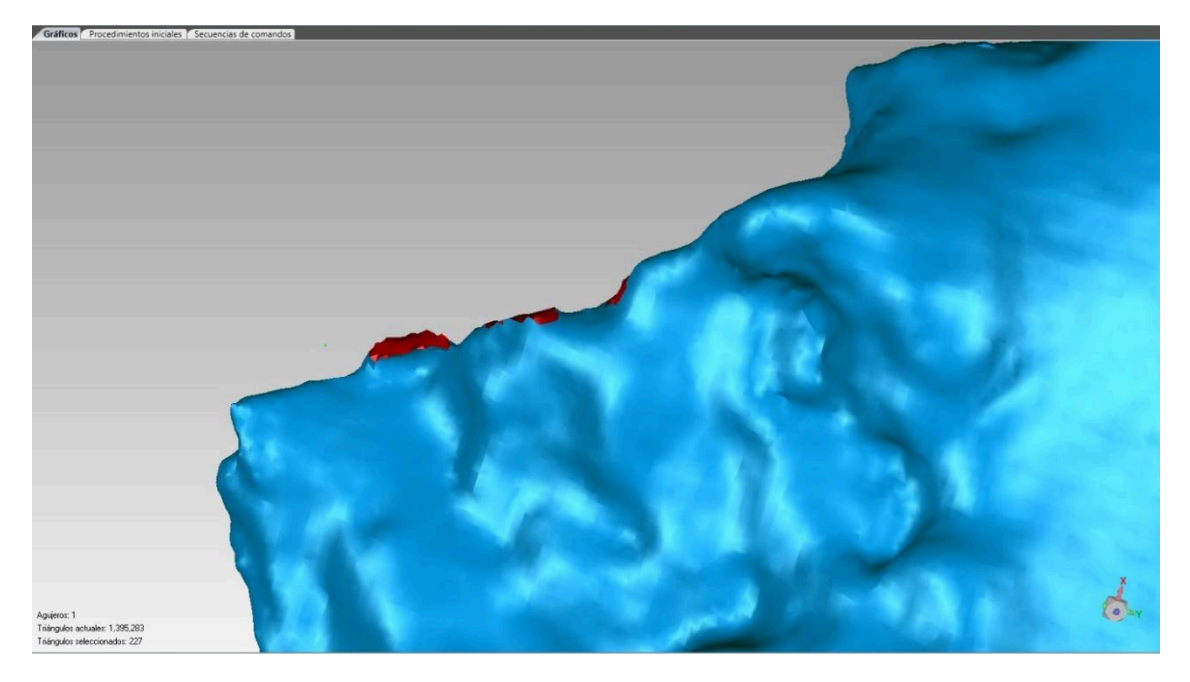

*Figura 4.35 Modelo del occipital después de eliminar los picos*

Además, se pueden utilizar las herramientas encontradas en la sección de "Suave" para terminar de refinar el modelo de malla (Fig. 4.36). Por ejemplo, las herramientas de "Relajar" y de "papel de lija" fueron útiles para corregir una superficie en el modelo del esfenoides que presentaba un aspecto abombado que no existía en el hueso real (Figs. 4.37 y 4.38).

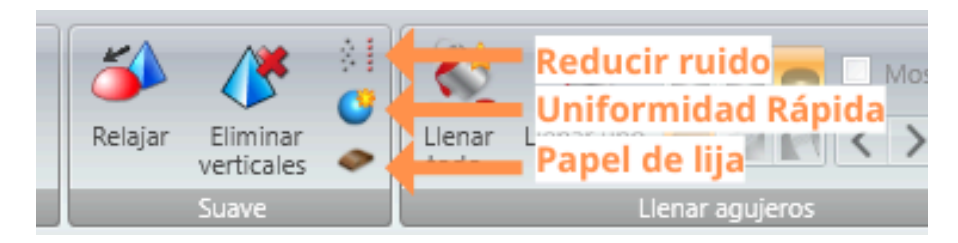

*Figura 4.36 Herramientas de la sección "Suave"*

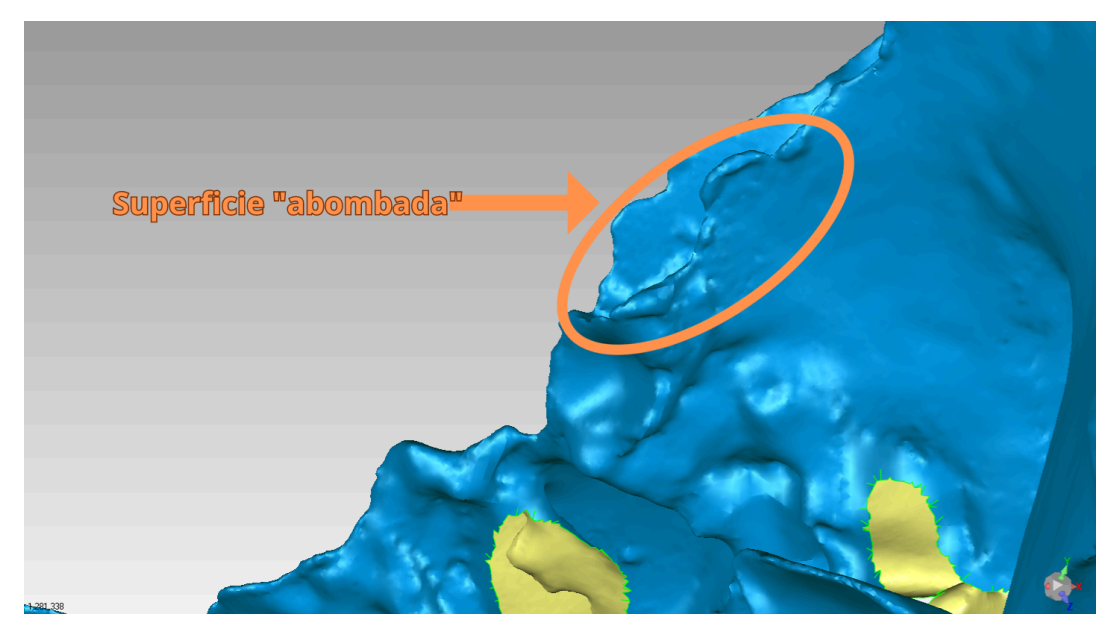

*Figura 4.37 Superficie abombada en el modelo de malla que no existe en el hueso real*

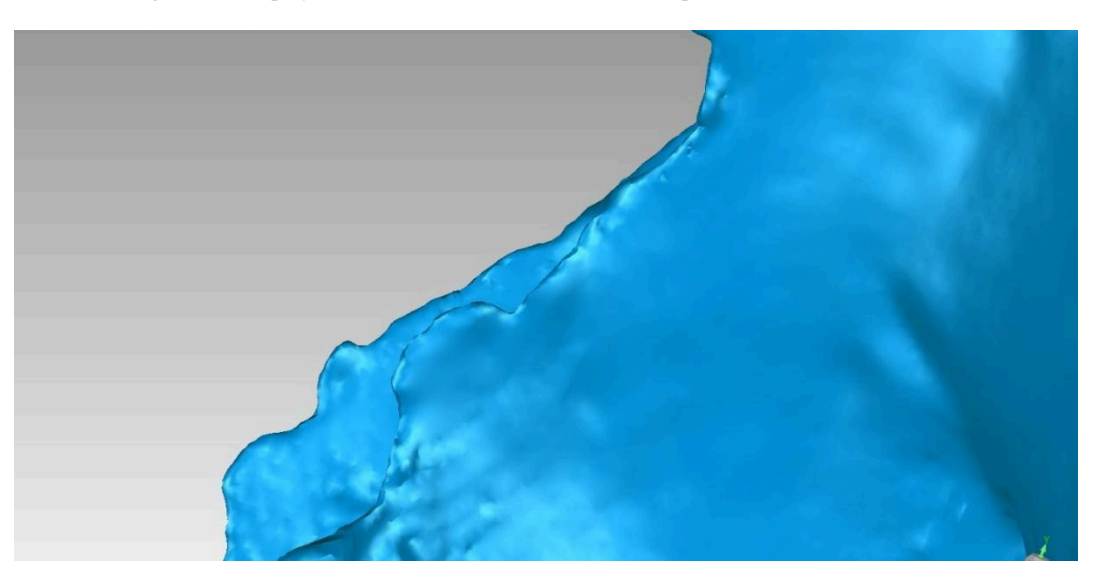

*Figura 4.38 Corrección de la superficie abombada*

*Almacenamiento.* Una vez que se haya terminado de procesar el modelo de malla, este se debe guardar en la misma carpeta que se creó para guardar las nubes de puntos, para que de esta forma todos los archivos de un fragmento se encuentren en el mismo lugar. En el caso de la presente tesis los archivos se guardaron en tres formatos: WRAP, OBJ y STL.

El formato WRAP es propio del programa *Geomagic Wrap* y los archivos con este formato no se pueden abrir con otros programas. En cambio, el formato OBJ es de código abierto y
neutral, por lo que se puede abrir en varios programas CAD. Por su parte, el formato STL permite guardar la información con caracteres ASCII, lo que hace que sea compatible con casi todos los programas CAD.

La razón por la cual se optó por guardar los modelos de malla en otros formatos aparte del WRAP es por cuestiones de compatibilidad. La compatibilidad es algo que siempre se debe tener en cuenta ya que debemos asumir que en un futuro otros investigadores van a trabajar con los datos que uno generó. Niven y Richards (2017) mencionan que para asegurar este aspecto de la compatibilidad se recomienda guardar los archivos en formatos que tengan las siguientes características:

- Que sean de acceso libre y estén estandarizados
- Que sean binarios o de puro texto (por ejemplo, ASCII o XML)
- Que no estén comprimidos y que los datos no estén encriptados de alguna forma que se pueda perder o corromper información cuando se trabaje con ellos fuera de su software nativo.

*Metadatos.* Dentro de las carpetas de cada fragmento, se hizo un archivo de texto (TXT) con los metadatos de los modelos de malla. Los metadatos incluidos dentro de cada archivo fueron: el nombre del sitio arqueológico, el nombre del proyecto, la parte del cráneo a la que pertenece el fragmento, el lugar de la cuadrícula donde fue encontrado el fragmento, el nombre de la persona que creó el modelo de malla, la fecha de creación del modelo de malla, el escáner y los softwares utilizados para crear el modelo.

### *El ensamblaje del cráneo*

El método utilizado para ensamblar los fragmentos fue el método de registro de puntos pares. Para ello se utilizó el programa *Geomagic Wrap*. Este método consiste en seleccionar los puntos correspondientes entre dos fragmentos que se articulan entre sí. El proceso de reensamblaje con este método es muy parecido al de la alineación de nubes de puntos.

Primero se deben importar todos los modelos de los fragmentos que se quieren ensamblar. Después hay que ir a la pestaña de "alineación" y seleccionar la herramienta de "registro manual". Luego se debe seleccionar la opción de "registro de puntos bn". Después se debe escoger cuál fragmento será el objeto fijo y cuál el flotante. Posteriormente hay que seleccionar al menos 3 puntos correspondientes entre dos fragmentos, sin embargo, se recomienda que sean más puntos para asegurar un mejor ensamblaje. Luego se debe dar click en "siguiente" y los dos fragmentos aparecerán como "grupo 1" (Fig. 4.39). Finalmente, se debe ensamblar el siguiente fragmento con el "grupo 1" y repetir el proceso hasta que se articulen todos los fragmentos que el usuario quiera. Una vez que se hayan terminado de ensamblar todos los fragmentos se debe presionar el botón "ok" (Fig. 4.40).

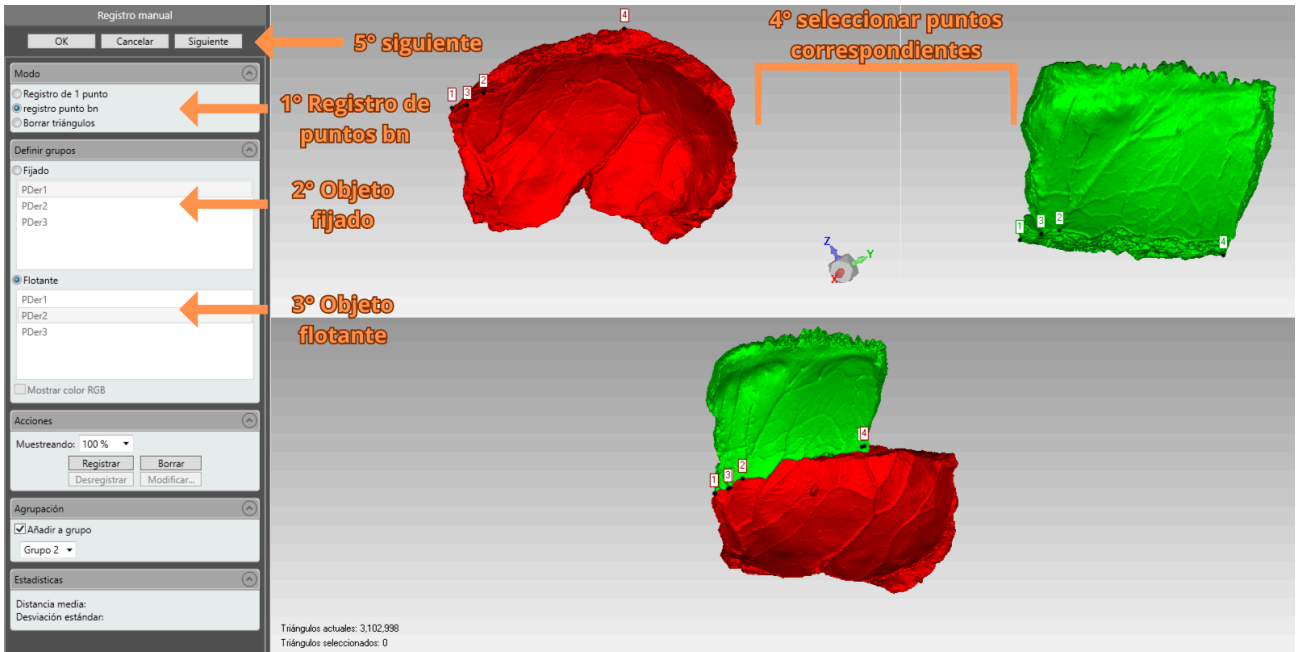

*Figura 4.39 Pasos a seguir para realizar el método de registro de puntos pares*

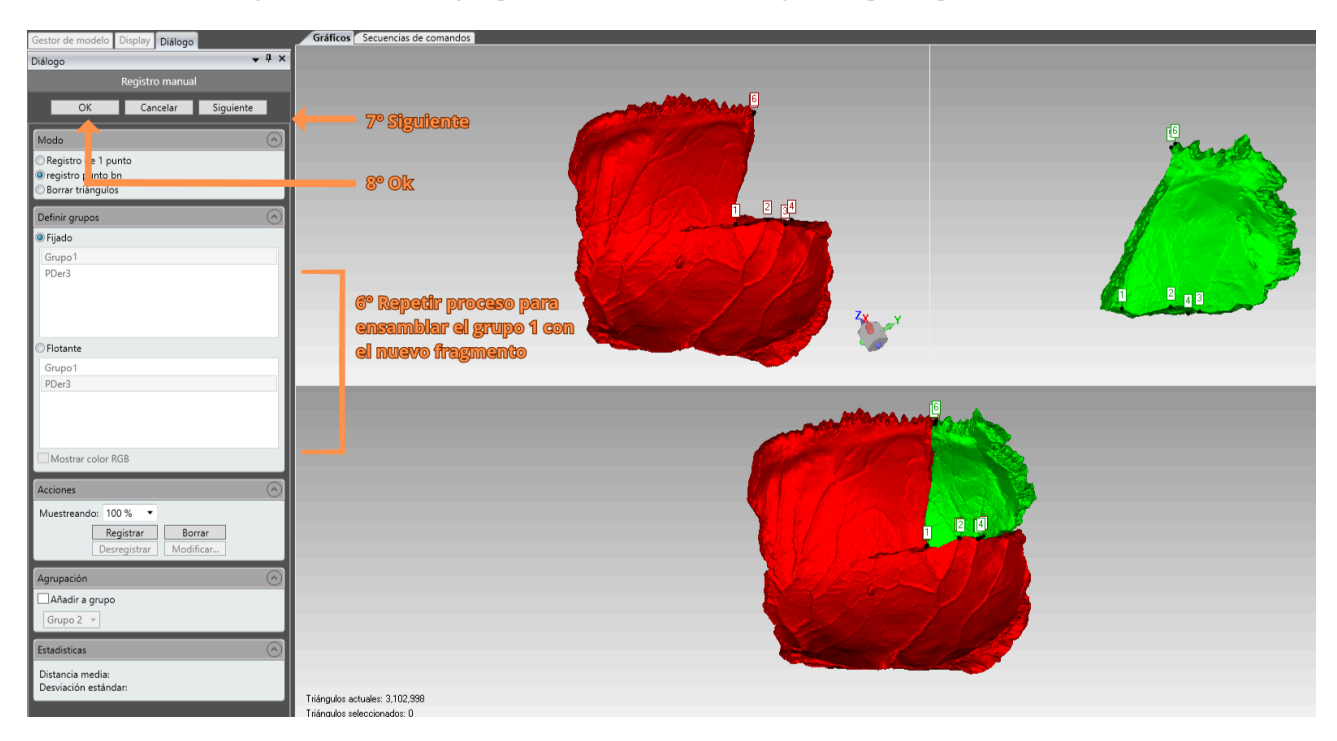

*Figura 4.40 Pasos a seguir para realizar el método de registro de puntos pares 2*

Los fragmentos entonces estarán en su posición anatómica, sin embargo, seguirán siendo distintos objetos dentro del programa. Para que estos fragmentos se conviertan en un mismo objeto se debe ir a la pestaña de "Polígonos" y después a la sección de "Combinar".

Ahí se tiene seleccionar la herramienta "combinar objetos" (Fig. 4.41). Ahí se le tiene que dar un nombre al grupo de objetos combinados y después dar click en "aplicar" y después en "ok".

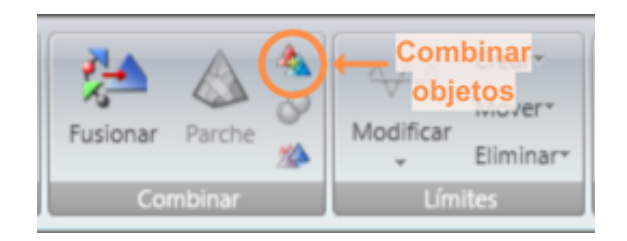

*Figura 4.41 Herramienta "Combinar objetos"*

Respecto al orden en el que se ensambló el cráneo primero se unieron los huesos fracturados. Por ejemplo, el parietal derecho se encontraba dividido en tres fragmentos, por lo que estos se ensamblaron y se guardaron como un nuevo objeto llamado "parietal derecho completo". Una vez que se tuvieron todos los huesos completos entonces se procedió a ensamblar el cráneo en el siguiente orden: frontal, parietal derecho, parietal izquierdo, occipital, temporal derecho, temporal izquierdo, esfenoides y cigomático izquierdo.

Algo que se debe tomar en cuenta es que el método de registro de puntos pares requiere, como su nombre lo dice, que existan puntos correspondientes entre los fragmentos. Entre más puntos correspondientes existan, mejor será el resultado. Por este motivo, si dos fragmentos tienen pocos puntos correspondientes entre sí lo mejor será tratar de articularlos con otros fragmentos primero, incluso aunque sea con huesos diferentes. Por ejemplo, en el caso del presente cráneo la apófisis basilar tenía muy pocos puntos que articulaban con el resto del occipital, por lo que fue más fácil ensamblarla primero con el esfenoides y después con el occipital.

Al terminar de restaurar el cráneo el archivo final quedó muy pesado: un total de 1,285,622 kb y 12,468,144 triángulos. Como es muy difícil trabajar con un archivo así de grande se optó por decimar el modelo. Con la ayuda de la herramienta "Reducción selectiva" en la sección de "Reparar" se puede escoger el número de triángulos que el usuario desee que el modelo tenga, o si se prefiere, el número de triángulos también se puede reducir a un porcentaje específico (Fig. 4.42). Sin embargo, se debe considerar que entre menos triángulos tenga el modelo de malla, menor será su definición. Cuando se utiliza esta herramienta se recomienda seleccionar la prioridad de curvatura al máximo, esto con el fin de que se respete la morfología del cráneo. En el presente caso, se optó por reducir el tamaño del modelo al 60%. De esta forma el tamaño final del archivo fue de 768,862 kb y 7,480,886 triángulos.

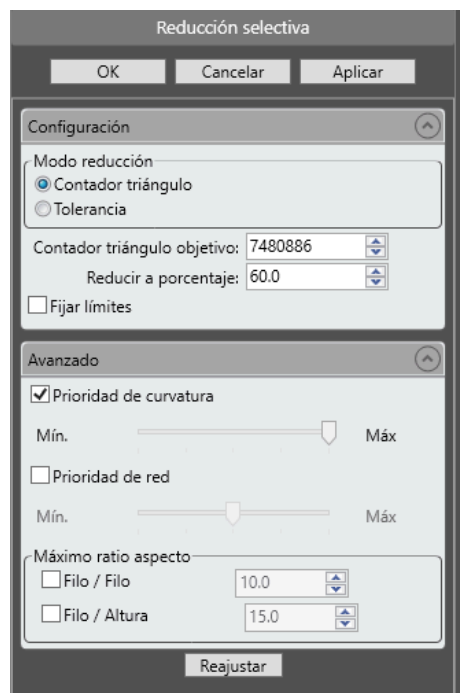

*Figura 4.42 Reducción selectiva*

*Mediciones lineales*. Realizar mediciones lineales en el programa es muy sencillo. Simplemente se debe de ir a la pestaña de "Análisis" y seleccionar la herramienta "Distancia" que se encuentra en la sección de "Medir" (Fig. 4.43). Después únicamente se deben seleccionar un punto A y un punto B en el modelo y automáticamente el programa dará la distancia entre estos dos puntos.

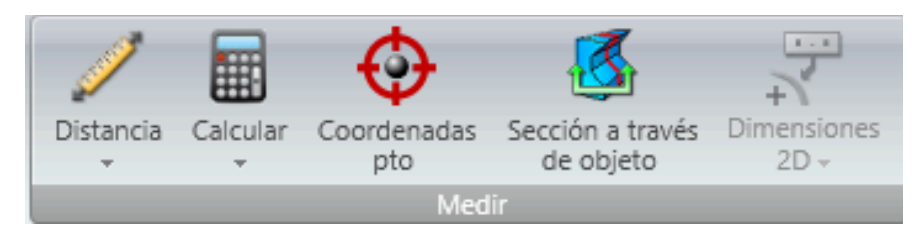

*Figura 4.43 Herramientas de la sección de "Medir"*

*Ensamblaje interactivo*. Con el objetivo de comparar el método de registro de puntos pares con el método interactivo, se hizo un ensamblaje interactivo del parietal derecho utilizando el software *Rhino 7*. Este software permite mover y rotar las piezas manualmente utilizando las flechas y líneas de color verde, rojo y azul. Para realizar este ensamblaje únicamente se deben importar los archivos OBJ en el programa y seleccionar la opción "*Gumball*" que se encuentra hasta abajo de la pantalla (Fig. 4.44).

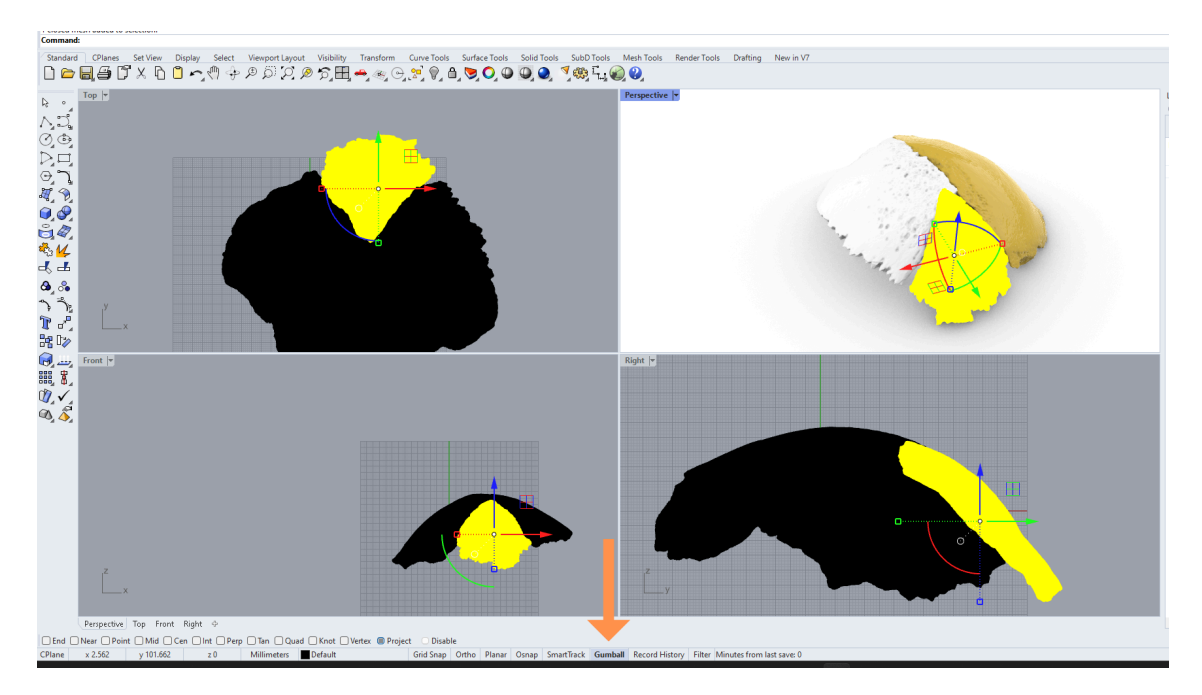

*Figura 4.44 Restauración interactiva en Rhino 7. La flecha señala la opción de "Gumball"*

### *Lineamientos éticos*

Cualquier procedimiento que se haga con restos humanos se debe hacer con el máximo respeto y profesionalismo posible. El uso de escáneres 3D para la digitalización de restos óseos en sí mismo es un acto que tiene implicaciones éticas, ya que es un método no invasivo y no destructivo que genera copias digitales de los huesos. Estas copias se pueden guardar por tiempo indefinido y se pueden utilizar para futuras investigaciones y actividades educativas, evitando así el contacto con los restos físicos reales y el desgaste y daño que ello conlleva. Sin embargo, también se debe de tener en cuenta que estos escáneres gastan mucha luz, por lo que su uso excesivo puede repercutir negativamente en el medio ambiente.

Para realizar la presente tesis se utilizaron como eje rector los lineamientos éticos propuestos por Robbins Schug et al. (2021) para llevar a cabo la digitalización de los huesos de la forma más éticamente posible. Si bien, estos lineamientos provienen de un contexto estadounidense, la mayoría de ellos fue útil para guiar las prácticas realizadas en la presente tesis. Los lineamientos que se adoptaron fueron los siguientes:

- Los restos humanos se deben tratar con dignidad y respeto todo el tiempo. El escaneo, la difusión y la impresión 3D de los restos se debe hacer únicamente con fines didácticos y de investigación.
- El antropólogo se debe asegurar de conocer la procedencia de los restos óseos que se van a digitalizar y debe cerciorarse de que estos fueron obtenidos legalmente.
- Las copias digitales de los restos (así como los restos mismos) no pueden tener dueño, por lo que es fundamental compartir los datos con otros investigadores.
- Considerar si es posible que los modelos sean accesibles para el público general o si sólo otorgar el acceso a investigadores y académicos. Lo ideal es hacer los modelos accesibles hacia el mayor número de personas posibles.
- El antropólogo debe estar consciente de los posibles malos usos que las personas le pueden dar a los modelos de los huesos si se hacen públicos, descargables y/o imprimibles. Se debe de pensar en medidas para evitar estos malos usos.
- Las copias digitales de los restos óseos jamás se deben de quitar de repositorios institucionales ni hacerse públicos sin el permiso de las instituciones responsables.
- Se debe dar crédito a todas las personas que participaron en la creación de los modelos 3D.

Además de estos lineamientos, Márquez-Grant y Errickson (2017) proponen que un antropólogo siempre debe plantearse las siguientes preguntas antes de digitalizar restos óseos:

- ¿Es realmente necesario digitalizar los restos con los que se va a trabajar?
- $i$ Quién va a custodiar los datos?
- ¿Quién va a curar los datos?
- $i$ A quiénes se les compartirán los datos?
- ¿Qué se puede hacer con los datos? ¿Por cuánto tiempo se trabajará con los datos?
- ¿Se pueden hacer impresiones 3D de los restos? ¿Estas impresiones pueden ser utilizadas con fines didácticos y de investigación?

Una problemática importante es la propiedad de los modelos 3D de los huesos. Hirst et al. (2018) señalan que dentro de la comunidad científica aún no existe un consenso acerca de quién es el propietario de las copias digitales de los restos óseos: hay quienes dicen que la institución que resguarda los restos es la propietaria, hay quienes argumentan que los investigadores que generan los modelos 3D son los propietarios, y hay quienes piensan que tanto las instituciones como los investigadores son los propietarios.

Es fundamental resolver este problema ya que los propietarios de los modelos 3D son los que al final deciden que es lo que se puede hacer y no hacer con los modelos. En el presente caso hay 3 personas o instituciones que podrían ser los propietarios: el autor de la presente tesis, el Instituto de Investigaciones Antropológicas de la UNAM y el Instituto Nacional de Antropología e Historia. Para evitar cualquier problema, se considera al Instituto de Investigaciones Antropológicas de la UNAM como el único propietario de los modelos 3D creados para la realización de la presente tesis.

Respecto al aspecto legal en México de las digitalizaciones de restos humanos provenientes de contextos arqueológicos el único documento que existe son los "Lineamientos de operación para la digitalización de bienes culturales y clasificación de objetos digitales en el INAH" (Instituto Nacional de Antropología e Historia 2016). El ámbito de aplicación de este documento es obligatorio para

[...] todas las áreas y servidores públicos del Instituto Nacional de Antropología e Historia que desarrollen procesos y proyectos de digitalización de los bienes culturales y productos intelectuales institucionales, así como de la descripción catalográfica y clasificación de los objetos digitales en el Instituto Nacional de Antropología e Historia (p 7).

Estos lineamientos del INAH no se enfocan en los aspectos éticos de la digitalización de restos óseos anteriormente mencionados, ni tampoco esclarece cuestiones sobre la propiedad de modelos 3D ni que se puede hacer o qué no se puede hacer con estos modelos. Por ejemplo, el capítulo I trata únicamente acerca de cuestiones administrativas; lo más

relevante de este capítulo es el artículo primero el cual menciona que todos los proyectos de digitalización deben ser presentados al Comité de Políticas de Clasificación, Catalogación y Digitalización de los Acervos del INAH antes de ser realizados. Por su parte, el capítulo II describe cómo presentar un proyecto de digitalización ante el ya mencionado Comité.

El capítulo III habla acerca de los metadatos que se deben incluir con cada copia digital. Algo interesante es que es en este capítulo donde se podría decir que se aborda brevemente y de forma implícita la cuestión de la propiedad de los modelos 3D. En el artículo décimo se usa la palabra "productores" para referirse a las personas que hacen las digitalizaciones; no se usan palabras como "autor" o "propietario"; por lo que se puede inferir que las personas que realizan las digitalizaciones de los objetos no se pueden consideran como los dueños de las copias digitales. Sin embargo, precisamente esto es una inferencia y es necesario que en un futuro esta cuestión de la propiedad sea tratada de forma clara y explícita.

El capítulo IV establece las etapas de digitalización por las que debe pasar un objeto. Respecto a los restos humanos tenemos el artículo décimo quinto el cuál dispone que se deben cumplir las siguientes etapas respecto a la digitalización de bienes culturales paleontológicos, arqueológicos, antropológicos e históricos:

- 1. Presentación del proyecto al Comité de Políticas de Clasificación, Catalogación y Digitalización de los Acervos del INAH.
- 2. Descripción del objeto de acuerdo con el capítulo V.
- 3. Digitalización del objeto con: un hardware calibrado, un software de edición, un software de captura y un equipo de cómputo con alta capacidad de procesamiento.
- 4. Guardar el archivo en formato Tiff sin compresión a 600 y también guardarlo en formato JPG de 150 a 250 dpi.
- 5. Cada tres meses se deben de enviar avances al Comité de Políticas de Clasificación, Catalogación y Digitalización de los Acervos del INAH para evaluar el desarrollo del proyecto.
- 6. Hacer al menos dos copias de cada archivo y monitorear su estado.

En la cuarta etapa hay una incongruencia debido a que los formatos en los que se pide que se guarden los archivos (formato TiFF y JPG) son formatos de imagen, no de objetos 3D. Esto podría deberse a dos motivos. La primera sería que las personas que redactaron los lineamientos cometieron un error, o simplemente desconocían los formatos en los cuales se pueden guardar los objetos 3D. La segunda es que dentro de su concepto de digitalización de objetos culturales no están consideradas las copias 3D de los objetos; sino que más bien se refieren a fotografías u otros formatos 2D. Lamentablemente, como ya se ha mencionado, este documento es ambiguo y no aporta definiciones suficientes para esclarecer este tema.

Dentro del capítulo V en el artículo décimo séptimo se menciona que existen documentos referenciales dentro del intranet del INAH [\(http://www.intranet.inah.gob.mx\)](http://www.intranet.inah.gob.mx) donde se puede encontrar más información acerca de cómo llevar a cabo digitalizaciones de acuerdo con estos lineamientos, sin embargo, únicamente se puede acceder a ellos si eres parte del INAH.

Como se puede observar, estos Lineamientos no tocan el tema de las cuestiones y dilemas éticos que surgen al trabajar con modelos 3D de restos humanos. Tampoco son de mucha ayuda para saber cómo se tiene que hacer un proyecto de digitalización en México más allá de decir que se debe presentar ante el Comité de Políticas de Clasificación, Catalogación y Digitalización de los Acervos del INAH y los metadatos que se deben incluir. Ni siquiera queda claro si los Lineamientos aplican para los modelos 3D o se refieren a otras formas de digitalización. No ayuda tampoco que los documentos referenciales sean inaccesibles para personas que no sean parte del INAH.

# **Resultados**

El cráneo fue ensamblado dos veces, esto con el fin de analizar el error intra observador. Se obtuvieron mejores resultados en el segundo ensamblaje, el cual se puede observar en las figuras 5.1 a 5.6.

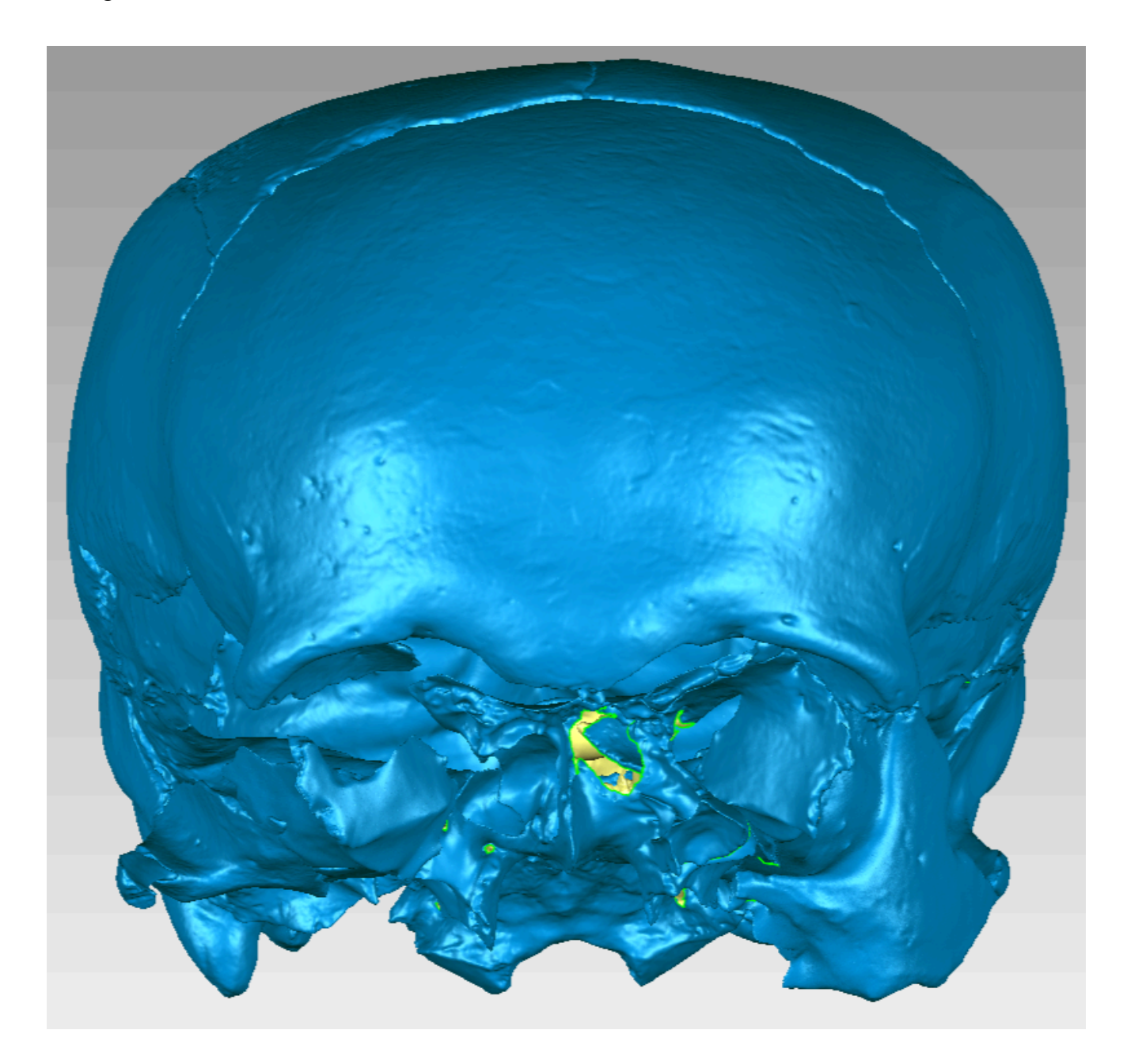

*Figura 5.1 Segundo ensamblaje. Vista Anterior*

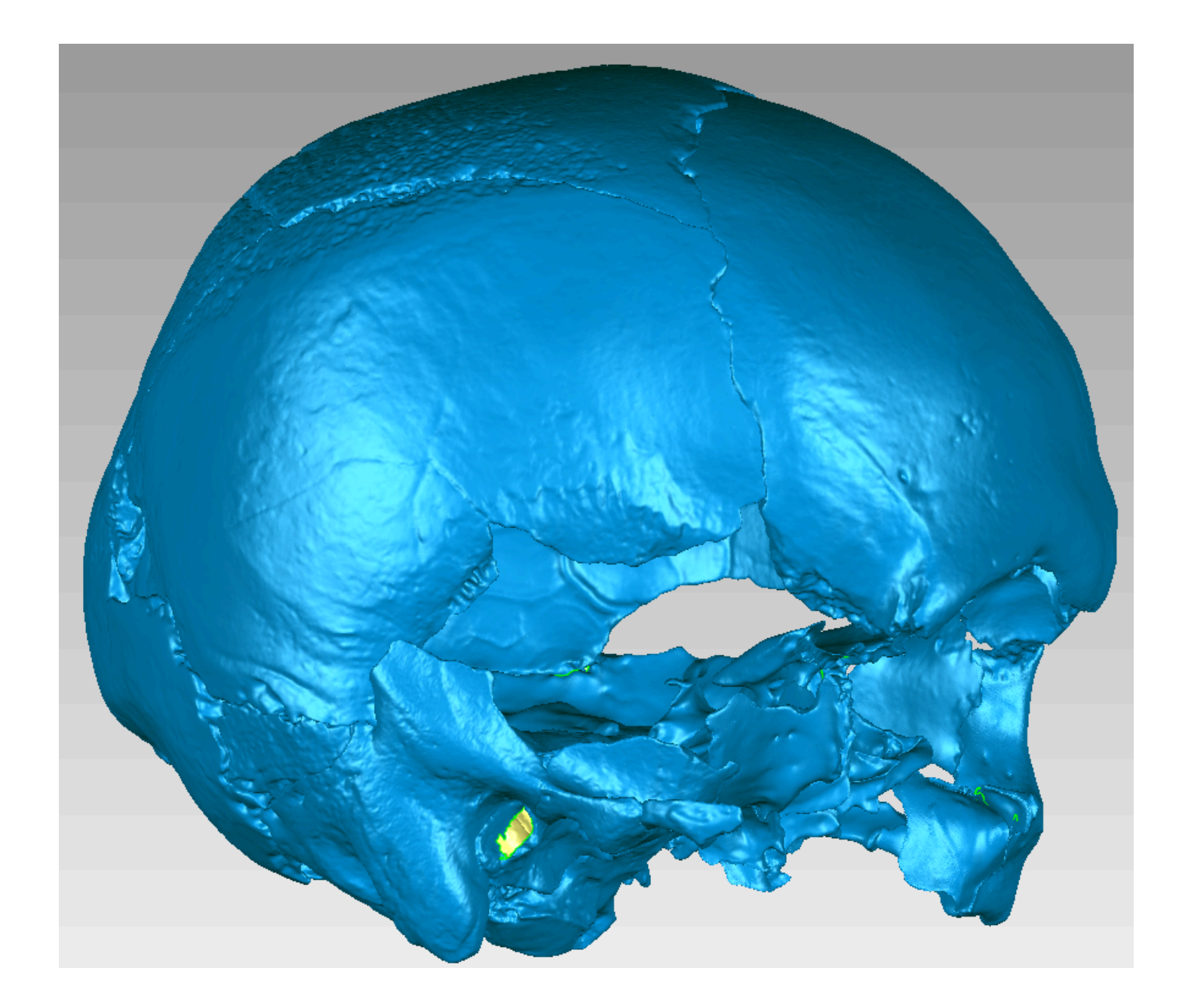

*Figura 5.2 Segundo ensamblaje. Vista lateral derecha*

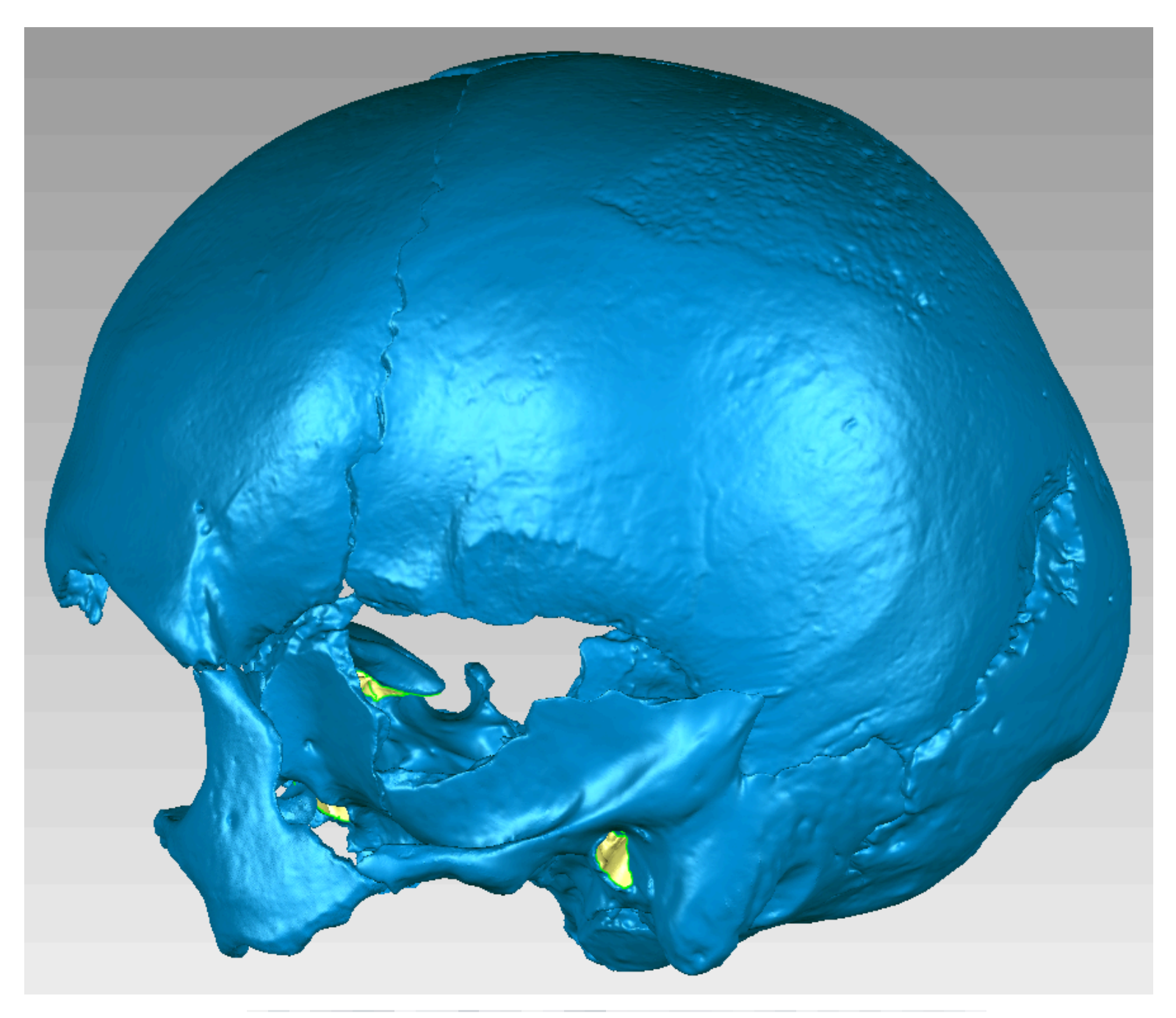

*Figura 5.3 Segundo ensamblaje. Vista lateral izquierda*

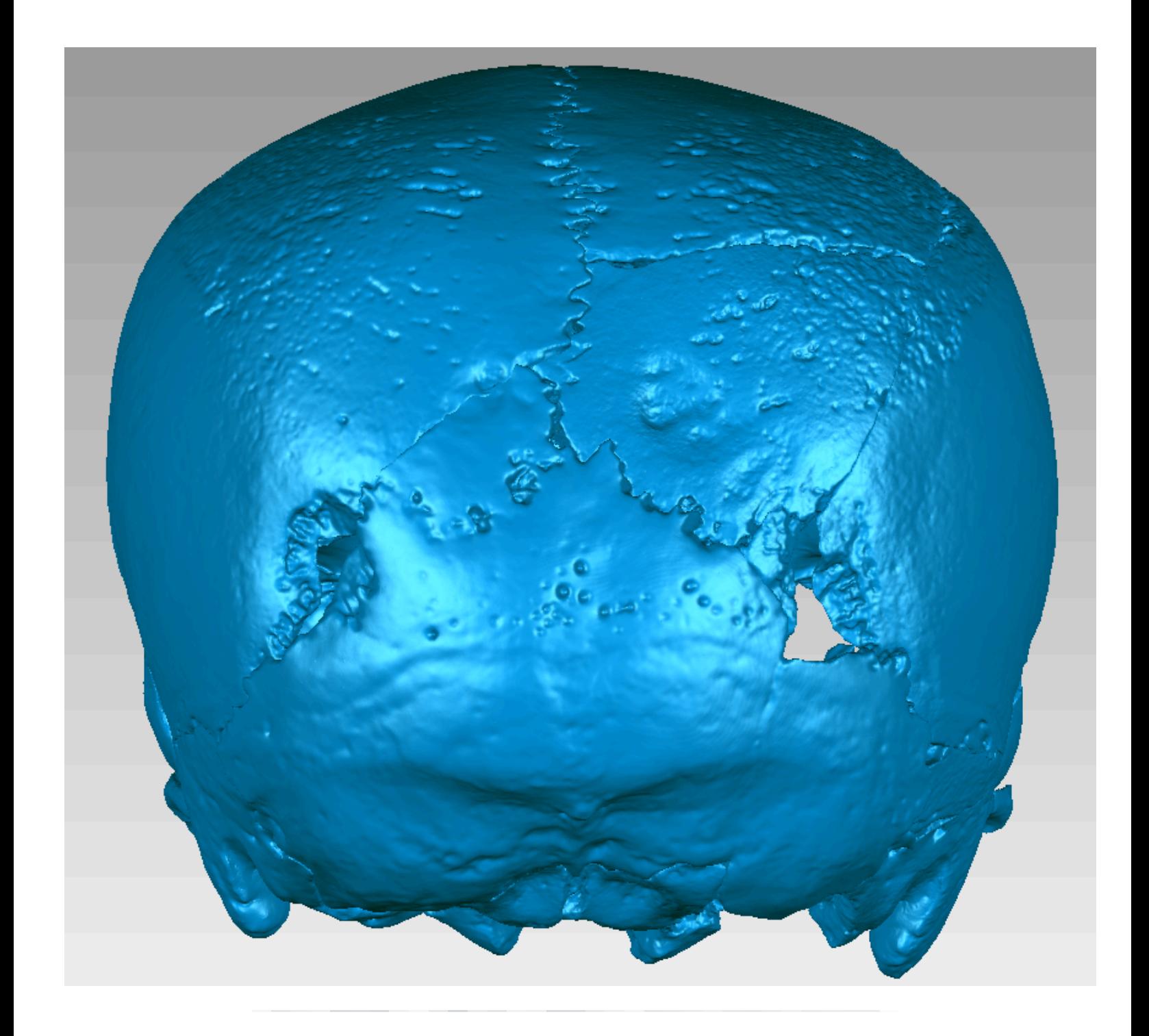

*Figura 5.4 Segundo ensamblaje. Vista posterior*

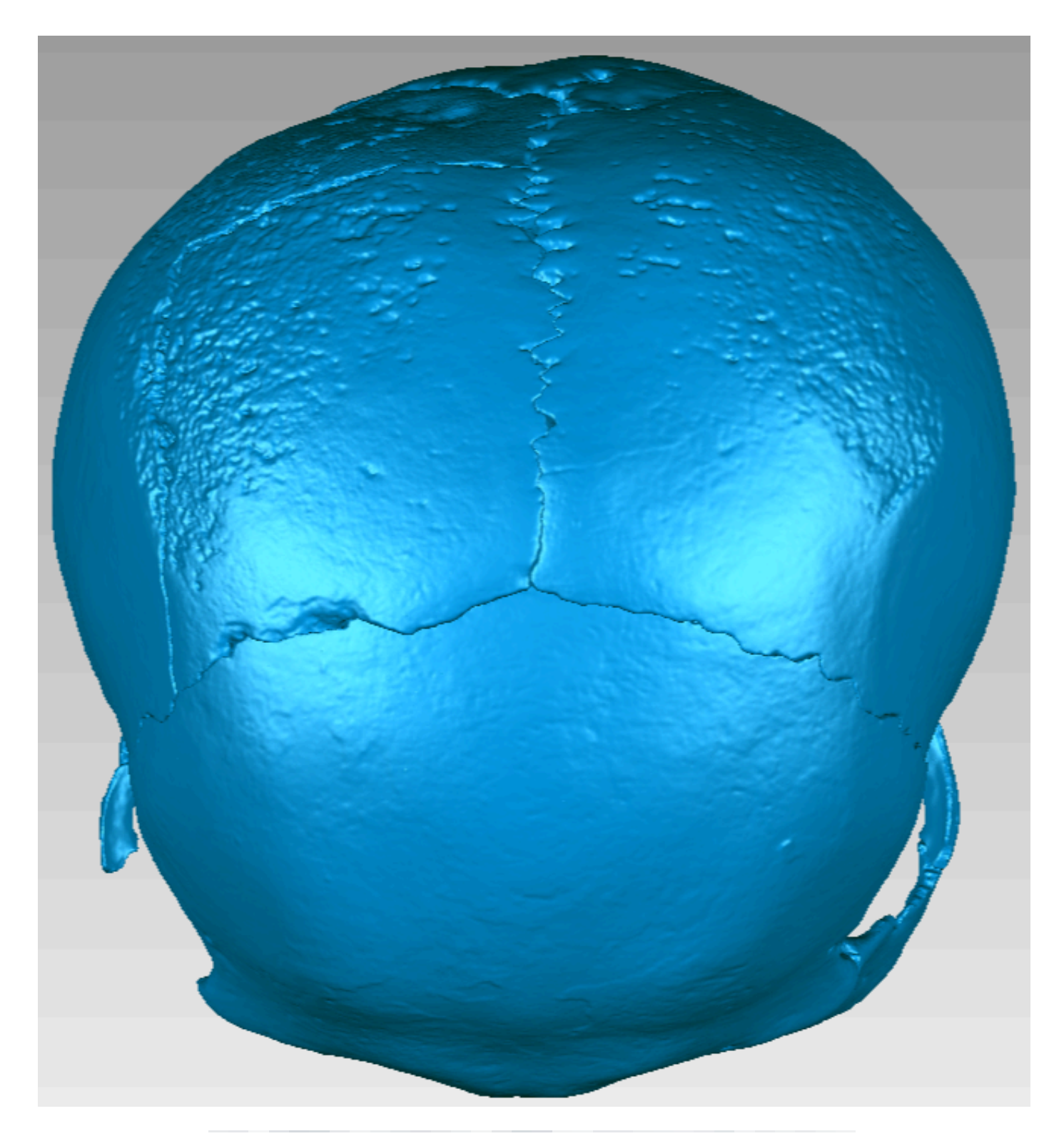

*Figura 5.5 Segundo ensamblaje. Vista superior*

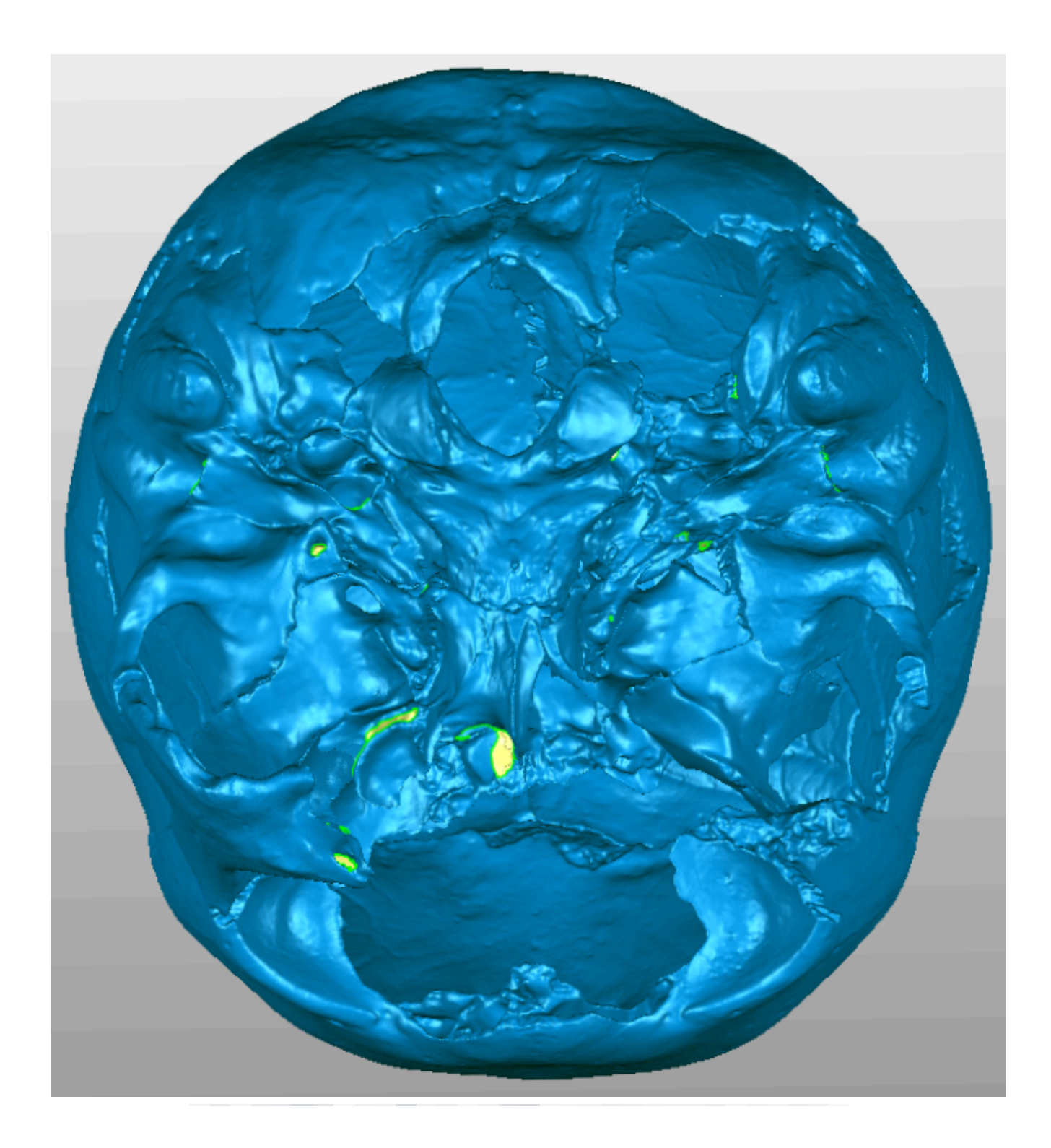

*Figura 5.6 Segundo ensamblaje. Vista inferior*

### **Primer ensamblaje**

Como ya se mencionó, el cráneo fue ensamblado dos veces con el fin de calcular el error intra observador. En el primer ensamblaje la mayoría de los huesos pudieron ser articulados de manera correcta. Sin embargo, se presentaron 6 errores visibles:

- La articulación del fragmento postero-superior del parietal derecho con el fragmento antero-superior del parietal derecho presenta un error de hasta 1.818 mm (Fig.5.7).
- La articulación entre el fragmento antero-superior del parietal derecho con el frontal presenta un error de hasta 1.017mm (Fig. 5.8).
- La articulación del parietal izquierdo con el frontal presenta un error de hasta 1.501mm (Fig. 5.9).
- La articulación entre el ala mayor derecha del esfenoides y el temporal derecho presenta un error de hasta 11.893 mm (Fig. 5.10).
- La articulación entre el ala menor izquierda del esfenoides y el frontal presenta un error de hasta 4.821 mm (Fig. 5.11).
- La articulación entre la escama del occipital y la apófisis basilar del occipital presenta un error de hasta 6.994 mm (Fig. 5.12).

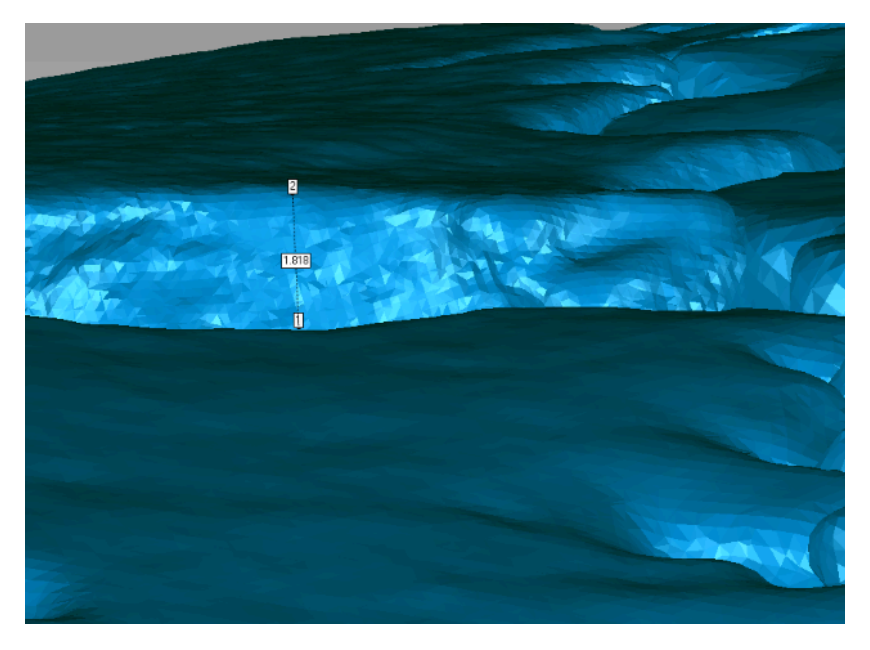

*Figura 5.7 Error de 1.818 entre dos fragmentos del parietal derecho*

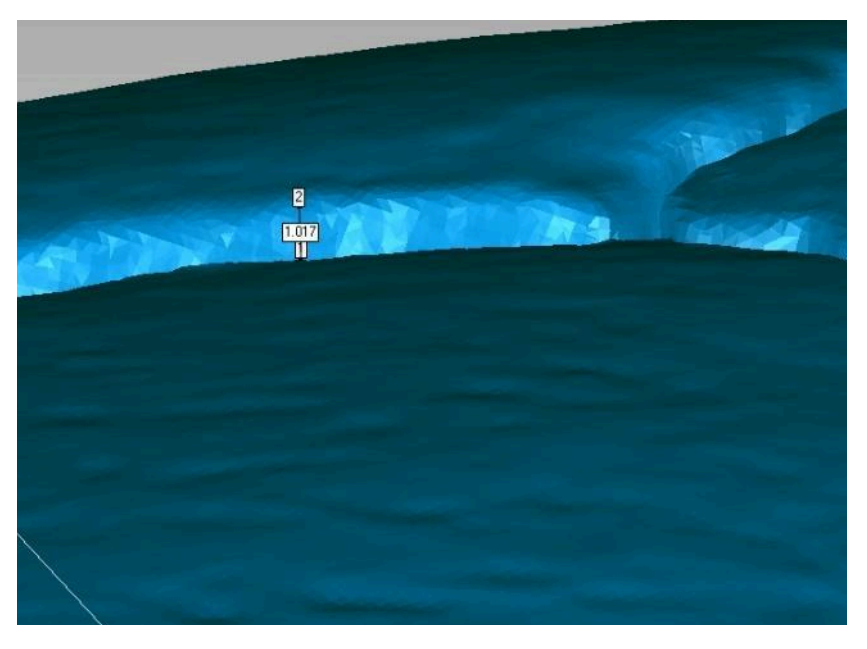

*Figura 5.8 Error de 1.07 mm entre el parietal derecho y el frontal*

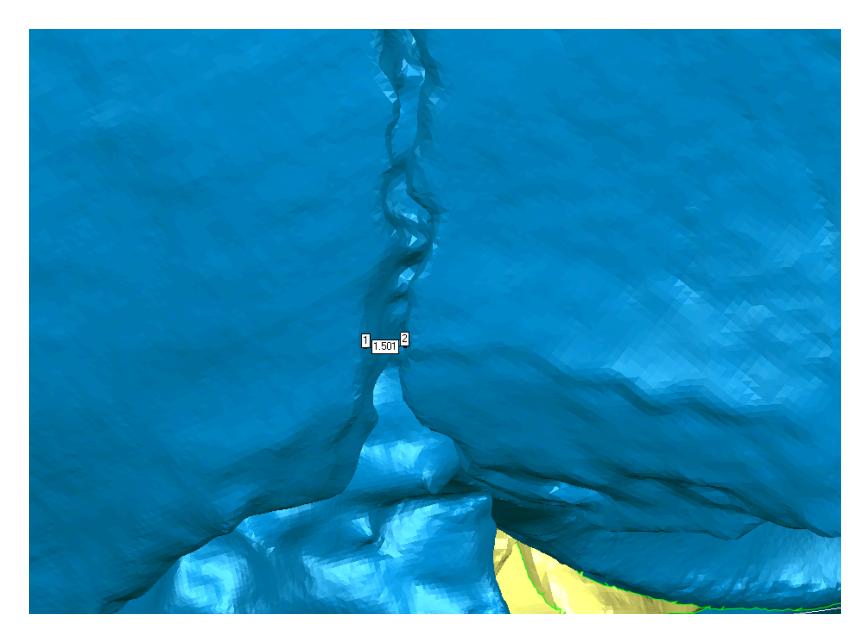

*Figura 5.9 Error de 1.501 mm entre el parietal izquierdo y el frontal*

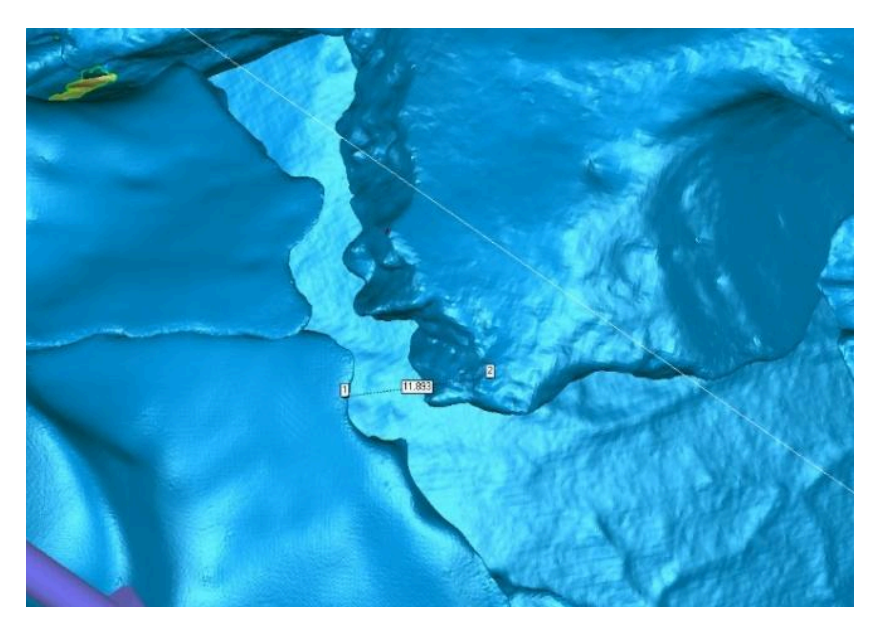

*Figura 5.10 Error de 11.893 mm entre el ala menor del esfenoides y el temporal derecho.*

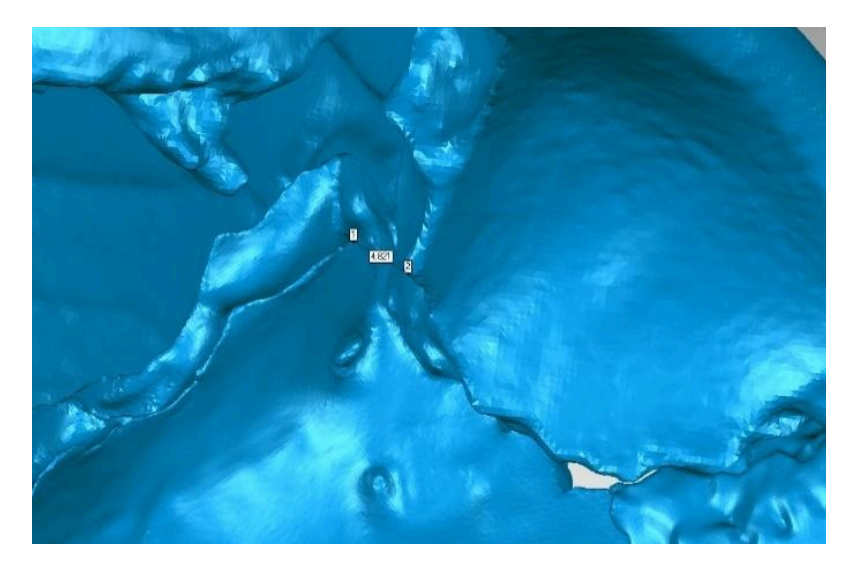

*Figura 5.11 Error de 4.821 mm entre el frontal y el esfenoides.*

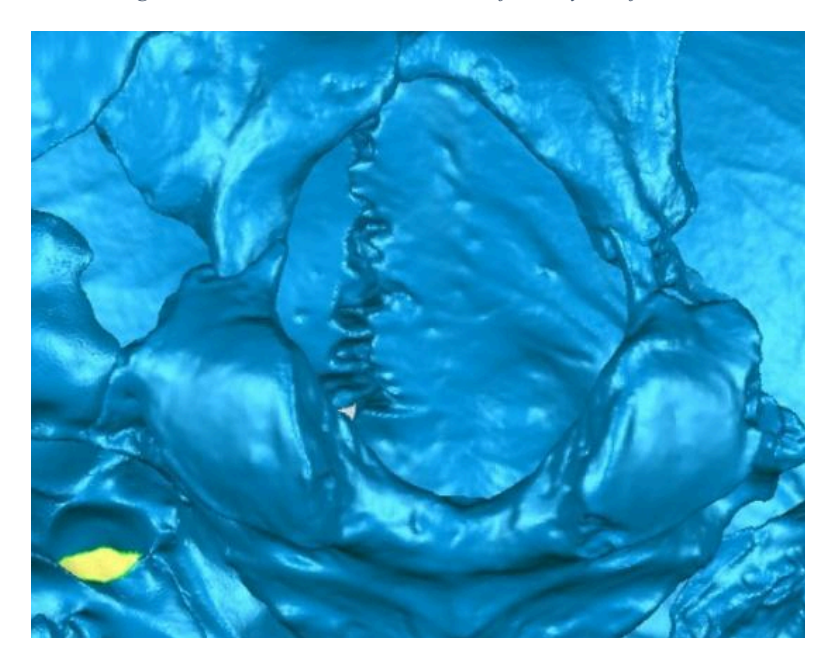

Figura 5.12 Error de hasta 6.994 mm entre la escama del occipital y el fragmento de la apófisis basilar.

# **Segundo ensamblaje**

En el segundo ensamblaje la mayoría de los huesos también pudieron ser articulados de manera correcta. En general se obtuvieron mejores resultados en el segundo ensamblaje. No obstante, también se presentaron los siguientes 6 errores visibles:

- La articulación entre el parietal derecho y el frontal presenta un error de hasta 0.897 mm (Fig. 5.13).
- La articulación entre el ala mayor derecha del esfenoides y el temporal derecho presenta un error de hasta 4.986 mm (Fig. 5.14).
- La articulación entre el ala mayor izquierda del esfenoides y el frontal presenta un error de hasta 1.715 mm (Fig. 5.15).
- La articulación entre la escama del occipital y la apófisis basilar del occipital presenta un error de hasta 2.103 mm (Fig. 5.16).
- La articulación entre el cigomático izquierdo y el frontal presenta un error de hasta 2.437 mm (Fig. 5.17).
- La articulación entre el cigomático izquierdo y el temporal izquierdo presentó un error de hasta 2.117 mm (Fig 5.18).

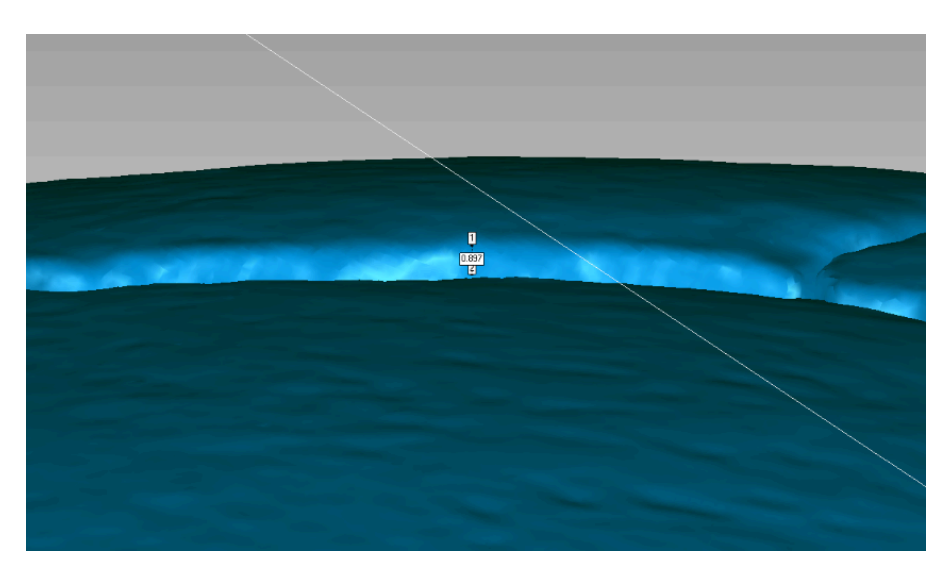

*Figura 5.13 Error de hasta 0.897 mm entre el parietal derecho y el frontal*

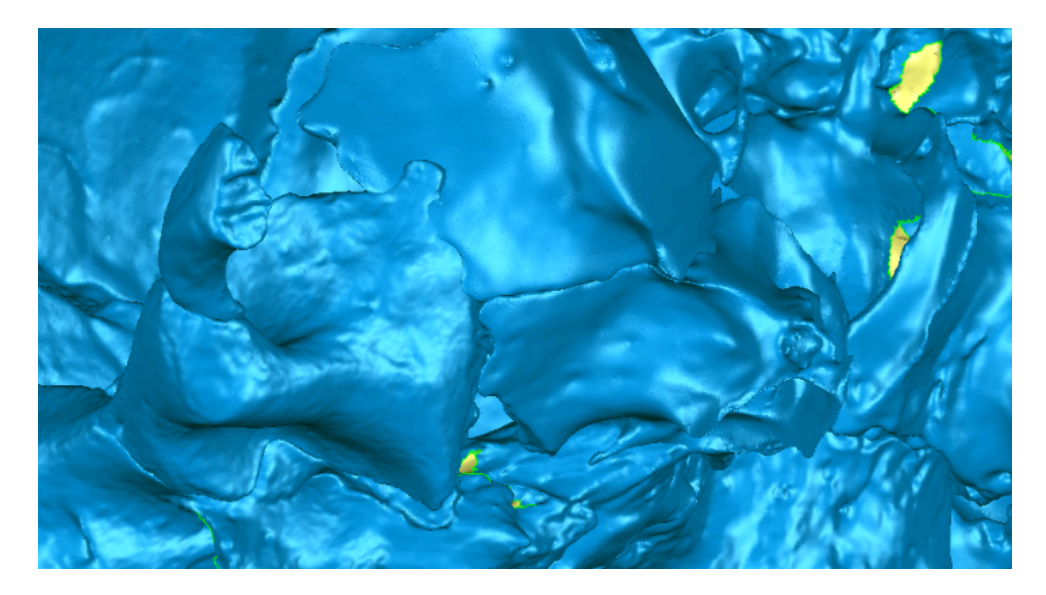

Figura 5.14 Error de hasta 4.986 mm entre el temporal derecho y el esfenoides. Nótese que el temporal se encima con el *esfenoides*

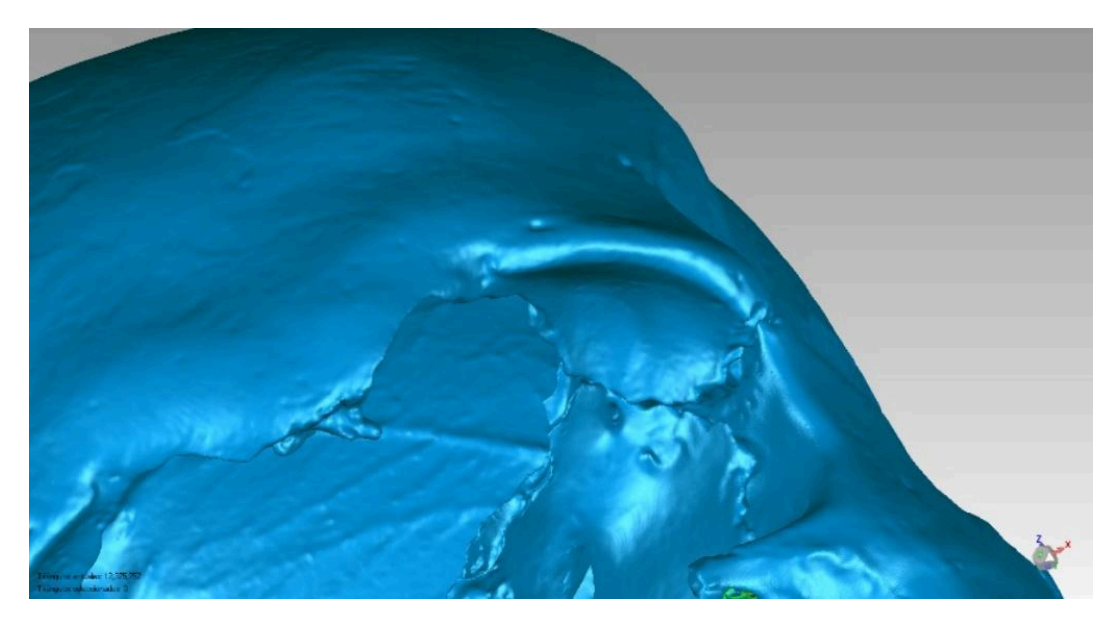

*Figura 5.15 Error de hasta 1.715 mm entre el esfenoides y el frontal*

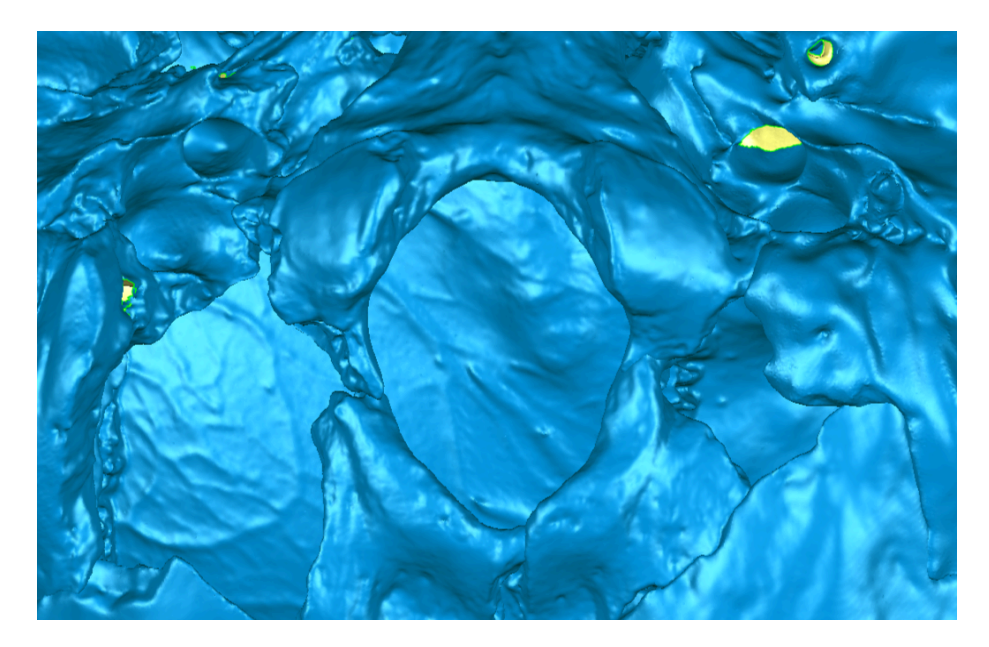

Figura 5.16 Error de hasta 2.103 mm entre la escama del occipital y el fragmento de la apófisis basilar.

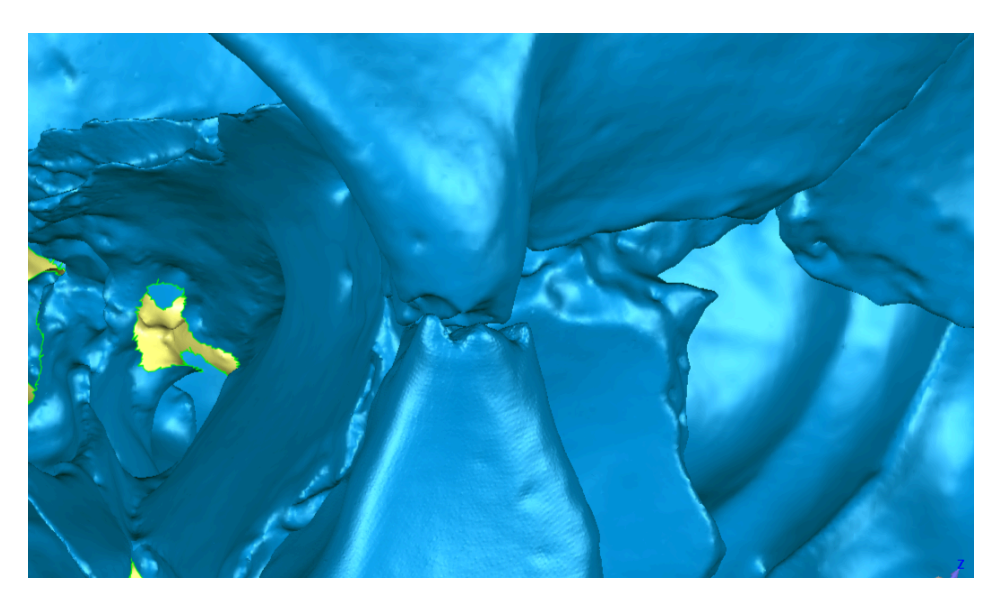

*Figura 5.17 Separación entre el frontal y el cigomático izquierdo de hasta 2.437 mm*

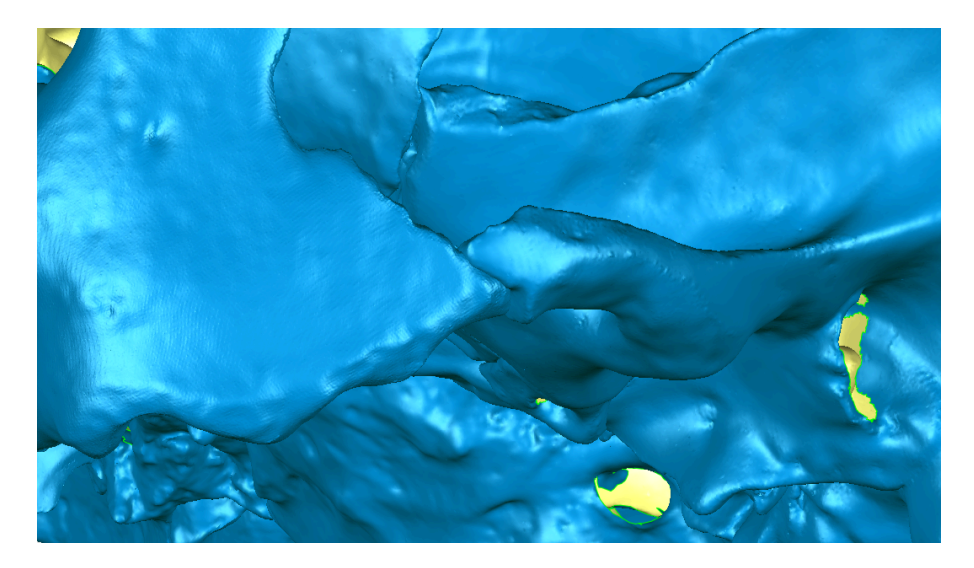

*Figura 5.18 Error de hasta 2.117 mm entre el cigomático y el temporal izquierdo*

# **Error intra observador**

Para calcular el error intraobservador entre el primer y el segundo ensamblaje se hizo un análisis de desviación. Este análisis sirve para ver qué tan diferentes son dos modelos 3D entre sí por medio de un mapa de colores. Las áreas verdes representan los lugares donde existe una diferencia entre los modelos de +/- 0.4549 mm. Las áreas amarillas y rojas representan los lugares donde la diferencia positiva es mayor a 0.4549 mm, mientras que las áreas azules representan los lugares donde la diferencia negativa es mayor a 0.4549 mm.

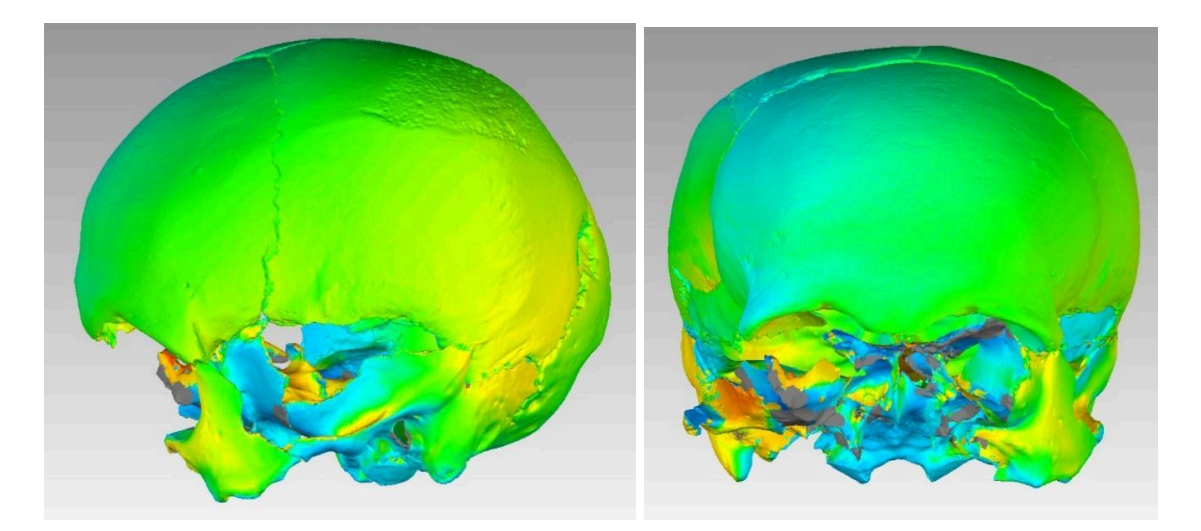

*Figura 5.19 Análisis de desviación entre el primer y segundo ensamblaje. Vista anterior y lateral izquierda*

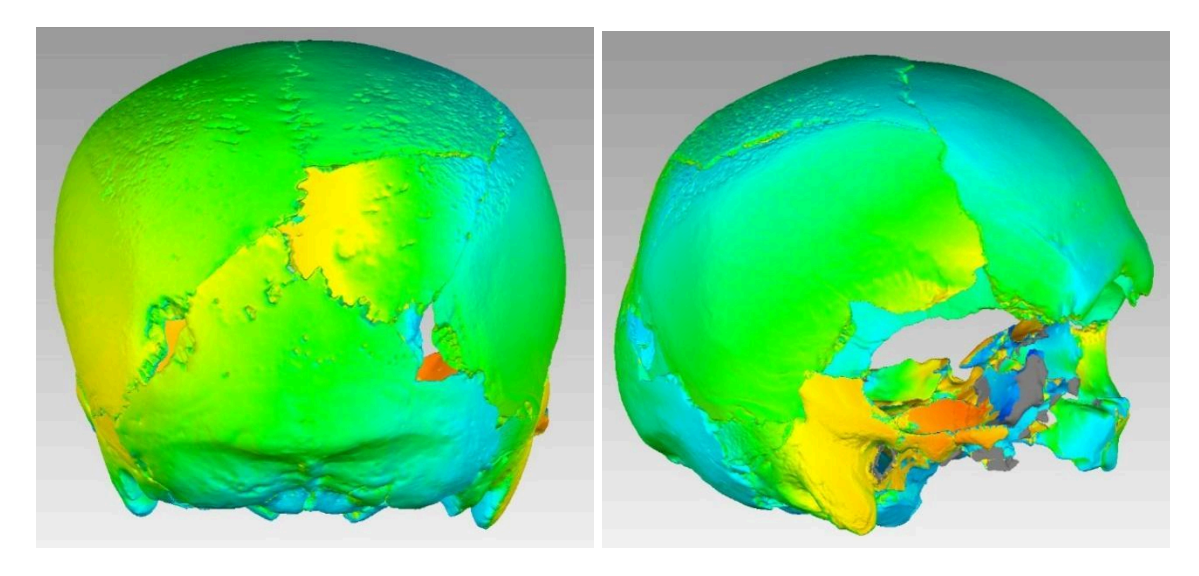

*Figura 5.20 Análisis de desviación entre el primer y segundo ensamblaje. Vistas posterior y lateral derecha*

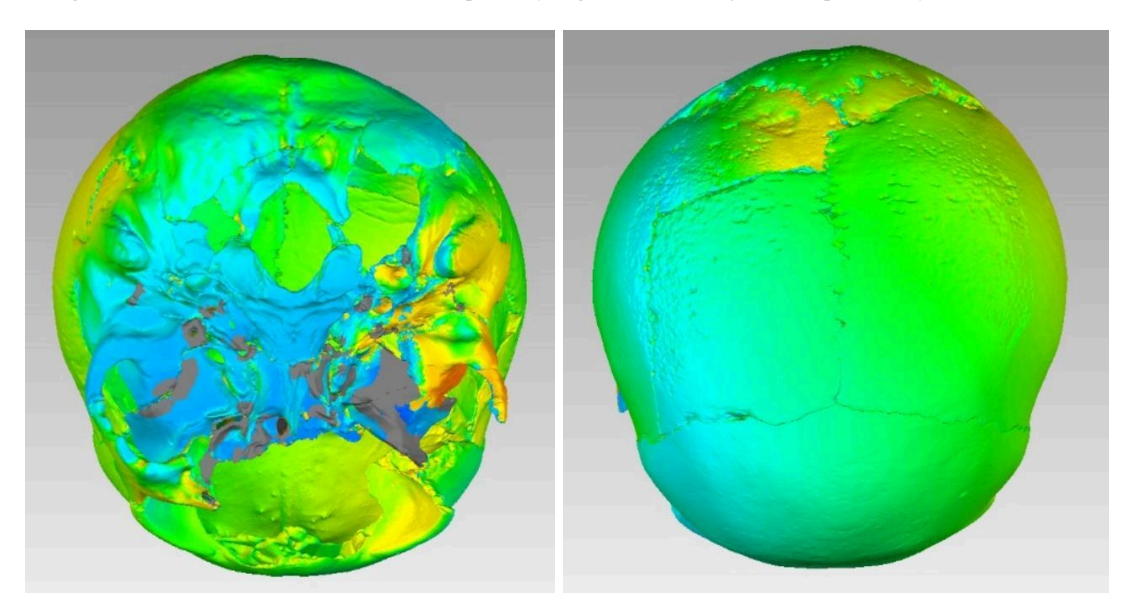

*Figura 5.21 Análisis de desviación entre el primer y segundo ensamblaje. Vistas superior e inferior*

Como se puede observar en las figuras 5.19, 5.20 y 5.21 la zona con mayor diferencia entre el primer y segundo ensamblaje fue la base del cráneo. La desviación estándar de la media cuadrática fue de 1.6725 mm. Esto quiere decir que en promedio la diferencia entre el primer y el segundo ensamblaje fue de 1.6725 mm; por lo tanto, este es el error intra observador del autor de la presente tesis. Por su parte, la distancia media positiva entre

ambos modelos fue de 1.2324 mm, mientras que la distancia media negativa fue de -1.0946 mm.

En la tabla 5.1 se comparan los errores visibles encontrados en el primer y segundo ensamblaje.

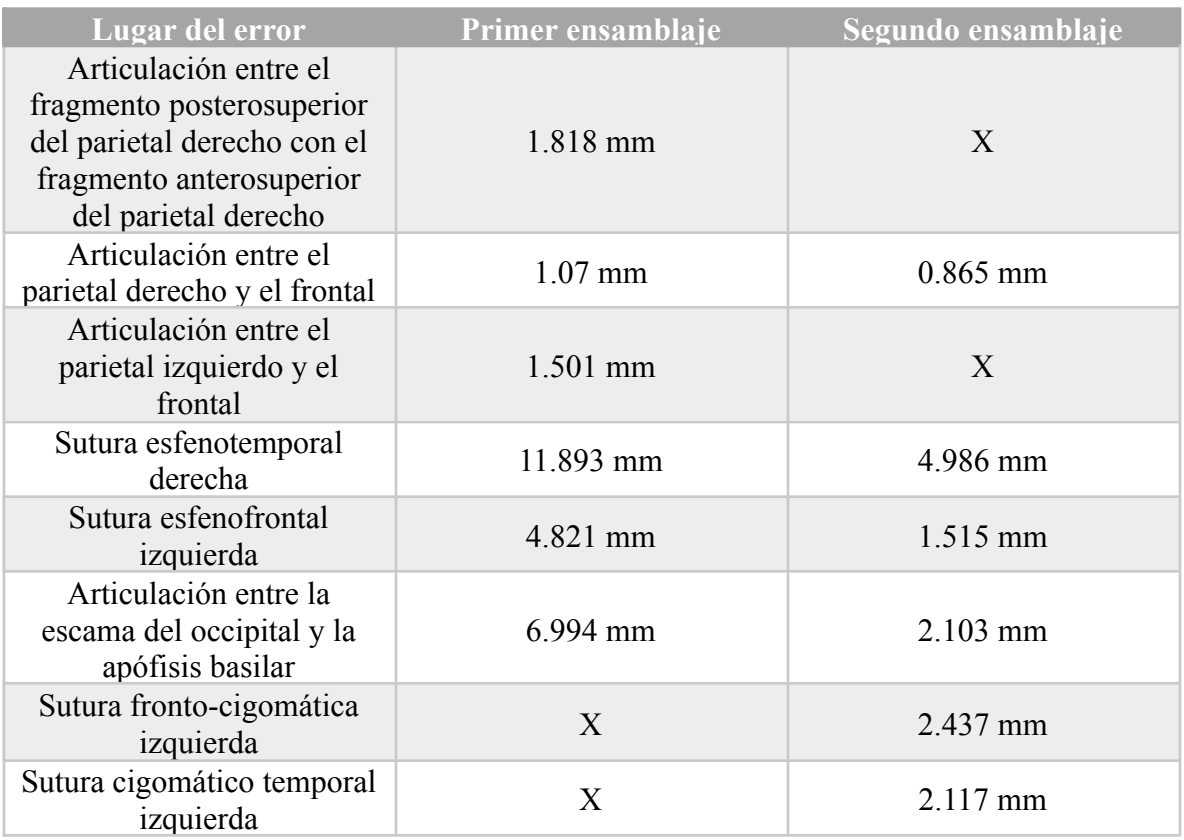

*Tabla 5.1 comparación de errores entre el primer y segundo ensamblaje*

Como se puede observar, todos los errores que se cometieron en el primer ensamblaje disminuyeron o desaparecieron con el segundo ensamblaje. Esto podría indicar que la calidad de los ensamblajes digitales de restos óseos es algo susceptible de mejorar con la práctica. Por el lado contrario, se cometieron nuevos errores en el segundo ensamblaje con las articulaciones del cigomático izquierdo.

## **Versiones alternativas**

Una de las ventajas de la restauración digital es que se pueden realizar varias versiones de un mismo cráneo. Como en el presente caso el problema se encuentra en la base del cráneo (específicamente con el esfenoides) y el cigomático izquierdo, se hicieron otras 3 versiones alternativas. La primera versión alternativa es una donde no se incluyeron tanto el esfenoides como el cigomático izquierdo (Fig. 5.22). La segunda versión alternativa es una dónde no se incluyó el esfenoides (Fig 5.23). La tercera versión alternativa es una donde no se incluyó el cigomático izquierdo (Fig 5.24). El objetivo de haber realizado estos ensamblajes alternativos es que el antropólogo no necesariamente tiene que decirse por una versión de forma definitiva, sino que puede elegir la versión que más le convenga dependiendo de sus preguntas de investigación.

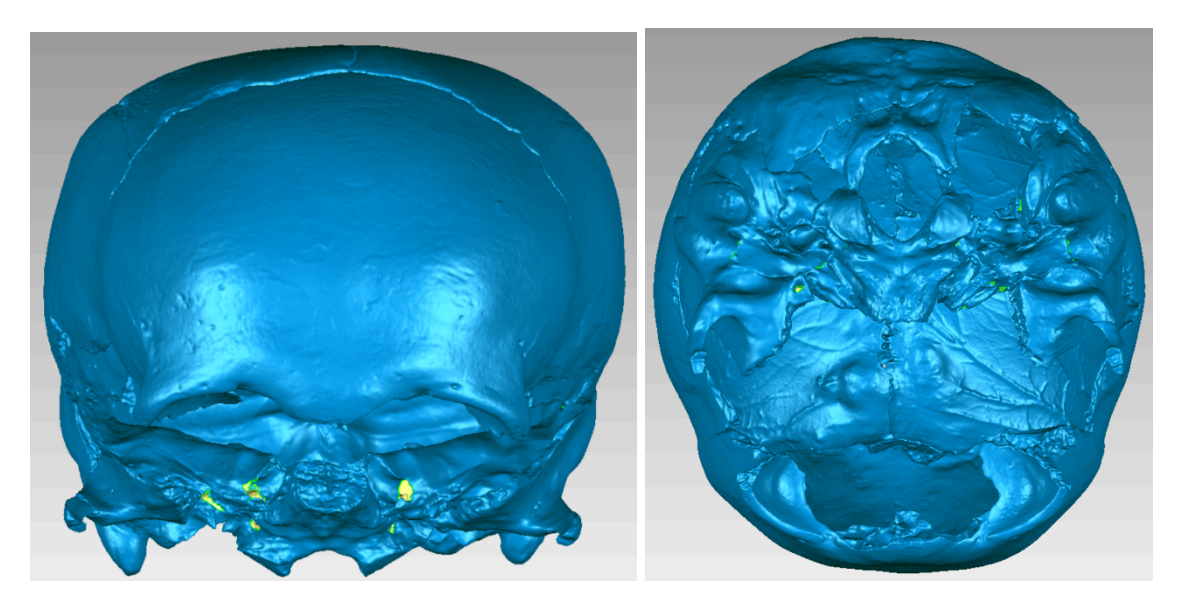

*Figura 5.22 Versión alternativa 1 sin esfenoides ni cigomático izquierdo*

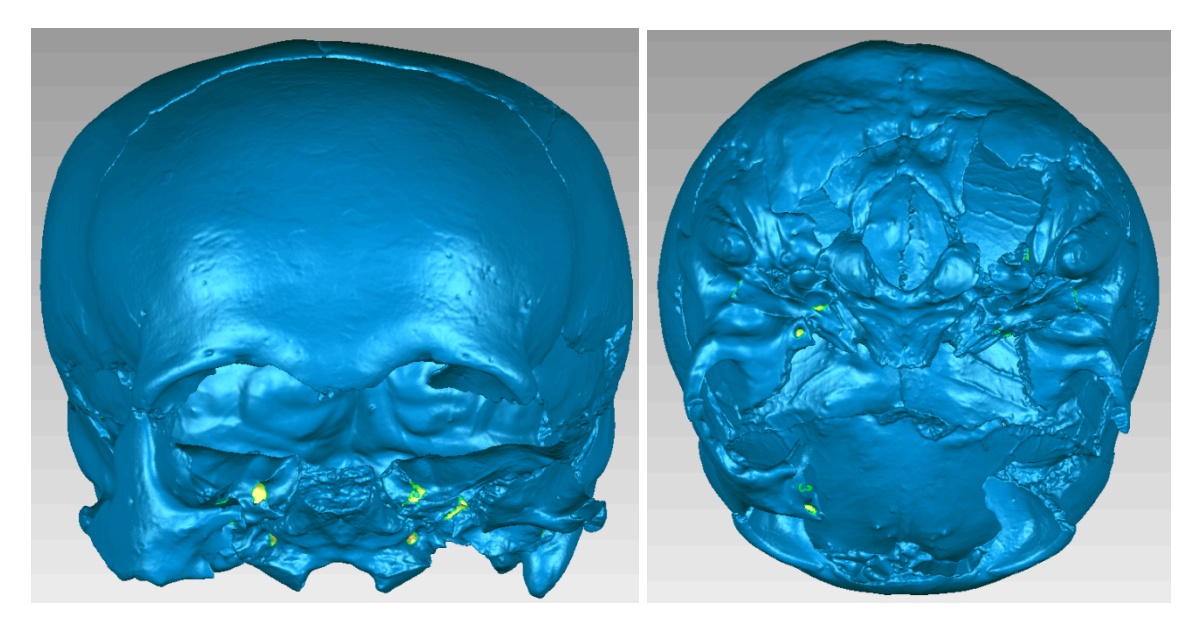

*Figura 5.23 Versión alternativa 2. Sin esfenoides*

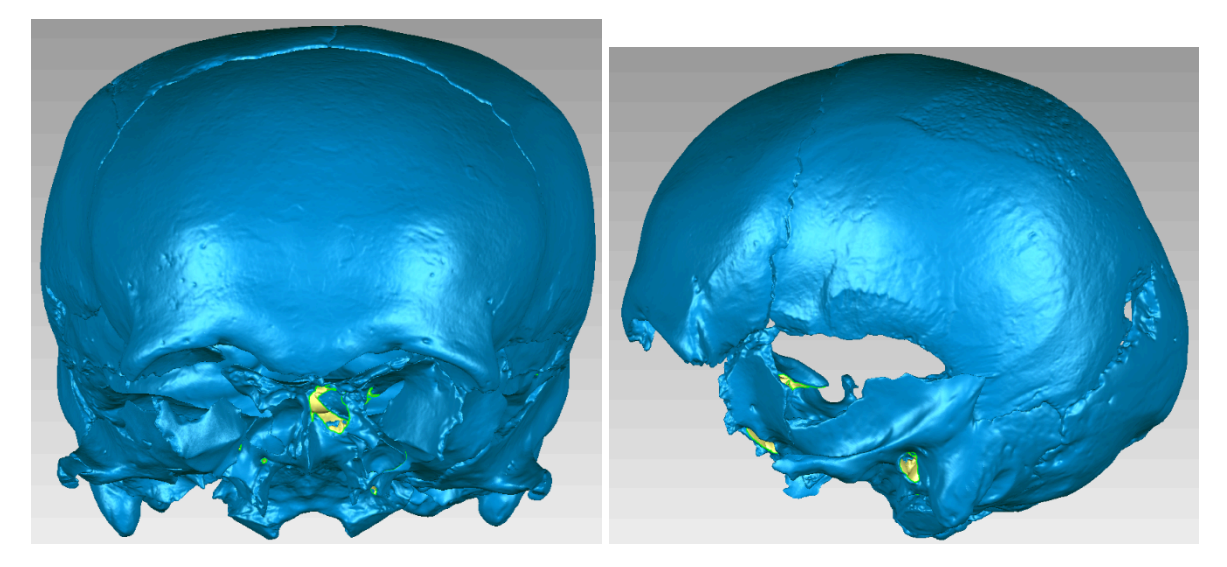

*Figura 5.24 Versión alternativa 3. Sin cigomático*

# **Precisión del método de registro de puntos pares**

Uno de los objetivos de la presente tesis es saber si el ensamblaje digital por medio del método de registro de puntos pares produce resultados fidedignos. Es decir, si el modelo 3D de este cráneo reensamblado es igual al hipotético caso de que este mismo cráneo nunca se hubiera fracturado *post mortem*. La única forma de saberlo es si precisamente se ensamblara físicamente el cráneo con pegamento, se digitalizara con el escáner y se

comparara con el modelo 3D del cráneo ensamblado digitalmente. Sin embargo, ensamblar el cráneo con pegamento iría en contra de lo que se ha propuesto en la presente tesis.

Restaurar temporalmente el cráneo completo con cintas tampoco es una buena opción ya que estas no proporcionan un soporte estable para soportar todo el peso del cráneo y los fragmentos se podrían caer y sufrir daños. Sin embargo, una buena alternativa podría ser ensamblar temporalmente con cintas un solo fragmento en lugar de todo el cráneo, y compararlo con su versión ensamblada digitalmente. Para realizar esta comparación se escogió el parietal derecho que se encuentra fragmentado en tres piezas, se unió con cintas y se digitalizó con el escáner (Fig. 5.28).

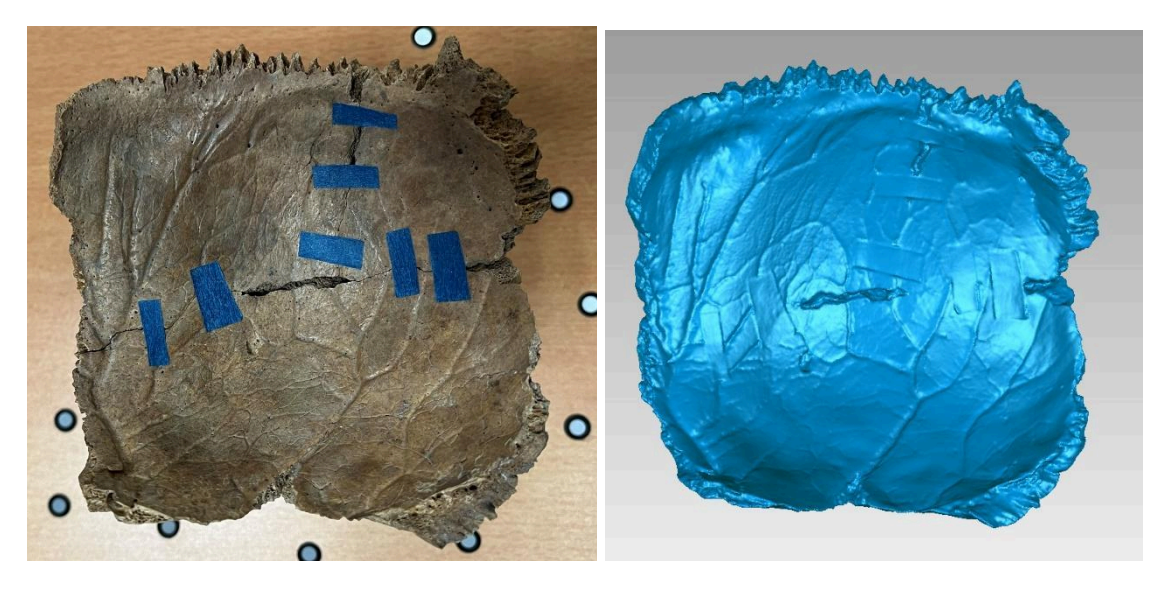

*Figura 5.28 Parietal derecho restaurado con cintas y su modelo 3D*

Se realizó un análisis de desviación entre el modelo 3D del parietal ensamblado con cintas y el modelo 3D del parietal ensamblado con el método de registro de puntos pares. Las áreas verdes representan los lugares donde existe una diferencia entre los modelos de +/- 0.339 mm. Las áreas amarillas y rojas representan los lugares donde la diferencia positiva es mayor a 0.339 mm, mientras que las áreas azules representan los lugares donde la diferencia negativa es mayor a 0.339 mm.

Como se puede observar en las figuras 5.29 y 5.30, los lugares con mayor diferencia entre el parietal restaurado con el método de registro de puntos pares y el parietal restaurado con cintas son precisamente las uniones entre los fragmentos. La desviación estándar de la media cuadrática fue de 1.1202 mm. Esto quiere decir que la diferencia entre ambos modelos es de 1.1202 mm. Por su parte, la distancia media positiva entre ambos modelos fue de 0.3650 mm, mientras que la distancia media negativa fue de -0.6602 mm.

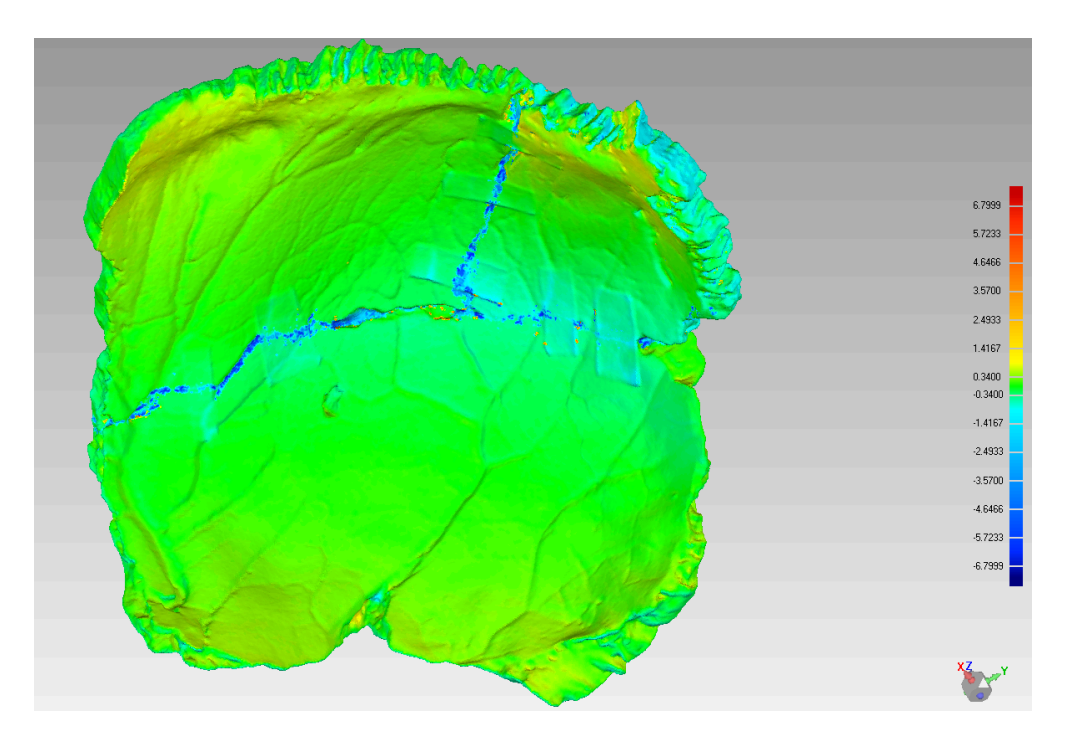

Figura 5.29 Análisis de desviación entre el parietal restaurado con cintas y el parietal restaurado con el método de *registro de puntos pares. Vista endocraneal*

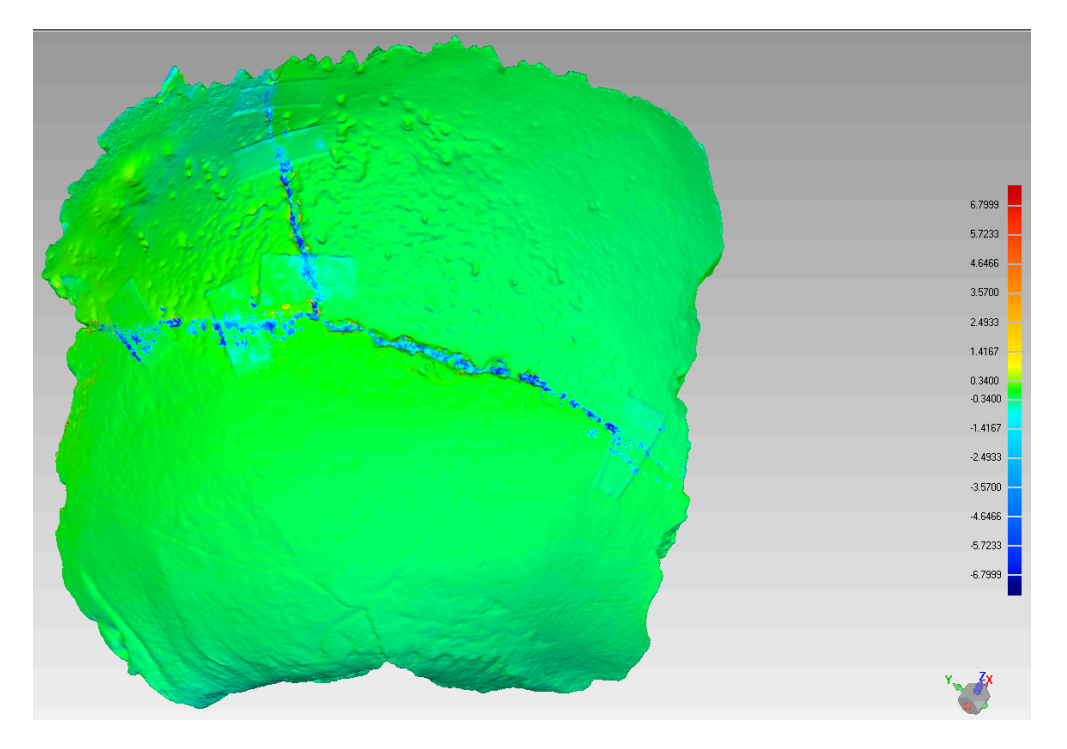

Figura 5.30 Análisis de desviación entre el parietal restaurado con cintas y el parietal restaurado con el método de *registro de puntos pares.Vista exocraneal*

# **Precisión del método interactivo**

También se hizo un análisis de desviación entre el parietal ensamblado utilizando el método interactivo y el parietal ensamblado utilizando cintas. Esto para evaluar si el método interactivo da mejores resultados tal y como lo plantearon Jurda et al. (2019) quienes argumentan que el método interactivo es el "estándar de oro". El análisis muestra que en realidad el método interactivo dio peores resultados que el método de registro de puntos pares. La desviación estándar de la media cuadrática fue de 1.1727. Esto quiere decir que la diferencia entre ambos modelos fue de 1.1727. La distancia media positiva fue de 0.8028 mm, mientras que la distancia media negativa fue de -0.9558 mm (Figs. 5.31 y 5.32).

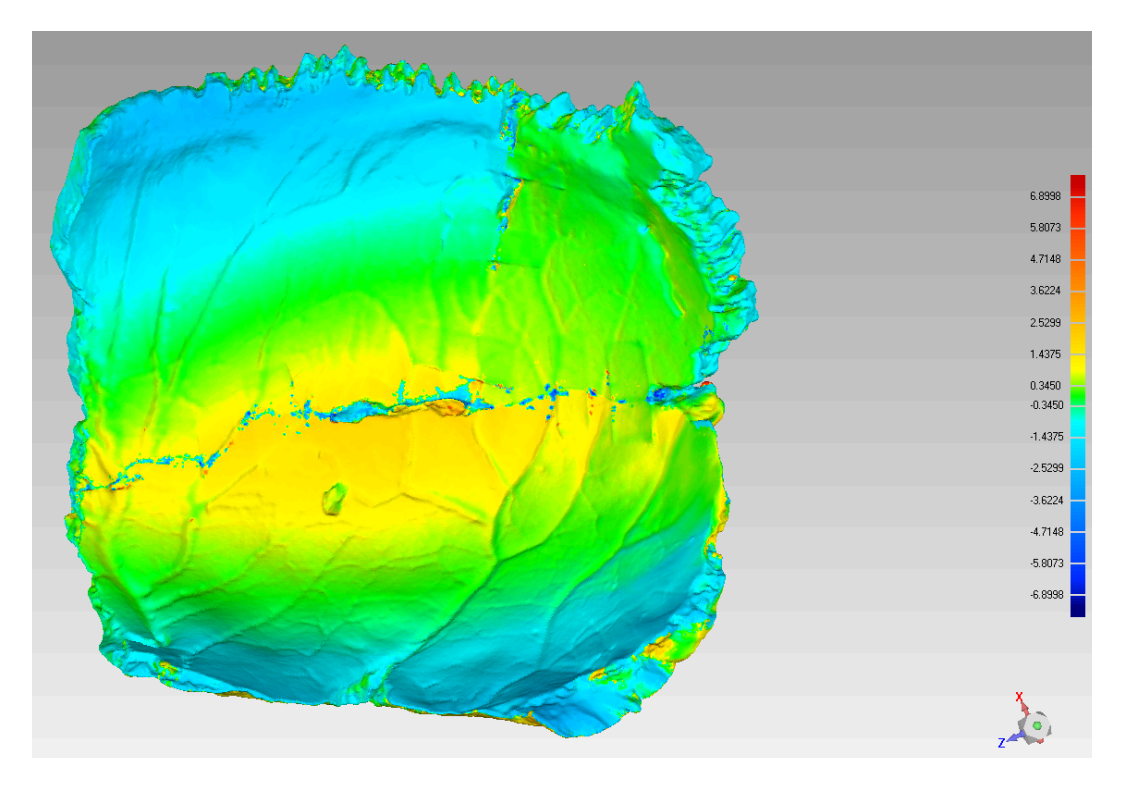

Figura 5.31 Análisis de desviación entre el parietal restaurado con cintas y el parietal restaurado con el método *interactivo. Vista endocraneal*

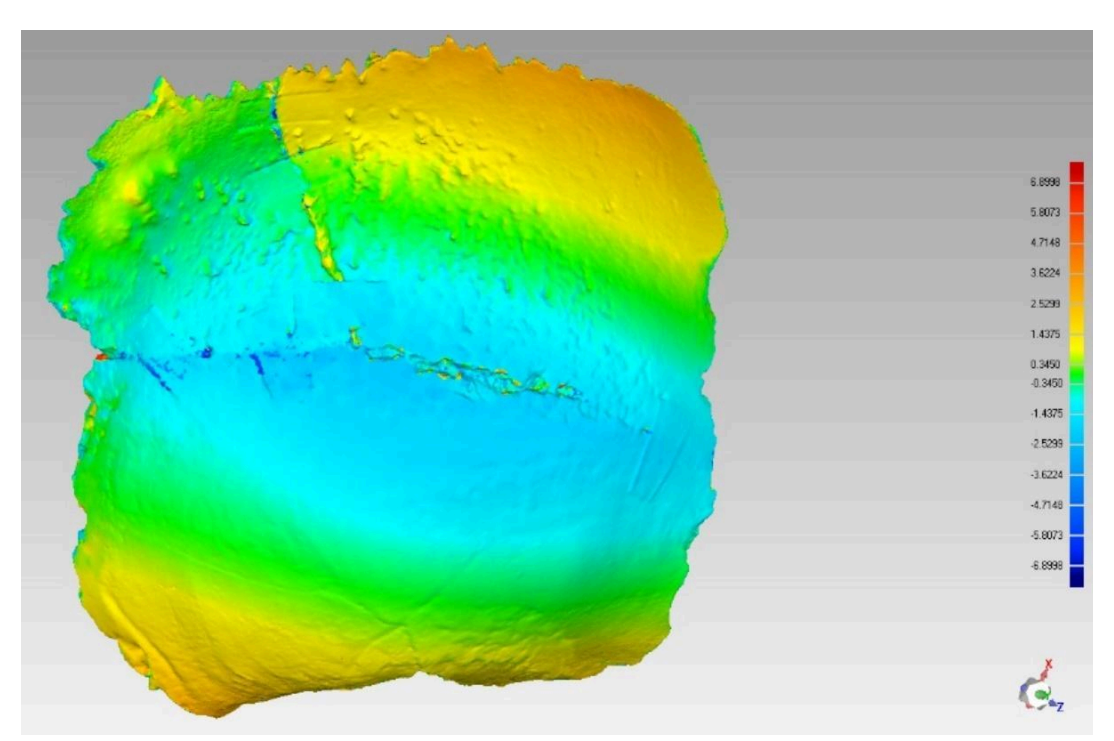

Figura 5.32 Análisis de desviación entre el parietal restaurado con cintas y el parietal restaurado con el método *interactivo. Vista exocraneal*

#### **Discusión y Conclusiones**

El objetivo principal de esta tesis era evaluar qué tan factible es corregir la perturbación tipo I de un cráneo por medio de una ensamblaje digital utilizando el método de registro de puntos pares. El objetivo se cumplió ya que se pudo reensamblar el cráneo con dicho método, asimismo se hizo una evaluación de su precisión. Los resultados muestran que es posible corregir esta perturbación utilizando dicho método con relativamente pocos errores.

El objetivo secundario era hacer una comparación entre dos métodos de ensamblaje digital: el método de registro de puntos pares y el método interactivo. Este objetivo también se cumplió puesto que ambos métodos se evaluaron y compararon. Los resultados muestran que el parietal reensamblado con el método de registro de puntos pares tuvo una menor desviación comparado con el parietal reensamblado con el método interactivo.

### **Evaluación de las hipótesis**

#### *Hipótesis 1*

La primera hipótesis de la presente tesis postula que "el cráneo restaurado digitalmente con el método de registro de puntos pares tendrá una morfología casi idéntica a la que tendría que si nunca se hubiera fracturado *post mortem*. Las únicas diferencias que habrá serán de 0.2 mm, que es la exactitud del escáner 3D que se utilizó para digitalizar las piezas óseas."

Los resultados sugieren que esta hipótesis no se cumplió del todo. El análisis de desviación entre el parietal ensamblado con el método de registro de puntos pares y el parietal ensamblado con cintas resultó en una desviación estándar de la media cuadrática de 1.1202

mm. Esto quiere decir que hay una diferencia promedio de 1.1202 mm entre ambos modelos. Además, en este análisis únicamente se pudieron contemplar los 3 fragmentos del parietal derecho, probablemente al agregar los fragmentos de todo el cráneo también aumente la diferencia tal y como lo muestran Urbanová et al. (2017).

En un principio esta diferencia puede sonar desalentadora. Sin embargo, Jani, Johnson, Parekh, et al. (2020) realizaron un ensamblaje digital de una réplica de una mandíbula humana utilizando el mismo método y software que se usó en la presente tesis. En el caso de dichos autores la desviación estándar de la media cuadrática fue de 1.5501 mm, es decir que la diferencia entre su mandíbula restaurada digitalmente con su mandíbula original fue de 1.5501 mm. Aun así, los autores argumentaron que los resultados fueron buenos y que el modelo de la mandíbula restaurada se podía utilizar para hacer estudios morfométricos.

Como se puede observar, el ensamblaje digital del parietal realizado en la presente tesis tuvo mejores resultados que el ensamblaje de la mandíbula hecha por Jani, Johnson, Parekh, et al. (2020). Entonces se puede deducir que el modelo del parietal reensamblado digitalmente con el método de registro de puntos pares en la presente tesis es lo suficientemente bueno para hacer análisis morfométricos a pesar de que no sea idéntico al modelo del parietal restaurado con cintas. Sin embargo, se debe recordar que estos números tal vez no apliquen para el modelo del cráneo completo ensamblado.

Los errores visibles en los ensamblajes del cráneo se pueden deber a varias razones. Para empezar, el escáner 3D utilizado en el presente trabajo es un escáner de uso industrial creado para digitalizar objetos con geometrías más simples (no orgánicas). Por lo tanto, es de esperarse que el escáner en realidad trabaje con una resolución menor a la anunciada al trabajar con geometrías orgánicas.
Otro motivo por el cual se pudieron generar estos errores es que a pesar de que la tecnología utilizada es muy buena, en momentos puede llegar a ser difícil de manejar. Como se pudo observar en el capítulo de Materiales y Métodos son muchos pasos los que se tienen que seguir para hacer un ensamblaje digital, siendo la alineación de las nubes de puntos y el proceso de ensamblaje los más complicados. Es probable que durante estos procesos se hayan cometido pequeños deslices que se fueron acumulando, derivando en los errores observables en el cráneo articulado.

Asimismo, se debe recordar que en el cráneo existe un pequeño espacio entre los huesos cuando las suturas no han comenzado su proceso de obliteración. El método de registro de puntos pares no permite dejar un espacio entre los fragmentos, ya que el software siempre va a juntar los huesos lo más que se pueda como si fueran piezas de rompecabezas. Esto también pudo haber contribuido a generar los errores.

Sin embargo, también se podría argumentar que estos errores o irregularidades se deben a que los fragmentos sufrieron algún proceso tafonómico que los deformaron, es decir, sufrieron una perturbación tipo III de acuerdo con la clasificación de Weber (2014). La razón principal para creer esto es que el lado derecho del cráneo está más fragmentado que el lado izquierdo (Fig 4.1). Por ejemplo, mientras que el parietal izquierdo está completo, el parietal derecho está roto en tres fragmentos. Lo mismo pasa con los temporales: el temporal izquierdo se encuentra en una sola pieza mientras que el temporal derecho está roto en 4 fragmentos.

Además, el parietal derecho presenta una coloración más clara que el parietal izquierdo (Fig. 4.1). Todo esto parece indicar que el lado derecho del cráneo fue sujeto a presiones distintas que el lado izquierdo, lo que pudo llevar a su ruptura *post mortem.* Una vez roto,

los fragmentos también pudieron ser sometidos a procesos tafonómicos distintos haciendo que se deformaran y de esta forma crear los errores visibles en el cráneo. También se debe recordar que incluso la misma presión del sedimento sobre el contexto hace que los huesos se deformen.

La comparación de errores entre el primer y el segundo ensamblaje hechos con el método de registro de puntos pares muestra que todos los errores cometidos en el primer ensamblaje disminuyeron o desaparecieron con el segundo ensamblaje. Esto podría indicar que la precisión del método de registro de puntos pares es algo susceptible de mejorar con la práctica.

Respecto al error intra observador la diferencia entre el primer y el segundo ensamblaje fue de 1.6725 mm; de forma similar Urbanova et. al. (2017) ensamblaron un cráneo con 17 fragmentos y reportaron un error intra observador de 1.799 mm. Como se puede observar el error intra observador en el presente caso fue menor que el reportado por Urbanova et. al (2017) teniendo en ambos casos un número similar de fragmentos.

Para concluir esta sección podemos afirmar que los resultados son alentadores. Si bien, el cráneo no se pudo ensamblar con la precisión de 0.2 mm que se planteó en la hipótesis, el presente trabajo muestra que el método de registro de puntos pares es una alternativa viable a la restauración realizada con cintas y pegamentos.

### *Hipótesis 2*

La segunda hipótesis planteaba que: "los resultados obtenidos por medio del método de registro de puntos pares y los obtenidos por el método interactivo serán los mismos. Sin embargo, el método interactivo será más lento y difícil".

Esta hipótesis resultó ser cierta. Los resultados muestran que el reensamblaje del parietal derecho hecho con el método de registro de puntos pares fue más preciso que el reensamblaje del mismo parietal hecho con el método interactivo. Además, el método interactivo fue más tardado; tomó un poco más de 6 horas. Mientras que la restauración con el método de registro de puntos pares sólo tomó unas dos horas.

En un principio los resultados podrían indicar que el método de registro de puntos pares es superior al interactivo. Sin embargo, también se debe considerar que el autor de la presente tesis tenía muy poca experiencia con el software utilizado en el método interactivo, por lo que no se descarta que alguien con más experiencia en dicho software pueda obtener mejores resultados.

En general, el método de registro de puntos pares es más fácil de entender para alguien que no tiene mucha experiencia en estos temas y es más amigable que el método interactivo. Además, como ya se mostró, el método de registro de puntos pares puede dar resultados iguales o incluso mejores que los del método interactivo. Por lo tanto, se concluye que para un principiante el método de registro de puntos pares es la mejor opción.

### **Desventajas del ensamblaje digital**

A lo largo de la presente tesis se han mencionado las múltiples ventajas que tiene el ensamblaje digital sobre la restauración física con pegamentos y cintas. Sin embargo, también es necesario mencionar las desventajas que el autor de la presente tesis se encontró a lo largo de la realización de este trabajo.

1. La desventaja más grande es que un reensamblaje digital es mucho más tardado que un reensamblaje físico. Primero porque para realizar el ensamblaje digital se

requiere de un periodo de aprendizaje en el que el antropólogo debe de familiarizarse con el uso del escáner y de los softwares. Segundo porque digitalizar un sólo fragmento puede tardar de entre 30 minutos a 1 hora si la persona tiene experiencia; cuando no se tiene experiencia estos tiempos pueden elevarse drásticamente.

- 2. Durante el ensamblaje digital es más fácil cometer errores. Cuando uno ensambla huesos en la vida real, estos se articulan perfectamente entre sí como piezas de rompecabezas haciendo que sea muy fácil saber la posición exacta de los fragmentos si se tiene conocimiento anatómico. Sin embargo, en el ensamblaje digital se pierde esta respuesta táctil de los huesos, haciendo que sea más difícil saber su posición correcta. Además, se pueden cometer pequeños errores en la digitalización de los fragmentos que se pueden ir acumulando una vez que se ensambla el cráneo completo.
- 3. El costo de los equipos y de los softwares también son una desventaja del ensamblaje digital. Realmente no todos los proyectos de investigación pueden acceder a los equipos necesarios debido al elevado precio que tienen. Por ejemplo, el escáner utilizado en el presente trabajo tiene un valor de más de \$190,000 mxn más IVA al momento de escribir esta tesis.

## **Ventajas del ensamblaje digital**

Por otro lado, el ensamblaje digital presenta muchas ventajas por encima de la restauración física.

- 1. El reensamblaje digital es ideal para la conservación de los restos óseos. En la Introducción se habló acerca del daño que pueden provocar los pegamentos y cintas adhesivas a los huesos. El ensamblaje digital es una alternativa en la que se protegen los restos óseos de estos daños.
- 2. Se pueden utilizar las copias digitales para actividades de docencia, de difusión y de investigación, evitando así el desgaste a los huesos reales generados por su uso constante. Esto es importante ya que el cráneo que se restauró en la presente tesis presenta un caso excepcional de hiperostosis porótica, por lo que es un espécimen ideal para utilizarse en clases de osteología y paleopatología. No obstante, el constante manejo al que este cráneo es sometido en dichas clases puede llegar a dañarlo, por lo que digitalizarlo es una manera de conservarlo.
- 3. Gracias a que se hizo el ensamblaje digital se pudo observar que el cráneo tiene un modelado cefálico del tipo tabular erecto plano lámbdico, así como la presencia de una pseudocraneoplagia derivada de dicho modelado cefálico. La presencia del modelado y de la pseudocraneoplagia no era visible cuando los fragmentos del cráneo estaban desarticulados. El ensamblaje digital permitió observar estas características sin que fuera necesario poner en peligro la integridad de los huesos usando pegamento.

### **Comentarios finales.**

La restauración digital es una alternativa viable a las restauraciones físicas con pegamentos y cintas. Produce buenos resultados y es la mejor opción para la conservación de los huesos a largo plazo. El método de registro de puntos pares es un método relativamente fácil de usar y puede dar mejores resultados que el método interactivo; por lo que es la mejor

opción para personas principiantes. Sin embargo, se debe tener en cuenta que el alto precio de los equipos necesarios, así como el largo tiempo de trabajo que se requiere hacen que sea más complicado hacer un ensamblaje digital que uno físico.

# **Referencias**

Abegg, Claudine, Ilaria Balbo, Alejandro Dominguez, Silke Grabherr, Lorenzo Campana, y Negahnaz Moghaddam

2021 Virtual anthropology: a preliminary test of macroscopic observation versus 3D surface scans and computed tomography (CT) scans. Forensic Sciences Research 6(1). DOI:10.1080/20961790.2020.1817270.

Albrecht, Thomas, y Thomas Vetter

2012 Automatic fracture reduction. En Lecture Notes in Computer Science (including subseries Lecture Notes in Artificial Intelligence and Lecture Notes in Bioinformatics), 7599 LNCS:

Algee-Hewitt, Bridget F.B., y Amber D. Wheat

2016 The reality of virtual anthropology: Comparing digitizer and laser scan data collection methods for the quantitative assessment of the cranium. American Journal of Physical Anthropology 160(1). DOI:10.1002/ajpa.22932.

Amano, Hideki, Takeo Kikuchi, Yusuke Morita, Osamu Kondo, Hiromasa Suzuki, Marcia S. Ponce De Leõn, Christoph P.E. Zollikofer, Markus Bastir, Chris Stringer, y Naomichi Ogihara

2015 Virtual reconstruction of the Neanderthal Amud 1 cranium. American Journal of Physical Anthropology 158(2). DOI:10.1002/ajpa.22777.

Amano, Hideki, Todd C. Rae, Evangelia Tsoukala, Masato Nakatsukasa, y Naomichi Ogihara

2022 Computerized restoration of a fossil cranium based on selective elimination of estimated taphonomic deformation. American Journal of Biological Anthropology 178(3). DOI:10.1002/ajpa.24493.

Bastir, Markus, Daniel García-Martínez, Nicole Torres-Tamayo, Carlos A. Palancar, Francisco Javier Fernández-Pérez, Alberto Riesco-López, Pedro Osborne-Márquez, María Ávila, y Pilar López-Gallo

2019 Workflows in a virtual morphology lab: 3D scanning, measuring, and printing. Journal of Anthropological Sciences 97. DOI:10.4436/jass.97003.

Benazzi, S., E. Stansfield, C. Milani, y G. Gruppioni

2009 Geometric morphometric methods for three-dimensional virtual reconstruction of a fragmented cranium: The case of Angelo Poliziano. International Journal of Legal Medicine 123(4). DOI:10.1007/s00414-009-0339-6.

Campillo, Domingo

1977 Paleopatología del cráneo en Cataluña, Valencia y Baleares. Montblanc-Martin, Barcelona.

Carew, Rachael M., Ruth M. Morgan, y Carolyn Rando

2019 A Preliminary Investigation into the Accuracy of 3D Modeling and 3D Printing in Forensic Anthropology Evidence Reconstruction. Journal of Forensic Sciences 64(2). DOI:10.1111/1556-4029.13917.

Claxton, Alexander G., Ashley S. Hammond, Julia Romano, Ekaterina Oleinik, y Jeremy M. DeSilva

2016 Virtual reconstruction of the Australopithecus africanus pelvis Sts 65 with implications for obstetrics and locomotion. Journal of Human Evolution 99. DOI:10.1016/j.jhevol.2016.06.001.

Cole, Garrard, y Tony Waldron

2019 Cribra orbitalia: Dissecting an ill‐defined phenomenon. International Journal of Osteoarchaeology 29(4):613–621. DOI:10.1002/oa.2757.

Edgar, Heather J.H.

2023 Development and Challenges for Longevity in Big Data Resources. Presentado en el 92nd Annual Meeting of the American Association of Biological Anthropology, Reno, Nevada.

Errickson, D., I. Grueso, S. J. Griffith, J. M. Setchell, T. J.U. Thompson, C. E.L. Thompson, y R. L. Gowland

Fantini, Massimiliano, Francesca De Crescenzio, Franco Persiani, Stefano Benazzi, y Giorgio Gruppioni

2008 3D restitution, restoration and prototyping of a medieval damaged skull. Rapid Prototyping Journal 14(5). DOI:10.1108/13552540810907992.

<sup>2017</sup> Towards a Best Practice for the Use of Active Non-contact Surface Scanning to Record Human Skeletal Remains from Archaeological Contexts. International Journal of Osteoarchaeology 27(4). DOI:10.1002/oa.2587.

Ferrando-Bernal, Manuel

2023 Ancient DNA suggests anaemia and low bone mineral density as the cause for porotic hyperostosis in ancient individuals. Scientific Reports 13(1):6968. DOI:10.1038/s41598-023-33405-7.

Filiault, Matthew

2012 Digitization protocols and applications for laser scanning human bone in forensic anthropology. Honors in the Major Thesis, University of Central Florida, Orlando.

Friess, Martin

2012 Scratching the surface? The use of surface scanning in physical and paleoanthropology. Journal of Anthropological Sciences 90. DOI:10.4436/jass.90004.

Fürnstahl, Philipp, Gábor Székely, Christian Gerber, Jürg Hodler, Jess Gerrit Snedeker, y Matthias Harders

2012 Computer assisted reconstruction of complex proximal humerus fractures for preoperative planning. Medical Image Analysis 16(3). DOI:10.1016/j.media.2010.07.012.

García Velasco, María

2019 Estudio craneológico de un conjunto de individuos sacrificados en Xaltocan en el periodo Epiclásico. Tesis de Doctorado, Universidad Nacional Autónoma de México, Mexico City.

Grauer, Anne L.

2019 Circulatory, Reticuloendothelial, and Hematopoietic Disorders. En Ortner's identification of pathological conditions in human skeletal remains; Buikstra, Jane (Ed.), pp. 491-529. Academic Press, Arizona.

Grévin, G., P. Bailet, G. Quatrehomme, y A. Ollier

1998 Anatomical reconstruction of fragments of burned human bones: A necessary means for forensic identification. Forensic Science International 96(2–3). DOI:10.1016/S0379-0738(98)00115-7.

Grieshaber, Britta M., Daniel L. Osborne, Alison F. Doubleday, y Frederika A. Kaestle

2008 A pilot study into the effects of X-ray and computed tomography exposure on the amplification of DNA from bone. Journal of Archaeological Science 35(3). DOI:10.1016/j.jas.2007.06.001.

Hall, Andie C, Emma Sherlock, y Dan Sykes

2015 Does Micro-CT scanning damage DNA in museum specimens? Journal of Natural Science Collections 2.

Hirst, Cara S., Suzanna White, y Sian E. Smith

2018 Standardisation in 3D Geometric Morphometrics: Ethics, Ownership, and Methods. Archaeologies 14(2). DOI:10.1007/s11759-018-9349-7.

Instituto Nacional de Antropología e Historia

2016 Lineamientos de operación para la digitalización de bienes culturales y clasificación de objetos digitales en el INAH. Instituto Nacional de Antropología e Historia, Ciudad de México.

Irwansyah, Asbar, Redyarsa D. Bintara, Jiing Yih Lai, y Pei Yuan Lee

2021 Three Dimensional Modeling Fractured Bone Reconstruction Using CT Scan Images. En Lecture Notes in Mechanical Engineering. DOI:10.1007/978-981-16-0736-3\_32

Irwansyah, I., Jiing Yih Lai, y Pei Yuan Lee

2019 Repositioning bone fragments using registration of paired-points and assisted-constraints in virtual bone reduction surgery. Biomedical Engineering - Applications, Basis and Communications 31(3). DOI:10.4015/S1016237219500212.

Isidro, Albert, Iván Díez-Santacoloma, Jaume Bagot, Lidón Milla, y Anna Gallart

2016 Un sarcófago con sorpresa: estudio con tomografía computarizada de una momia egipcia de Baja Época. Radiologia 58(1). DOI:10.1016/j.rx.2015.09.007.

Janaway, Robert C, Andrew S Wilson, Anwen C Caffell, y Charlotte A Roberts

2009 Human Skeletal Collections: The Responsabilities of Project Managers, Physical Anthropologists, Conservators and the Need for Standardized Condition Assessments. En Proceedings of a conference held in Williamsburg, VA, Nov 7-11th 1999, 44:.

Jani, Gargi, Abraham Johnson, y William Belcher

2020 Case report: Digital restoration of fragmented non-human skull. Forensic Science International: Reports 2:100070. DOI:10.1016/j.fsir.2020.100070.

Jani, Gargi, Abraham Johnson, Utsav Parekh, Tim Thompson, y Astha Pandey

2020 Effective approaches to three-dimensional digital reconstruction of fragmented human skeletal remains using laser surface scanning. Forensic Science International: Synergy 2. DOI:10.1016/j.fsisyn.2020.07.002.

Jurda, Mikoláš, Petra Urbanová, y Jiří Chmelík

2019 Digital restoration of fragmentary human skeletal remains: Testing the feasibility of virtual reality. Journal of Forensic and Legal Medicine 66. DOI:10.1016/j.jflm.2019.06.005.

Katz, David, y Martin Friess

2014 Technical note: 3D from standard digital photography of human crania - A preliminary assessment. American Journal of Physical Anthropology 154(1). DOI:10.1002/ajpa.22468.

Kikuchi, Takeo, y Naomichi Ogihara

2013 Computerized assembly of neurocranial fragments based on surface extrapolation. Anthropological Science 121(2). DOI:10.1537/ase.130618.

Knott, Stephen

2018 The use of warmed ethyl vinyl acetate in reassembling skeletal remains. Forensic Science International 289. DOI:10.1016/j.forsciint.2018.04.053.

Krogman, W.M., y M.Y. Iscan

1986 The human skeleton in forensic medicine. 2nd ed. C.C. Thomas, Springfield, Illinois.

Kuzminsky, Susan C., y Megan S. Gardiner

2012 Three-dimensional laser scanning: Potential uses for museum conservation and scientific research. Journal of Archaeological Science 39(8). DOI:10.1016/j.jas.2012.04.020.

Lagunas Rodríguez, Zaid, y Patricia Olga Hernández Espinoza

2000 Manual De Osteología. Conaculta-INAH. Ciudad de México

Márquez-Grant, Nicholas, y David Errickson

2017 Ethical Considerations: An Added Dimension. En Human Remains: Another Dimension The Application of Imaging to the Study of Human Remains, editado por Errickson, D. y Thompson, T. Academic Press.

Meza-Peñaloza, A., F. Zertuche, M. García-Velasco, y C. Morehart

2019 A non-metric traits study of skulls from Epiclassic Xaltocan in relation to other Mesoamerican cultures. Journal of Archaeological Science: Reports 23. DOI:10.1016/j.jasrep.2018.11.031.

Meza-Peñaloza, Abigail, Federico Zertuche, y Christopher Morehart

2021 Population level comparisons in central Mexico using cranial nonmetric traits. American Journal of Physical Anthropology 176(2). DOI:10.1002/ajpa.24377.

Montiel, Gustavo, y Carlos Lorenzo

2023 A New Virtual Reconstruction of the Ndutu Cranium. Heritage 6(3). DOI:10.3390/heritage6030151.

Morehart, Christopher T., Abigail Meza Peñaloza, Carlos Serrano Sánchez, Emily McClung de Tapia, y Emilio Ibarra Morales

2012 Human Sacrifice During the Epiclassic Period in the Northern Basin of Mexico. Latin American Antiquity 23(4). DOI:10.7183/1045-6635.23.4.426.

Murphy, Mary-Margaret, y Noriko Seguchi

2019 Digital model sample: Scanning and processing protocol. En 3D Data Acquisition for Bioarchaeology, Forensic Anthropology, and Archaeology, editado por Seguchi, N y Dudzik, B. Academic Press.

Neubauer, Simon, Philipp Gunz, Philipp Mitteroecker, y Gerhard W. Weber

2004 Three-dimensional digital imaging of the partial Australopithecus africanus endocranium MLD 37/38. En Canadian Association of Radiologists Journal, 55:.

Nicholson, Graeme J., Jürgen Tomiuk, Alfred Czarnetzki, Lutz Bachmann, y Carsten M. Pusch

2002 Detection of bone glue treatment as a major source of contamination in ancient DNA analyses. American Journal of Physical Anthropology 118(2). DOI:10.1002/ajpa.10061.

Niven, Kieron, y Julian D. Richards

2017 The Storage and Long-Term Preservation of 3D Data. En Human Remains: Another Dimension The Application of Imaging to the Study of Human Remains, editado por Errickson, D. y Thompson, T. Academic Press.

O'Donnell, Lexi, Ethan C. Hill, Amy S. Anderson Anderson, y Heather J. H. Edgar

2020 Cribra orbitalia and porotic hyperostosis are associated with respiratory infections in a contemporary mortality sample from New Mexico. American Journal of Physical Anthropology 173(4):721–733. DOI:10.1002/ajpa.24131.

Ohno, Kengo, y Yoshinori Kawakubo

2019 Three-dimensional investigations of fragile archaeological human remains. En 3D Data Acquisition for Bioarchaeology, Forensic Anthropology, and Archaeology, editado por Seguchi, N y Dudzik, B. Academic Press.

Omari, Rita, Cahill Hunt, John Coumbaros, y Brendan Chapman

2021 Virtual anthropology? Reliability of three-dimensional photogrammetry as a forensic anthropology measurement and documentation technique. International Journal of Legal Medicine 135(3). DOI:10.1007/s00414-020-02473-z.

Overholtzer, Lisa

2013 Archaeological Interpretation and the Rewriting of History: Deimperializing and Decolonizing the Past at Xaltocan, Mexico. American Anthropologist 115(3):481–495. DOI:https://doi.org/10.1111/aman.12030.

Pacheco-Forés, Sofía I., Christopher T. Morehart, Jane E. Buikstra, Gwyneth W. Gordon, y Kelly J. Knudson

2021 Migration, violence, and the "other": A biogeochemical approach to identity-based violence in the Epiclassic Basin of Mexico. Journal of Anthropological Archaeology 61. DOI:10.1016/j.jaa.2020.101263.

Pacheco‐Fores, Sofía I., Christopher M. Stojanowski, y Christopher T. Morehart

2023 Migration and biological continuity in central Mexico during the Classic‐Epiclassic transition. American Journal of Biological Anthropology 182(2):264–278. DOI:10.1002/ajpa.24819.

Palmas, Gregorio, Nico Pietroni, Paolo Cignoni, y Roberto Scopigno

2013 A computer-assisted constraint-based system for assembling fragmented objects. En Proceedings of the DigitalHeritage 2013 - Federating the 19th Int'l VSMM, 10th Eurographics GCH, and 2nd UNESCO Memory of the World Conferences, Plus Special Sessions fromCAA, Arqueologica 2.0. DOI: 10.1109/DigitalHeritage.2013.6743793.

Paredes, Ursula M., Robert Prys-Jones, Mark Adams, Jim Groombridge, Samit Kundu, Paul Michael Agapow, y Richard L. Abel

2012 Micro-CT X-rays do not fragment DNA in preserved bird skins. Journal of Zoological Systematics and Evolutionary Research 50(3). DOI:10.1111/j.1439-0469.2012.00657.x.

Perrone, Ronald Vincent, y John Leicester Williams

2019 Dimensional accuracy and repeatability of the NextEngine laser scanner for use in osteology and forensic anthropology. Journal of Archaeological Science: Reports 25:308–319. DOI:10.1016/j.jasrep.2019.04.012.

Ponce De León, Marcia S., y Christoph P.E. Zollikofer

1999 New evidence from Le Moustier 1: Computer-assisted reconstruction and morphometry of the skull. Anatomical Record 254(4). DOI:10.1002/(SICI)1097-0185(19990401)254:4<474::AID-AR3>3.3.CO;2-V.

Profico, Antonio, Luca Bellucci, Costantino Buzi, Fabio di Vincenzo, Ileana Micarelli, Flavia Strani, Mary Anne Tafuri, y Giorgio Manzi

2019 Virtual Anthropology and its Application in Cultural Heritage Studies. Studies in Conservation 64(6):323–336. DOI:10.1080/00393630.2018.1507705.

Puche Fontanilles, Josep M., Josep M. Macias Solé, Josep M. Toldrà Domingo, y Pau De Solà-Morales

2017 Más allá de la métrica. Las nubes de puntos como expresión gráfica semántica. EGA Revista de expresión gráfica arquitectónica 22(31). DOI:10.4995/ega.2017.6781.

Richards, Gary D., Rebecca S. Jabbour, Caroline F. Horton, Caitlin L. Ibarra, y Alastair A. MacDowell

2012 Color changes in modern and fossil teeth induced by synchrotron microtomography. American Journal of Physical Anthropology 149(2). DOI:10.1002/ajpa.22103.

Robbins Schug, Gwen, Kristina Killgrove, Alison Atkin, y Krista Baron

2021 3D Dead: Ethical Considerations in Digital Human Osteology. Bioarchaeology International 4(3–4). DOI:10.5744/bi.2020.3008.

Rothschild, Bruce M.

2000 Porotic hyperostosis as a manifestation of iron deficiency? Chungará (Arica) 32(1):85–87. DOI:10.4067/S0717-73562000000100014.

Ryan, T. M., D. A. Burney, L. R. Godfrey, U. B. Göhlich, W. L. Jungers, N. Vasey, Ramilisonina, A. Walker, y G. W. Weber

2008 A reconstruction of the Vienna skull of Hadropithecus stenognathus. Proceedings of the National Academy of Sciences of the United States of America 105(31). DOI:10.1073/pnas.0805195105.

Seguchi, Noriko, Beatrix Dudzik, Mary-Margaret Murphy, y Anna M. Prentiss

2019 Introduction. En 3D Data Acquisition for Bioarchaeology, Forensic Anthropology, and Archaeology, editado por Seguchi, N. y Dudzik, B. Academic Press.

Seguchi, Noriko, Mary-Margaret Murphy, y Shiori Yonemoto

2019 Validity assessment. En 3D Data Acquisition for Bioarchaeology, Forensic Anthropology, and Archaeology editado por Seguchi, N. y Dudzik, B. Academic Press.

Serrano Ramos, Alexia, Juan Manuel Jiménez Arenas, y José Antonio Esquivel Guerrero

2017 Evolución humana y antropología virtual: una propuesta para la docencia y la investigación. Revista Otarq: Otras arqueologías(1). DOI:10.23914/otarq.v0i1.98.

Shining 3D

N.D Especificaciones del EinScan HX. https://www.einscan.com/einscan-hx-es/einscan-hx-specs-es/, consultado el 26 de marzo de 2023.

Slizewski, Astrid, Martin Friess, y Patrick Semal

2010 Surface scanning of anthropological specimens: nominal-actual comparison with low cost laser scanner and high end fringe light projection surface scanning systems. Quartär 57.

Stephens, Boyd G., y Rodger Heglar

1989 Use of Glue Gun in Forensic Anthropology and Pathologic Bone Reconstruction Cases. Journal of Forensic Sciences 34(2). DOI:10.1520/jfs12656j.

Sylvester, Adam D., Brandon C. Merkl, y Mohamed R. Mahfouz

2008 Assessing A.L. 288-1 femur length using computer-aided three-dimensional reconstruction. Journal of Human Evolution 55(4). DOI:10.1016/j.jhevol.2008.05.019.

2023 The Process of 3D Digitization and Data Sharing in Archaeology: A Case Study of Ongagawa-Style Pottery and Skeletal Remains in Japan. Presentado en el 92<sup>nd</sup> Annual Meeting of the American Association of Biological Anthropology, Reno, Nevada

Thomas, Thaddeus P., Donald D. Anderson, Andrew R. Willis, Pengcheng Liu, Matthew C. Frank, J. Lawrence Marsh, y Thomas D. Brown

2011 A computational/experimental platform for investigating three-dimensional puzzle solving of comminuted articular fractures. Computer Methods in Biomechanics and Biomedical Engineering 14(3). DOI:10.1080/10255841003762042.

Toneva, Diana, Silviya Nikolova, y Ivan Georgiev

2016 Reliability and Accuracy of Angular Measurements on Laser Scanning Created 3D Models of Dry Skulls. Journal of Anthropology 2016. DOI:10.1155/2016/6218659.

Uddanwadikar, Rashmi, Vikram Uddanwadiker, y Shital Chiddarwar

2013 Fabrication of accurate bone implant geometry using puzzle solving technqiue. En 1st International and 16th National Conference on Machines and Mechanisms, iNaCoMM 2013.

Urbanová, Petra, Ann H. Ross, Mikoláš Jurda, y Ivana Šplíchalová

2017 The virtual approach to the assessment of skeletal injuries in human skeletal remains of forensic importance. Journal of Forensic and Legal Medicine 49:59–75. DOI:10.1016/j.jflm.2017.05.015.

Vlachopoulos, Lazaros, Gábor Székely, Christian Gerber, y Philipp Fürnstahl

2018 A scale-space curvature matching algorithm for the reconstruction of complex proximal humeral fractures. Medical Image Analysis 43. DOI:10.1016/j.media.2017.10.006.

Walker, Phillip L.

2008 Sexing skulls using discriminant function analysis of visually assessed traits. American Journal of Physical Anthropology 136(1). DOI:10.1002/ajpa.20776.

Waltenberger, Lukas, Katharina Rebay‐Salisbury, y Philipp Mitteroecker

2021 Three-dimensional surface scanning methods in osteology: A topographical and geometric morphometric comparison. American Journal of Physical Anthropology 174(4):846–858. DOI:10.1002/ajpa.24204.

Weber, Gerhard W.

2001 Virtual anthropology (VA): A call for glasnost in paleoanthropology. The Anatomical Record: An Official Publication of the American Association of Anatomists, 265(4). DOI:10.1002/ar.1153

2014 Another link between archaeology and anthropology: Virtual anthropology. Digital Applications in Archaeology and Cultural Heritage, 1(1). DOI:10.1016/j.daach.2013.04.001

2015 Virtual Anthropology. American Journal of Physical Anthropology 156(S59):22–42. DOI:https://doi.org/10.1002/ajpa.22658.

Weber, Gerhard W., y Fred L. Bookstein

2011 Virtual Anthropology: A new interdisciplinary field of science. Springer, Vienna.

White, Tim D., Michael T. Black, y Pieter A. Folkens

2011 Human osteology: Third edition. Academic Press, San Diego

Willis, Andrew, Donald Anderson, Thad Thomas, Thomas Brown, y J. Lawrence Marsh

2007 3D reconstruction of highly fragmented bone fractures. En Medical Imaging 2007: Image Processing (6512)

Winchester, July

2022 MorphoSource awarded 5-year sustainability funding by the US National Science Foundation. Duke University. https://sites.duke.edu/morphosourceblog/2022/07/01/morphosource-awarded-5-year -sustainability-funding-by-the-us-national-science-foundation/, consultado el 2 de junio de 2023.

Zdilla, Matthew J., Nicholas S. Nestor, Bruce M. Rothschild, y H. Wayne Lambert

2022 Cribra orbitalia is correlated with the meningo-orbital foramen and is vascular and developmental in nature. Anatomical Record 305(7). DOI:10.1002/ar.24825.

Zhou, Beibei, Andrew Willis, Yunfeng Sui, Donald Anderson, Thaddeus Thomas, y Thomas Brown

2009 Improving inter-fragmentary alignment for virtual 3D reconstruction of highly fragmented bone fractures. En Medical Imaging 2009: Image Processing, 7259.

Zollikofer, Christoph P.E., Marcia S. Ponce De León, Daniel E. Lieberman, Franck Guy, David Pilbeam, Andossa Likius, Hassane T. Mackaye, Patrick Vignaud, y Michel Brunet

2005 Virtual cranial reconstruction of Sahelanthropus tchadensis. Nature 434(7034). DOI:10.1038/nature03397.

Zollikofer, Christoph P.E., Marcia S. Ponce de León, Robert D. Martin, y Peter Stucki

1995 Neanderthal computer skulls. Nature 375(6529)